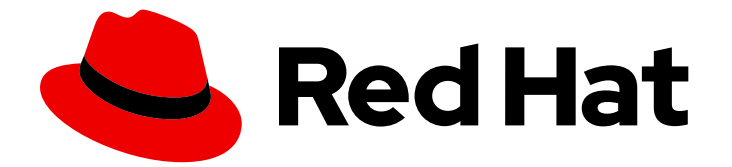

# Red Hat Enterprise Linux 9

# 管理、监控和更新内核

在 Red Hat Enterprise Linux 9 中管理 Linux 内核的指南

Last Updated: 2024-06-26

在 Red Hat Enterprise Linux 9 中管理 Linux 内核的指南

# 法律通告

Copyright © 2024 Red Hat, Inc.

The text of and illustrations in this document are licensed by Red Hat under a Creative Commons Attribution–Share Alike 3.0 Unported license ("CC-BY-SA"). An explanation of CC-BY-SA is available at

http://creativecommons.org/licenses/by-sa/3.0/

. In accordance with CC-BY-SA, if you distribute this document or an adaptation of it, you must provide the URL for the original version.

Red Hat, as the licensor of this document, waives the right to enforce, and agrees not to assert, Section 4d of CC-BY-SA to the fullest extent permitted by applicable law.

Red Hat, Red Hat Enterprise Linux, the Shadowman logo, the Red Hat logo, JBoss, OpenShift, Fedora, the Infinity logo, and RHCE are trademarks of Red Hat, Inc., registered in the United States and other countries.

Linux ® is the registered trademark of Linus Torvalds in the United States and other countries.

Java ® is a registered trademark of Oracle and/or its affiliates.

XFS ® is a trademark of Silicon Graphics International Corp. or its subsidiaries in the United States and/or other countries.

MySQL<sup>®</sup> is a registered trademark of MySQL AB in the United States, the European Union and other countries.

Node.js ® is an official trademark of Joyent. Red Hat is not formally related to or endorsed by the official Joyent Node.js open source or commercial project.

The OpenStack ® Word Mark and OpenStack logo are either registered trademarks/service marks or trademarks/service marks of the OpenStack Foundation, in the United States and other countries and are used with the OpenStack Foundation's permission. We are not affiliated with, endorsed or sponsored by the OpenStack Foundation, or the OpenStack community.

All other trademarks are the property of their respective owners.

# 摘要

作为系统管理员,您可以配置 Linux 内核以优化操作系统。对 Linux 内核的更改可以提高系统性能、 安全性和稳定性,以及审核系统和故障排除的能力。

# 目录

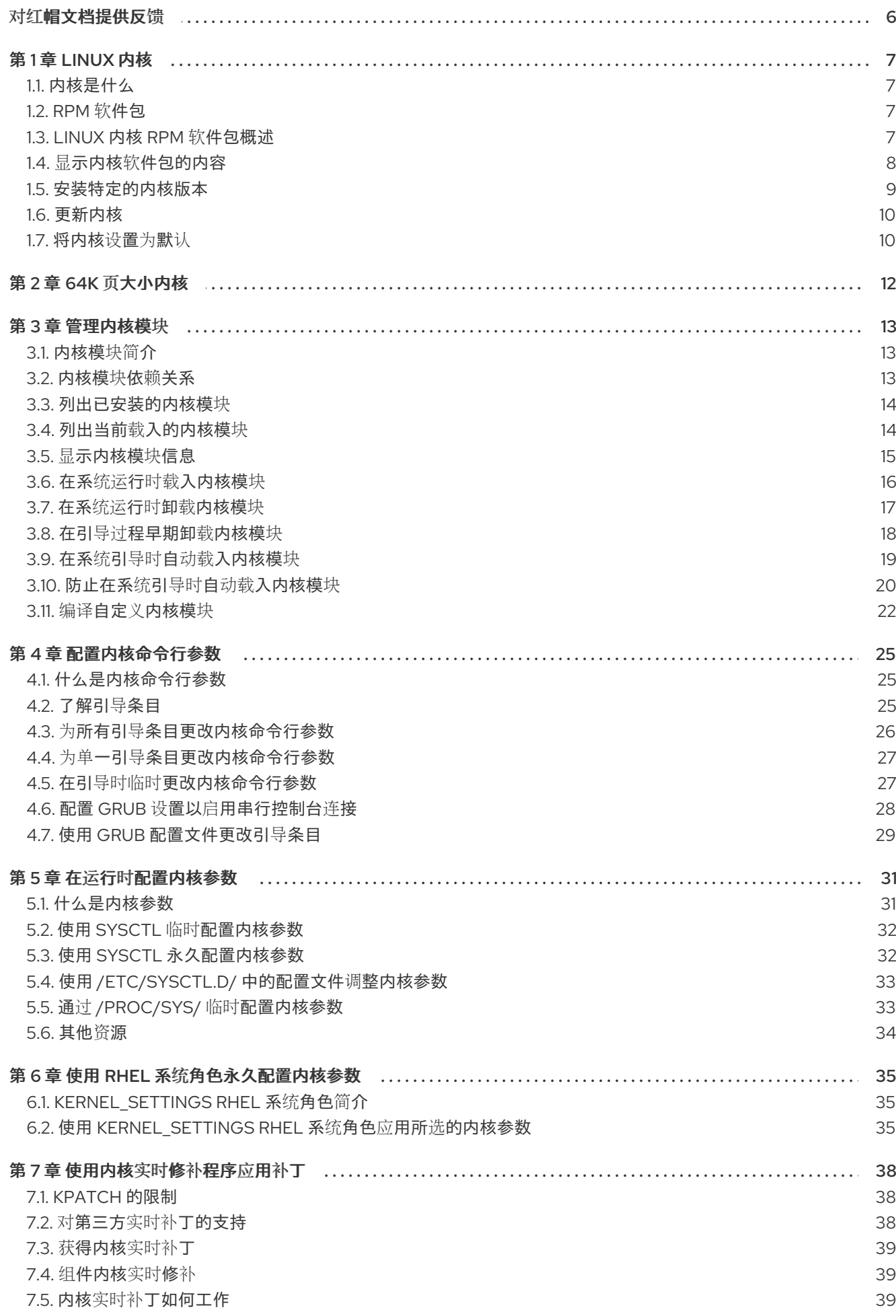

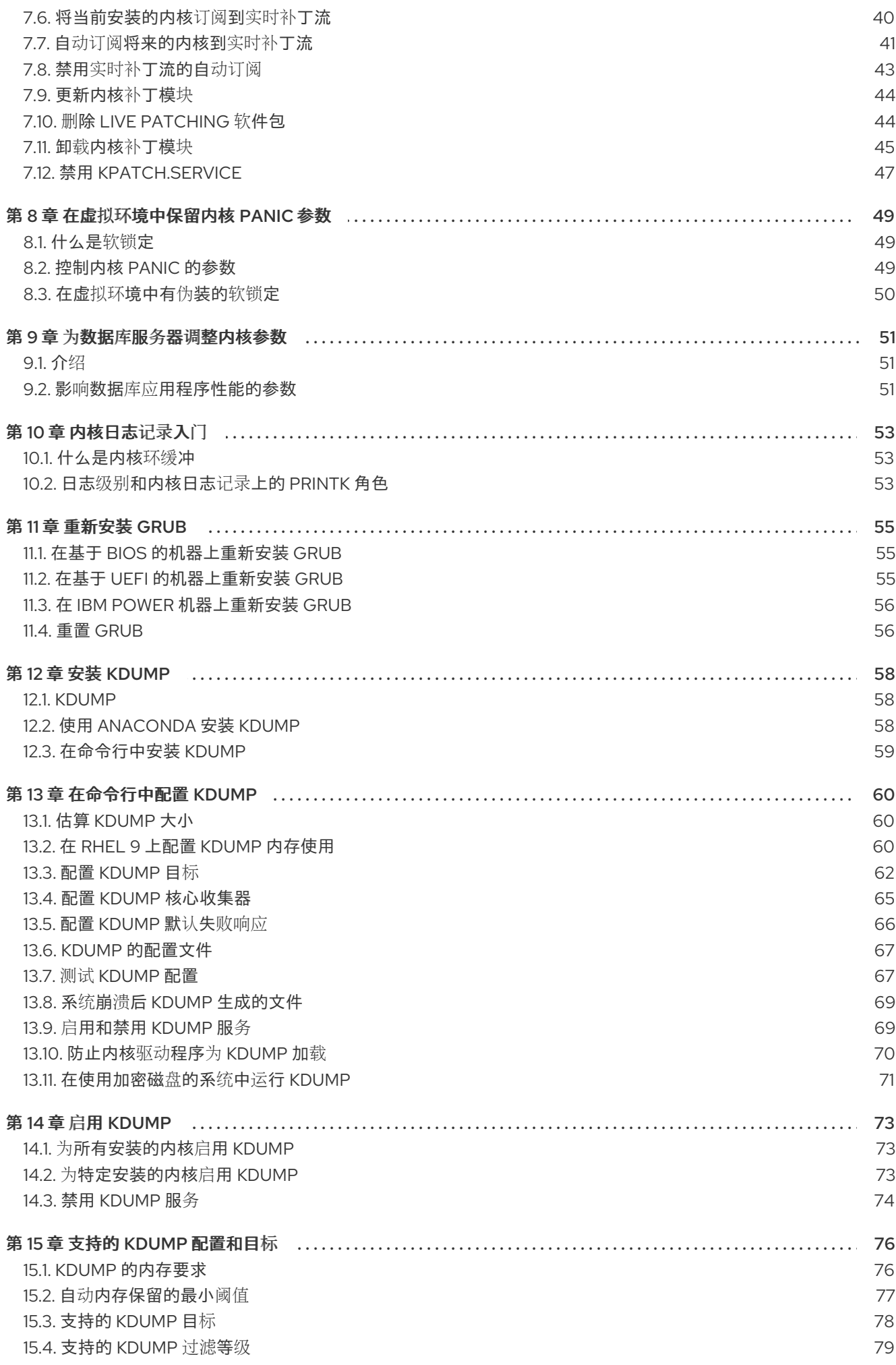

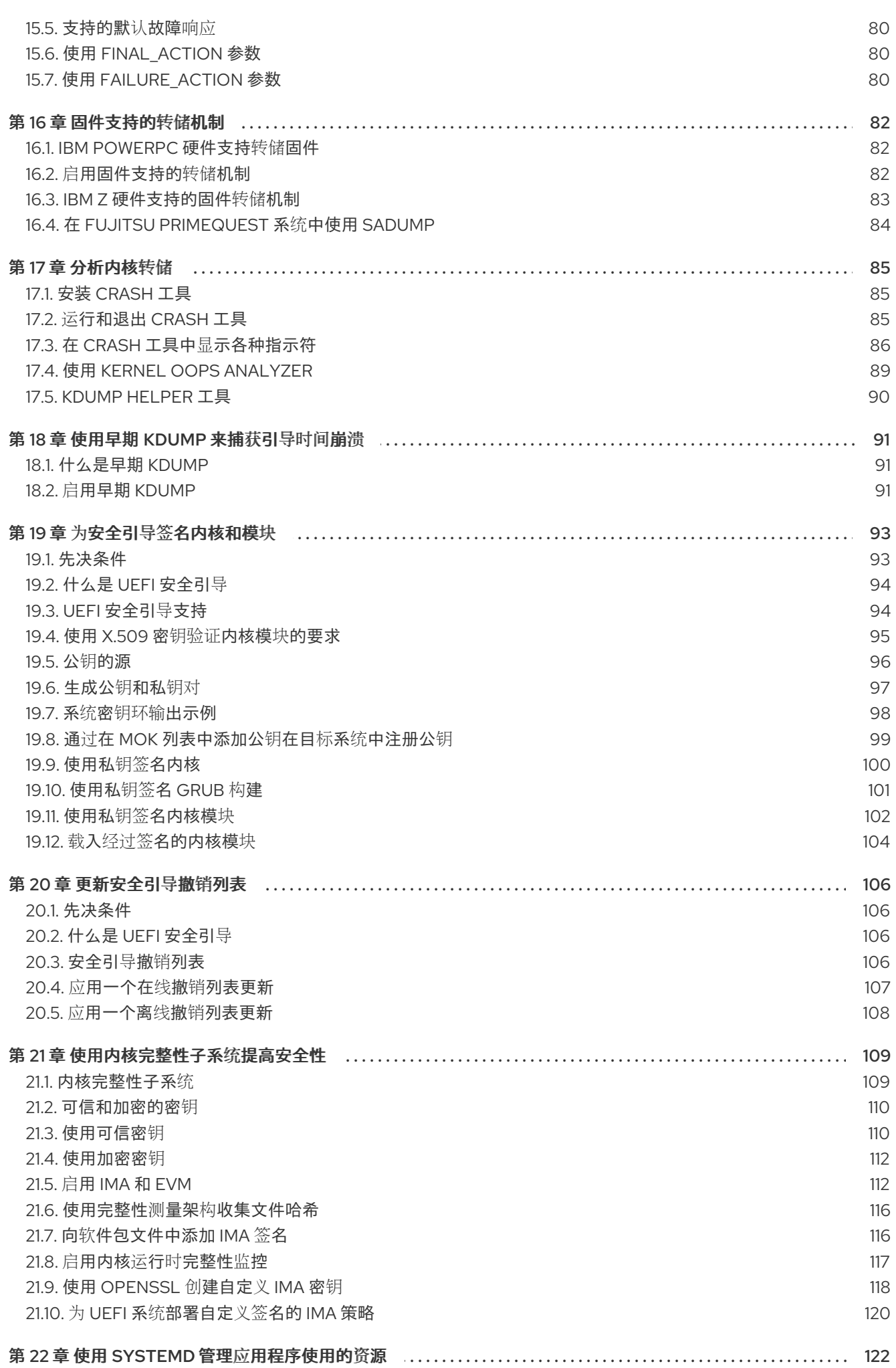

 $\overline{3}$ 

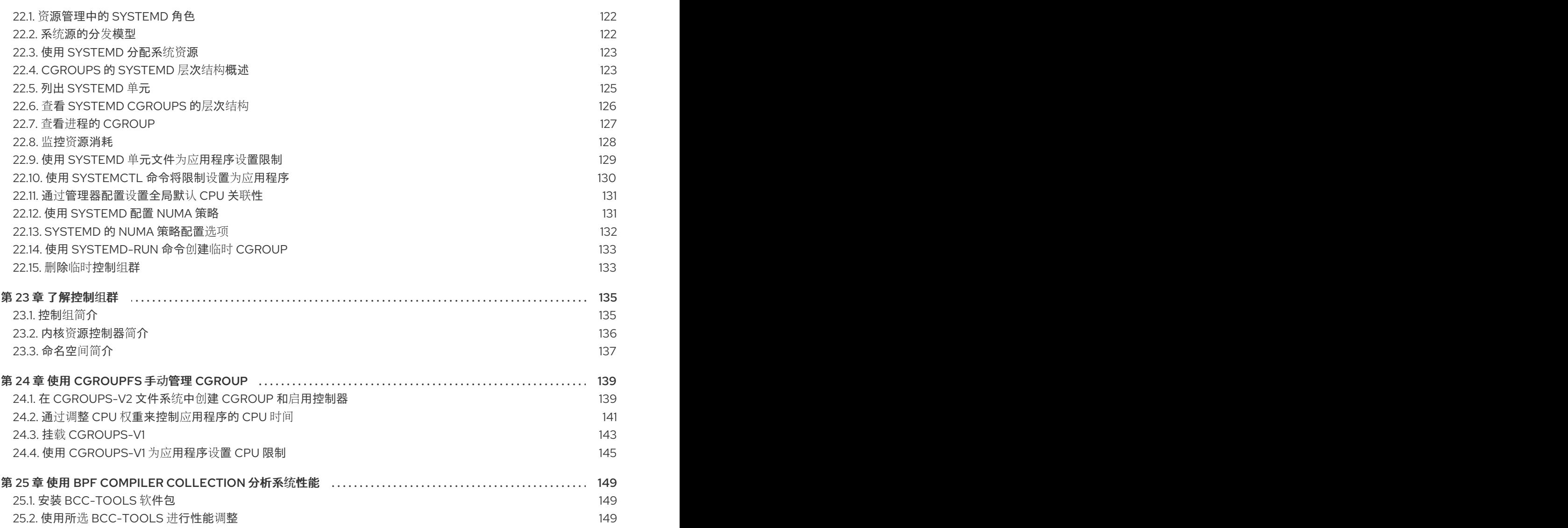

# 对红帽文档提供反馈

<span id="page-9-0"></span>我们感谢您对我们文档的反馈。让我们了解如何改进它。

#### 通过 Jira 提交反馈(需要帐户)

- 1. 登录到 [Jira](https://issues.redhat.com/projects/RHELDOCS/issues) 网站。
- 2. 点顶部导航栏中的 Create
- 3. 在 Summary 字段中输入描述性标题。
- 4. 在 Description 字段中输入您对改进的建议。包括文档相关部分的链接。
- 5. 点对话框底部的 Create。

# 第 1 章 LINUX 内核

<span id="page-10-0"></span>了解由红帽(红帽内核)提供和维护的 Linux 内核和 Linux 内核 RPM 软件包。使红帽内核保持更新,这 确保操作系统具有最新的 bug 修复、性能增强和补丁,并与新硬件兼容。

<span id="page-10-1"></span>1.1. 内核是什么

内核是 Linux 操作系统的核心部分, 其管理系统资源, 并提供硬件和软件应用程序之间的接口。

红帽内核是一个基于上游 Linux 主线内核的定制内核,红帽工程师对其进行了进一步的开发和强化,专注 于稳定性和与最新技术和硬件的兼容性。

在红帽发布新内核版本前,内核需要通过一组严格的质量保证测试。

红帽内核以 RPM 格式打包,因此它们可以通过 DNF 软件包管理器轻松地升级和验证。

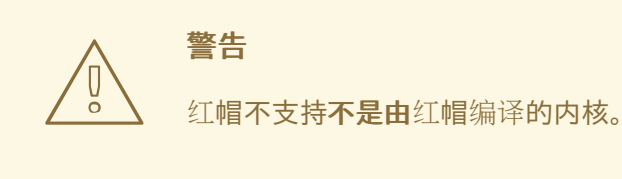

# <span id="page-10-2"></span>1.2. RPM 软件包

RPM 软件包由文件的归档和用于安装和删除这些文件的元数据组成。具体来说,RPM 软件包包含以下部 分:

#### GPG 签名

GPG 签名用于验证软件包的完整性。

#### 标头(软件包元数据)

RPM 软件包管理器使用此元数据来确定软件包依赖项、安装文件的位置以及其他信息。

payload

有效负载是一个 **cpio** 归档,其包含要安装到系统的文件。

RPM 软件包有两种类型。这两种类型都共享文件格式和工具,但内容不同,并实现不同的目的:

● 源 RPM (SRPM) SRPM 包含源代码和 spec 文件,该文件描述了如何将源代码构建为二进制 RPM。另外,SRPM 可以包含源代码的补丁。

#### 二进制 RPM

一个二进制 RPM 包含了根据源代码和补丁构建的二进制文件。

# <span id="page-10-3"></span>1.3. LINUX 内核 RPM 软件包概述

**kernel** RPM 是一个元数据软件包,它不包含任何文件,而是保证正确安装了以下子软件包:

#### **kernel-core**

包含 Linux 内核的二进制镜像(**vmlinuz**)。

#### **kernel-modules-core**

包含基本内核模块,以确保核心功能正常工作。这包括最常用硬件正常功能的基本模块。

#### **kernel-modules**

包含 **kernel-core** 中不存在的其余内核模块。

**kernel-core** 和 **kernel-modules-core** 子软件包可以一起用在虚拟和云环境中, 为 RHEL 9 内核提供快速 引导时间和小磁盘空间。在此类部署通常不需要 **kernel-modules** 子软件包。

例如,可选内核软件包:

#### **kernel-modules-extra**

包含用于罕见硬件的内核模块,以及默认加载被禁用的模块。

#### **kernel-debug**

包含一个为内核诊断启用了大量调试选项的内核,但代价是降低了性能。

#### **kernel-tools**

包含用于操作 Linux 内核和支持文档的工具。

#### **kernel-devel**

包含足以针对 **kernel** 软件包构建模块的内核标头和 makefile。

#### **kernel-abi-stablelists**

包含与 RHEL 内核 ABI 相关的信息,包括外部 Linux 内核模块所需的内核符号列表和帮助强制执行的 **dnf** 插件。

#### **kernel-headers**

包括指定 Linux 内核和用户空间库以及程序间接口的 C 标头文件。头文件定义了构建大多数标准程序 所需的常量结构和常量。

#### **kernel-uki-virt**

包含 RHEL 内核的统一内核镜像(UKI)。

UKI 将 Linux 内核、**initramfs** 和内核命令行合并到一个签名二进制中,这个二进制文件可以直接从 UEFI 固件引导。

**kernel-uki-virt** 包含在虚拟化和云环境中运行所需的内核模块,并可以用来代替 **kernel-core** 子软件 包。

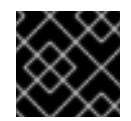

# 重要

**kernel-uki-virt** 在 RHEL 9.2 中作为技术预览提供。

#### 其他资源

什么是 *kernel-core*、*kernel-modules* 和 *[kernel-modules-extras](https://access.redhat.com/articles/3739611)* 软件包?

# <span id="page-11-0"></span>1.4. 显示内核软件包的内容

要确定 kernel 软件包是否提供了特定文件,如模块,您可以通过查询存储库来显示用于架构的软件包的文 件列表。不需要下载或安装软件包来显示文件列表。

使用 **dnf** 工具查询文件列表,例如 **kernel-core**、**kernel-modules-core** 或 **kernel-modules** 软件包的文 件列表。请注意,**kernel** 软件包是一个不包含任何文件的元数据软件包。

步骤

#### 步骤

1. 列出软件包的可用版本:

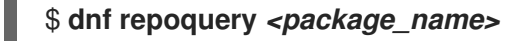

例如,列出 **kernel-core** 软件包的可用版本:

\$ **dnf repoquery kernel-core** kernel-core-0:5.14.0-162.12.1.el9\_1.x86\_64 kernel-core-0:5.14.0-162.18.1.el9\_1.x86\_64 kernel-core-0:5.14.0-162.22.2.el9\_1.x86\_64 kernel-core-0:5.14.0-162.23.1.el9\_1.x86\_64 ...

2. 显示软件包中的文件列表:

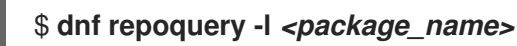

例如,显示 **kernel-core-0:5.14.0-162.23.1.el9\_1.x86\_64** 软件包中的文件列表。

\$ **dnf repoquery -l kernel-core-0:5.14.0-162.23.1.el9\_1.x86\_64** /boot/System.map-5.14.0-162.23.1.el9\_1.x86\_64 /boot/config-5.14.0-162.23.1.el9\_1.x86\_64 /boot/initramfs-5.14.0-162.23.1.el9\_1.x86\_64.img /boot/symvers-5.14.0-162.23.1.el9\_1.x86\_64.gz /boot/vmlinuz-5.14.0-162.23.1.el9\_1.x86\_64 /lib/modules /lib/modules/5.14.0-162.23.1.el9\_1.x86\_64 /lib/modules/5.14.0-162.23.1.el9\_1.x86\_64/.vmlinuz.hmac /lib/modules/5.14.0-162.23.1.el9\_1.x86\_64/System.map ...

### 其他资源

[打包和分](https://access.redhat.com/documentation/zh-cn/red_hat_enterprise_linux/9/html-single/packaging_and_distributing_software/index)发软件

# <span id="page-12-0"></span>1.5. 安装特定的内核版本

使用 dnf 软件包管理器安装新内核。

# 步骤

要安装特定的内核版本,请输入以下命令:  $\bullet$ 

# **dnf install kernel-***{version}*

### 其他资源

- *Red Hat Code [Browser](https://access.redhat.com/labs/rhcb/)*
- *Red Hat [Enterprise](https://access.redhat.com/articles/3078) Linux* 发行日期

# <span id="page-13-0"></span>1.6. 更新内核

使用 dnf 软件包管理器更新内核。

# 步骤

1. 要更新内核,请输入以下命令:

# # **dnf update kernel**

此命令将内核以及所有依赖项更新至最新可用版本。

2. 重启您的系统以使更改生效。

### 其他资源

- 软[件包管理器](https://access.redhat.com/documentation/zh-cn/red_hat_enterprise_linux/9/html/managing_software_with_the_dnf_tool/con_software-management-tools-in-red-hat-enterprise-linux-9_managing-software-with-the-dnf-tool)
- **dnf (8)** 手册页

<span id="page-13-1"></span>1.7. 将内核设置为默认

使用 **grubby** 命令行工具和 GRUB 将特定内核设置为默认。

### 步骤

- 使用 **grubby** 工具将内核设置为默认  $\bullet$ 
	- 使用以下命令,使用 **grubby** 工具将内核设置为默认:

# grubby --set-default \$kernel\_path

命令使用不带 **.conf** 后缀的计算机 ID 作为参数。

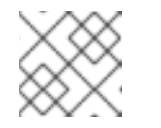

注意

注意

机器 ID 位于 **/boot/loader/entries/** 目录中。

- 使用 **id** 参数将内核设置为默认
	- 使用 **id** 参数列出引导条目,然后将所需的内核设置为默认:

# grubby --info ALL | grep id # grubby --set-default /boot/vmlinuz-<version>.<architecture>

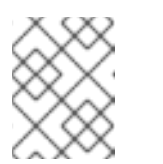

要使用 **title** 参数列出引导条目,请执行 **# grubby --info=ALL | grep title** 命 令。

- 仅为下次引导设定默认内核
	- 执行以下命令,仅在下次使用 **grub2-reboot** 命令重新引导时设置默认内核:

# # grub2-reboot <index|title|id>

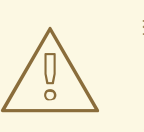

I

# 警告

 $\begin{pmatrix} 0 \ \end{pmatrix}$  小心地为下次启动设置默认内核。安装新内核 RPM 的自构建内核并手动 将这些条目添加到 **/boot/loader/entries/** 目录可能会更改索引值。

# 第 2 章 64K 页大小内核

<span id="page-15-0"></span>**kernel-64k** 是一个支持 64k 页的额外的可选的 64 位 ARM 架构内核软件包。这个附加内核与支持 4k 页 的 ARM 内核的 RHEL 9 一同存在。

最佳的系统性能与不同的内存配置要求直接相关。这些要求由内核的两个变体解决,每个变体适合不同的 工作负载。因此,64 位 ARM 硬件上的 RHEL 9 提供了两个 MMU 页大小:

- 用于在较小的环境中有效地使用内存的 4K 页内核,
- 用于具有大型连续内存工作集的工作负载的**kernel-64k**。

4k 页内核和 **kernel-64k** 在用户体验方面没有不同,因为用户空间是相同的。您可以选择最适合您情况的 变体。

#### 4K 页内核

在较小的环境中,使用 4k 页面来更有效地使用内存,比如在边缘和低成本、小型云实例中。在这些环 境中,由于空间、电力和成本的约束,增加物理系统内存量并不实际。另外,并非所有 64 位 ARM 架 构处理器都支持 64k 页大小。

4k 页面内核支持使用 Anaconda 的图形安装,系统或基于云镜像的安装,以及使用 Kickstart 的高级安 装。

#### **kernel-64k**

64k 页大小内核对于 ARM 平台上的大型数据集是一个有用的选项。**kernel-64k** 适用于内存密集型工作 负载,因为它在整体系统性能,即在大型数据库、HPC 和高网络性能方面有显著提高。 您必须在安装时在 64 位 ARM 架构系统上选择页大小。您只能通过将 **kernel-64k** 软件包添加到 **Kickstart** 文件中的软件包列表来通过 Kickstart 安装 **kernel-64k**。

#### 其他资源

● 在具有 [Kernel-64k](https://access.redhat.com/documentation/zh-cn/red_hat_enterprise_linux/9/html-single/performing_an_advanced_rhel_9_installation/index#installing-rhel-on-arm-with-kernel-64k_installing-rhel-as-an-experienced-user) 的 ARM 上安装 RHEL

# 第 3 章 管理内核模块

<span id="page-16-0"></span>了解内核模块、如何显示其信息,以及如何使用内核模块执行基本的管理任务。

# <span id="page-16-1"></span>3.1. 内核模块简介

Red Hat Enterprise Linux 内核可使用一个可选的、带有额外功能的模块(称为内核模块)进行扩展,而 无需重启系统。在 Red Hat Enterprise Linux 9 上, 内核模块是构建成压缩的 **<KERNEL\_MODULE\_NAME>.ko.xz** 对象文件的额外的内核代码。

内核模块启用的最常见功能是:

- 添加用于支持新硬件的设备驱动程序
- 支持文件系统, 如 GFS2 或者 NFS
- 系统调用

在现代系统中,在需要时会自动载入内核模块。但在某些情况下,需要手动加载或卸载模块。

与内核本身一样,模块也可以在需要时采用自定义其行为的参数。

同时,提供了用来检查当前运行了哪些模块、哪些模块可以加载到内核以及模块接受哪些参数的工具。该 工具还提供了在运行的内核中载入和卸载内核模块的机制。

### <span id="page-16-2"></span>3.2. 内核模块依赖关系

警告

某些内核模块有时依赖一个或多个内核模块。**/lib/modules/<KERNEL\_VERSION>/modules.dep** 文件包 含对应内核版本的完整内核模块依赖关系列表。

#### **depmod**

依赖项文件由 **depmod** 程序生成,该程序是 **kmod** 软件包的一部分。**kmod** 提供的许多工具在执行操作 时会考虑模块依赖关系,因此很少需要手动跟踪依赖项。

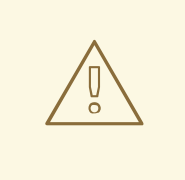

内核模块的代码在内核空间中是在不受限制模式下执行的。因此,您应该了解您载入 的模块。

#### **weak-modules**

除了 **depmod** 外,Red Hat Enterprise Linux 还提供了与 **kmod** 软件包一起分发的 **weak-modules** 脚 本。 **weak-modules** 决定哪些模块是与安装的内核兼容的 kABI。在检查模块内核的兼容性时,**weakmodules** 按照它们构建的内核的从高到低版本处理符号依赖项。这意味着 **weak-modules** 不依赖于它们 构建的内核版本来处理每个模块。

#### 其他资源

**modules.dep (5)** 手册页

- **depmod (8)** 手册页
- 与 Red Hat Enterprise Linux 一起分发的 weak-modules [脚本的目的是什么?](https://access.redhat.com/articles/9749)
- [什么是内核](https://access.redhat.com/solutions/444773)应用程序二进制接口(kABI)?

# <span id="page-17-0"></span>3.3. 列出已安装的内核模块

**grubby --info=ALL** 命令显示在 **!BLS** 和 **BLS** 安装中安装的内核的一个索引列表。

# 步骤

使用以下命令列出安装的内核:  $\bullet$ 

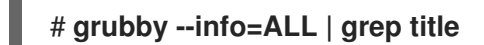

下面是所有安装的内核列表:

title="Red Hat Enterprise Linux (5.14.0-1.el9.x86\_64) 9.0 (Plow)" title="Red Hat Enterprise Linux (0-rescue-0d772916a9724907a5d1350bcd39ac92) 9.0 (Plow)"

以上示例显示了 GRUB 菜单中安装的 grubby-8.40-17 的内核列表。

# <span id="page-17-1"></span>3.4. 列出当前载入的内核模块

查看当前载入的内核模块。

# 先决条件

已安装 **kmod** 软件包。

# 步骤

要列出所有当前载入的内核模块,请输入:

```
$ lsmod
```

```
Module Size Used by
fuse 126976 3
uinput 20480 1
xt_CHECKSUM 16384 1
ipt_MASQUERADE 16384 1
xt_conntrack 16384 1
ipt_REJECT 16384 1
nft_counter 16384 16
nf_nat_tftp 16384 0
nf conntrack tftp 16384 1 nf_nat_tftp
tun 49152 1
bridge 192512 0
stp 16384 1 bridge
llc 16384 2 bridge,stp
```
nf tables set 32768 5 nft\_fib\_inet 16384 1 …

在上例中:

- a. **Module** 列提供了当前载入的模块的 名称。
- b. **Size** 列显示每个模块的 内存 量(以 KB 为单位)。
- c. **Used by** 列显示 依赖于 特定模块的模块的编号,以及名称(可选)。

#### 其他资源

- **/usr/share/doc/kmod/README** 文件
- **lsmod (8)** 手册页

# <span id="page-18-0"></span>3.5. 显示内核模块信息

使用 **modinfo** 命令显示指定内核模块的一些详细信息。

#### 先决条件

已安装 **kmod** 软件包。

#### 步骤

要显示关于任何内核模块的信息,请输入:

#### \$ **modinfo <***KERNEL\_MODULE\_NAME***>**

例如:

#### \$ **modinfo virtio\_net**

```
filename: /lib/modules/5.14.0-1.el9.x86_64/kernel/drivers/net/virtio_net.ko.xz
license: GPL
description: Virtio network driver
rhelversion: 9.0
srcversion: 8809CDDBE7202A1B00B9F1C
alias: virtio:d00000001v*
depends: net failover
retpoline: Y
intree: Y
name: virtio net
vermagic: 5.14.0-1.el9.x86_64 SMP mod_unload modversions
…
parm: napi weight:int
parm: csum:bool
parm: gso:bool
parm: napi_tx:bool
```
您可以查询所有可用模块的信息,无论它们是否被加载。**parm** 条目显示用户可以为模块设置的 参数,以及它们预期的值类型。

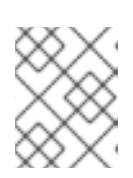

# 注意

在输入内核模块的名称时,不要将 **.ko.xz** 扩展附加到名称的末尾。内核模块名称 没有扩展名,它们对应的文件有。

#### 其他资源

**modinfo (8)** 手册页

<span id="page-19-0"></span>3.6. 在系统运行时载入内核模块

扩展 Linux 内核功能的最佳方法是加载内核模块。使用 **modprobe** 命令查找并将内核模块载入到当前运 行的内核中。

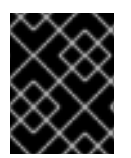

# 重要

重启系统后,这个过程中描述的更改不会保留。有关如何在系统重启后将内核模块载入为 持久性 的详情, 请参考 在系统引导时自动载[入内核模](https://access.redhat.com/documentation/zh-cn/red_hat_enterprise_linux/8/html-single/managing_monitoring_and_updating_the_kernel/index#loading-kernel-modules-automatically-at-system-boot-time_managing-kernel-modules)块。

#### 先决条件

- 根权限
- 已安装 **kmod** 软件包。
- 相关的内核模块没有被加载。要确保情况如此,请列出载[入的内核模](https://access.redhat.com/documentation/zh-cn/red_hat_enterprise_linux/8/html-single/managing_monitoring_and_updating_the_kernel/index#listing-currently-loaded-kernel-modules_managing-kernel-modules)块。

#### 步骤

- 1. 选择您要载入的内核模块。 模块位于 **/lib/modules/\$(uname -r)/kernel/<SUBSYSTEM>/** 目录中。
- 2. 载入相关内核模块:

# **modprobe <***MODULE\_NAME***>**

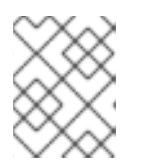

#### 注意

在输入内核模块的名称时,不要将 **.ko.xz** 扩展附加到名称的末尾。内核模块名称 没有扩展名,它们对应的文件有。

### 验证

(可洗) 验证载入了相关模块:  $\bullet$ 

# \$ **lsmod | grep <***MODULE\_NAME***>**

如果正确加载了模块,这个命令会显示相关的内核模块。例如:

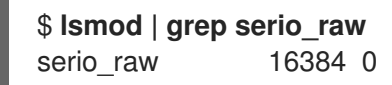

其他资源

**modprobe (8)** 手册页

# <span id="page-20-0"></span>3.7. 在系统运行时卸载内核模块

有时,您发现您需要从运行的内核中卸载某些内核模块。使用 **modprobe** 命令在系统运行时查找并从当 前加载的内核中卸载内核模块。

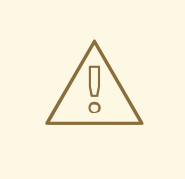

# 警告

当它们被正在运行的系统使用时,不要卸载这些内核模块。这样做可能会导致不稳 定,或系统无法正常操作。

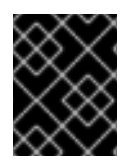

#### 重要

完成这个过程后,被定义为在引导是自动加载的内核模块,在重启系统后将不会处于卸载 状态。有关如何应对这种结果的详情,请参考 [防止在系](https://access.redhat.com/documentation/zh-cn/red_hat_enterprise_linux/8/html-single/managing_monitoring_and_updating_the_kernel/index#preventing-kernel-modules-from-being-automatically-loaded-at-system-boot-time_managing-kernel-modules)统引导时自动载入内核模块。

先决条件

- 根权限
- 已安装 **kmod** 软件包。

#### 步骤

1. 列出所有载入的内核模块:

# lsmod

- 2. 选择您要卸载的内核模块。 如果内核模块有依赖项,请在卸载内核模块前卸载它们。有关识别使用依赖项的模块的详情,请 参阅列出当前载[入的内核模](https://access.redhat.com/documentation/zh-cn/red_hat_enterprise_linux/8/html-single/managing_monitoring_and_updating_the_kernel/index#listing-currently-loaded-kernel-modules_managing-kernel-modules)块[和内核模](https://access.redhat.com/documentation/zh-cn/red_hat_enterprise_linux/8/html-single/managing_monitoring_and_updating_the_kernel/index#kernel-module-dependencies_managing-kernel-modules)块依赖项。
- 3. 卸载相关内核模块:

# **modprobe -r <***MODULE\_NAME***>**

在输入内核模块的名称时,不要将 **.ko.xz** 扩展附加到名称的末尾。内核模块名称没有扩展名,它 们对应的文件有。

验证

(可选) 验证相关模块是否已卸载:

\$ **lsmod | grep <***MODULE\_NAME***>**

如果模块被成功卸载,这个命令不会显示任何输出。

#### 其他资源

**modprobe(8)** 手册页

<span id="page-21-0"></span>3.8. 在引导过程早期卸载内核模块

在某些情况下,需要在引导过程的早期卸载内核模块。例如,当内核模块包含代码时,会导致系统变得无 响应,用户无法访问阶段来永久禁用恶意内核模块。在这种情况下,使用引导装载程序可以临时阻止加载 内核模块。

您可以编辑相关的引导装载程序条目,来在引导序列继续之前卸载所需的内核模块。

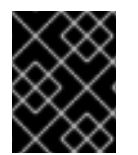

### 重要

下次重启后,这个过程中描述的更改 不会保留。有关如何将内核模块添加到 denylist 中, 以便在引导过程中不被自动载入,请参阅 [防止在系](https://access.redhat.com/documentation/zh-cn/red_hat_enterprise_linux/8/html-single/managing_monitoring_and_updating_the_kernel/index#preventing-kernel-modules-from-being-automatically-loaded-at-system-boot-time_managing-kernel-modules)统引导时自动载入内核模块。

#### 先决条件

您有一个可加载的内核模块,但出于某种原因您要防止其加载。

#### 步骤

- 1. 将系统启动到引导装载程序中。
- 2. 使用光标键突出显示相关的引导装载程序条目。
- 3. 按 **e** 键编辑条目。

图 3.1. 内核引导菜单

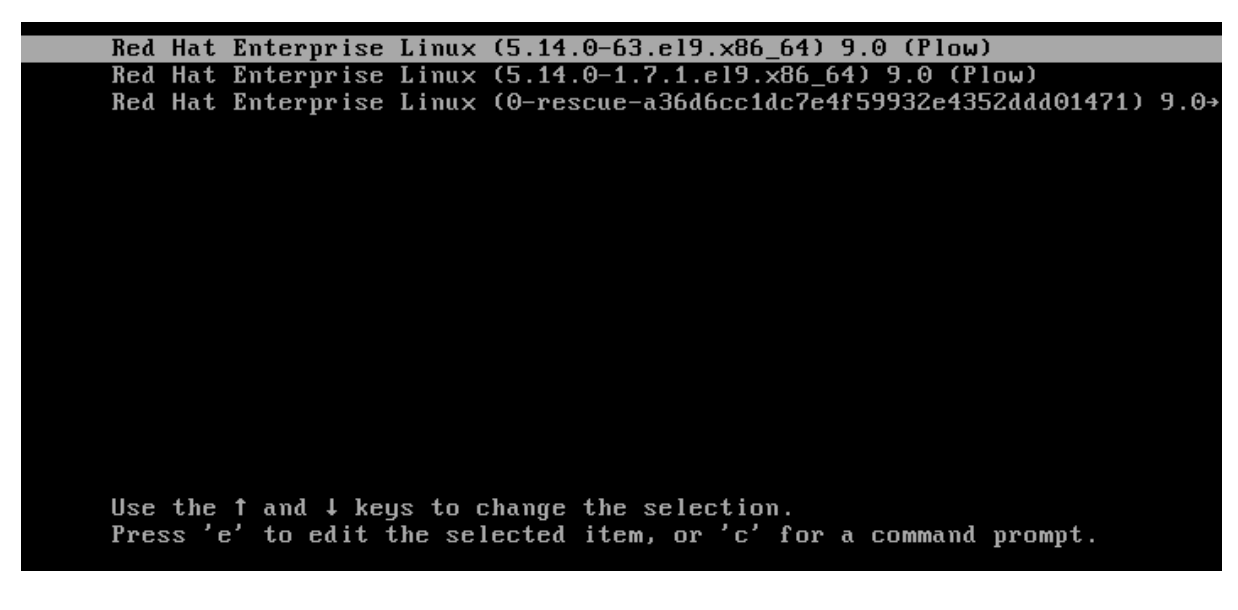

- 4. 使用光标键导航到以 linux 开头的那一行。
- 5. 将 **modprobe.blacklist=***module\_name* 附加到行末。

#### 图 3.2. 内核引导条目

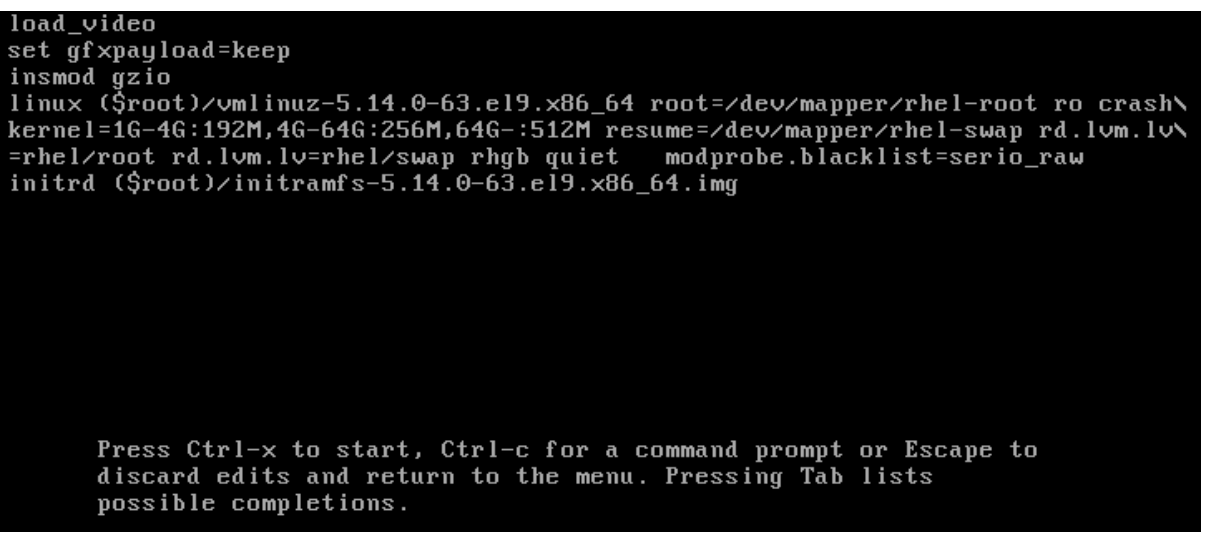

serio raw 内核模块演示了一个要在引导过程早期卸载的恶意模块。

6. 按 **Ctrl**+**X** 使用修改后的配置启动。

### 验证

系统完全引导后,验证相关的内核模块没有被加载。

# **lsmod | grep** *serio\_raw*

#### 其他资源

[管理内核模](https://access.redhat.com/documentation/zh-cn/red_hat_enterprise_linux/8/html-single/managing_monitoring_and_updating_the_kernel/index#managing-kernel-modules_managing-monitoring-and-updating-the-kernel)块

<span id="page-22-0"></span>3.9. 在系统引导时自动载入内核模块

配置一个内核模块以便在引导过程中自动载入该模块。

# 先决条件

- 根权限
- 已安装 **kmod** 软件包。

#### 步骤

- 1. 选择您要在引导过程中载入的内核模块。 模块位于 **/lib/modules/\$(uname -r)/kernel/<SUBSYSTEM>/** 目录中。
- 2. 为模块创建配置文件:

# **echo <***MODULE\_NAME***> > /etc/modules-load.d/<***MODULE\_NAME***>.conf**

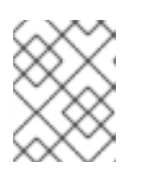

在输入内核模块的名称时,不要将 **.ko.xz** 扩展附加到名称的末尾。内核模块名称 没有扩展名,它们对应的文件有。

3. 另外,重启后,验证载入了相关模块:

注意

# \$ **lsmod | grep <***MODULE\_NAME***>**

上面的示例命令应该成功并显示相关的内核模块。

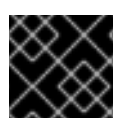

# 重要

重启系统后,这个过程中描述的更改将会保留。

### 其他资源

● modules-load.d(5) 手册页

<span id="page-23-0"></span>3.10. 防止在系统引导时自动载入内核模块

您可以通过使用相应的命令在 **modprobe** 配置文件中列出模块,来防止系统在引导过程中自动载入内核 模块。

# 先决条件

- **●** 此流程中的命令需要 root 权限。使用 su 切换到 root 用户, 或在命令前使用 sudo 。
- 已安装 **kmod** 软件包。
- 确定您当前的系统配置不需要您计划拒绝的内核模块。

### 步骤

1. 使用 **lsmod** 命令列出载入到当前运行的内核的模块:

```
$ lsmod
Module Size Used by
tls 131072 0
uinput 20480 1
snd_seq_dummy 16384 0
snd hrtimer 16384 1
…
```
在输出中, 识别您要防止被加载的模块。

● 或者, 识别您要防止在 /lib/modules/*<KERNEL-VERSION>*/kernel/*<SUBSYSTEM>*/ 目录中 加载的而未加载的内核模块,例如:

\$ ls /lib/modules/4.18.0-477.20.1.el8\_8.x86\_64/kernel/crypto/ ansi\_cprng.ko.xz chacha20poly1305.ko.xz md4.ko.xz serpent\_generic.ko.xz anubis.ko.xz cmac.ko.xz…

2. 创建一个配置文件作为 denylist :

# touch /etc/modprobe.d/denylist.conf

3. 在您选择的文本编辑器中,使用 **blacklist** 配置命令将您要从自动加载到内核中排除的模块的名称 组合在一起,例如:

# Prevents *<KERNEL-MODULE-1>* from being loaded blacklist *<MODULE-NAME-1>* install *<MODULE-NAME-1>* /bin/false

# Prevents *<KERNEL-MODULE-2>* from being loaded blacklist *<MODULE-NAME-2>* install *<MODULE-NAME-2>* /bin/false …

由于 **blacklist** 命令不会阻止将模块作为不在 denylist 中的另一个内核模块的依赖项加载,所以您 还必须定义 **install** 行。在这种情况下,系统运行 **/bin/false**,而不是安装模块。以哈希符号开头 的行是注释,您可以用来使文件更易读。

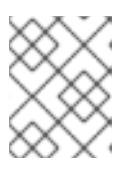

#### 注意

在输入内核模块的名称时,不要将 **.ko.xz** 扩展附加到名称的末尾。内核模块名称 没有扩展名,它们对应的文件有。

4. 在重建前, 创建当前初始 RAM 磁盘镜像的一个备份副本:

# cp /boot/initramfs-\$(uname -r).img /boot/initramfs-\$(uname -r).bak.\$(date +%m-%d- %H%M%S).img

或者,创建与您要阻止内核模块自动载入的内核版本对应的初始 RAM 磁盘镜像的一个备份副 本:

# cp /boot/initramfs-*<VERSION>*.img /boot/initramfs-*<VERSION>*.img.bak.\$(date +%m- %d-%H%M%S)

5. 生成一个新的初始 RAM 磁盘镜像以应用更改:

# dracut -f -v

如果您为与您系统当前使用的内核版本不同的系统构建初始 RAM 磁盘镜像, 请指定目标 **initramfs** 和内核版本:

# dracut -f -v /boot/initramfs-*<TARGET-VERSION>*.img *<CORRESPONDING-TARGET-KERNEL-VERSION>*

6. 重启系统:

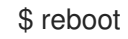

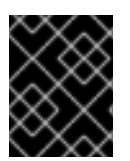

# 重要

此流程中描述的更改将在重启后生效并保留。如果您在 denylist 中错误地列出了关键内核 模块,您可以将系统切换到不稳定或无法正常工作的状态。

### 其他资源

- [如何防止内核模](https://access.redhat.com/solutions/41278)块自动加载? 解决方案文章
- **modprobe.d (5)** 和 **dracut (8)** 手册页

# <span id="page-25-0"></span>3.11. 编译自定义内核模块

您可以根据硬件和软件级别的各种配置根据需要构建抽样内核模块。

# 先决条件

已安装 **kernel-devel**、**gcc** 和 **elfutils-libelf-devel** 软件包。

# dnf install kernel-devel-\$(uname -r) gcc elfutils-libelf-devel

- 有 root 权限。
- **您创建了 /root/testmodule/** 目录, 供您编译自定义内核模块。

#### 步骤

1. 创建包含以下内容的 **/root/testmodule/test.c** 文件:

```
#include <linux/module.h>
#include <linux/kernel.h>
```
int init\_module(void) { printk("Hello World\n This is a test\n"); return 0; }

void cleanup\_module(void) { printk("Good Bye World"); }

MODULE\_LICENSE("GPL");

**test.c** 文件是一个源文件,它为内核模块提供主要功能。文件已创建在专用的 **/root/testmodule/** 目录中,用于组织目的。在模块编译后,**/root/testmodule/** 目录将包含多个文件。

**test.c** 文件包括来自系统库:

- 在示例代码中,**printk()** 函数需要 **linux/kernel.h** 头文件。
- **linux/module.h** 文件包含函数声明和宏定义, 可在使用 C 编程语言编写的多个源文件之间共 享。
- 2. 按照 **init\_module** () 和 **cleanup\_module** () 函数启动和结束内核日志记录函数 **printk** (),后者会打印文本。
- 3. 使用以下内容创建 **/root/testmodule/Makefile** 文件。

obj-m := test.o

Makefile 包含编译器必须专门生成名为 **test.o** 的对象文件的指令。**obj-m** 指令指定生成的 **test.ko** 文件将作为可加载的内核模块进行编译。或者,**obj-y** 指令将指示构建 **test.ko** 作为内置 内核模块。

4. 编译内核模块。

# **make -C /lib/modules/\$(uname -r)/build M=/root/testmodule modules** make: Entering directory '/usr/src/kernels/5.14.0-70.17.1.el9\_0.x86\_64' CC [M] /root/testmodule/test.o MODPOST /root/testmodule/Module.symvers CC [M] /root/testmodule/test.mod.o LD [M] /root/testmodule/test.ko BTF [M] /root/testmodule/test.ko Skipping BTF generation for /root/testmodule/test.ko due to unavailability of vmlinux make: Leaving directory '/usr/src/kernels/5.14.0-70.17.1.el9\_0.x86\_64'

编译器将它们链接成最终内核模块(**test.ko**)之前,会为每个源文件(**test.c)**创建一个对象文件 (**test.c**)来作为中间步骤。

成功编译后,**/root/testmodule/** 包含与编译的自定义内核模块相关的其他文件。已编译的模块本 身由 **test.ko** 文件表示。

#### 验证

1. 可选:检查 **/root/testmodule/** 目录的内容:

```
# ls -l /root/testmodule/
total 152
-rw-r—r--. 1 root root 16 Jul 26 08:19 Makefile
-rw-r—r--. 1 root root 25 Jul 26 08:20 modules.order
-rw-r—r--. 1 root root 0 Jul 26 08:20 Module.symvers
-rw-r—r--. 1 root root 224 Jul 26 08:18 test.c
-rw-r—r--. 1 root root 62176 Jul 26 08:20 test.ko
-rw-r—r--. 1 root root 25 Jul 26 08:20 test.mod
```
- -rw-r—r--. 1 root root 849 Jul 26 08:20 test.mod.c
- -rw-r—r--. 1 root root 50936 Jul 26 08:20 test.mod.o
- -rw-r—r--. 1 root root 12912 Jul 26 08:20 test.o
- 2. 将内核模块复制到 **/lib/modules/\$(uname -r)/** 目录中:

# **cp /root/testmodule/test.ko /lib/modules/\$(uname -r)/**

3. 更新模块依赖项列表:

# **depmod -a**

4. 载入内核模块:

# **modprobe -v test** insmod /lib/modules/*5.14.0-1.el9.x86\_64*/test.ko

5. 验证内核模块是否已成功载入:

# **lsmod | grep test** 16384 0

6. 从内核环缓冲中读取最新信息:

# **dmesg** [*74422.545004*] Hello World This is a test

# 其他资源

[管理内核模](https://access.redhat.com/documentation/zh-cn/red_hat_enterprise_linux/8/html-single/managing_monitoring_and_updating_the_kernel/index#managing-kernel-modules_managing-monitoring-and-updating-the-kernel)块

# 第 4 章 配置内核命令行参数

<span id="page-28-0"></span>使用内核命令行参数,您可以在引导时更改 Red Hat Enterprise Linux 内核某些方面的行为。作为系统管 理员,您可以完全控制引导时要设置的选项。某些内核行为只能在引导时设置,因此了解如何进行这些更 改是一项关键的管理技能。

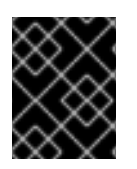

# 重要

通过修改内核命令行参数更改系统的行为可能会对您的系统产生负面影响。始终在生产环 境中部署更改前测试它们。如需进一步帮助,请联络红帽支持团队。

# <span id="page-28-1"></span>4.1. 什么是内核命令行参数

使用内核命令行参数,您可以覆盖默认值并设置特定的硬件设置。在引导时,您可以配置以下功能:

- Red Hat Enterprise Linux 内核
- 初始 RAM 磁盘
- 用户空间特性

默认情况下,使用 GRUB 引导装载程序的系统的内核命令行参数是在每个内核引导条目的引导条目配置 文件中定义的。

您可以使用 **grubby** 工具操作引导装载程序配置文件。使用 **grubby**,您可以执行以下操作:

- 更改默认的引导条目。
- 从 GRUB 菜单条目中添加或删除参数。

#### 其他资源

- **kernel-command-line(7)**、**bootparam(7)** 和 **dracut.cmdline(7)** 手册页
- 如何在 Red Hat Enterprise Linux 8 [中安装并引](https://access.redhat.com/articles/3938081)导自定义内核
- **grubby (8)** 手册页

# <span id="page-28-2"></span>4.2. 了解引导条目

引导条目是保存在配置文件中并绑定到特定内核版本的选项集合。在实践中,您的引导条目至少与您所安 装的系统数量相同。引导条目配置文件位于 /boot/loader/entries/ 目录中, 如下所示:

d8712ab6d4f14683c5625e87b52b6b6e-5.14.0-1.el9.x86\_64.conf

以上文件名由存储在 **/etc/machine-id** 文件中的计算机 ID 和内核版本组成。

引导条目配置文件包含有关内核版本、初始 ramdisk 镜像和内核命令行参数的信息。引导条目配置的示例 内容如下:

title Red Hat Enterprise Linux (5.14.0-1.el9.x86\_64) 9.0 (Plow) version 5.14.0-1.el9.x86\_64 linux /vmlinuz-5.14.0-1.el9.x86\_64 initrd /initramfs-5.14.0-1.el9.x86\_64.img

options root=/dev/mapper/rhel\_kvm--02--guest08-root ro crashkernel=1G-4G:192M,4G-64G:256M,64G-:512M resume=/dev/mapper/rhel\_kvm--02--guest08-swap rd.lvm.lv=rhel\_kvm-02 guest08/root rd.lvm.lv=rhel\_kvm-02-guest08/swap console=ttyS0,115200 grub\_users \$grub\_users grub\_arg --unrestricted grub\_class kernel

# <span id="page-29-0"></span>4.3. 为所有引导条目更改内核命令行参数

更改系统上所有引导条目的内核命令行参数。

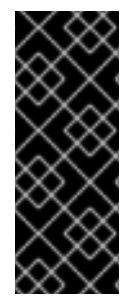

# 重要

当在 RHEL 9 系统上安装较新版本的内核版本时,**grubby** 工具会传递以前内核版本中的内 核命令行参数。

但是,这不适用于 RHEL 版本 9.0,其中新安装的内核丢失了以前的命令行选项。您必须 在新安装的内核上运行 **grub2-mkconfig** 命令,来将参数传递给新内核。有关此已知问题 的更多信息,请参阅 引导装载[程序。](https://access.redhat.com/documentation/zh-cn/red_hat_enterprise_linux/9/html-single/9.0_release_notes/index#known-issue_boot-loader)

# 先决条件

- 验证您系统上是否安装了 **grubby** 实用程序。  $\bullet$
- 验证 IBM Z 系统中是否安装了 zipl 工具。

#### 流程

添加参数:  $\bullet$ 

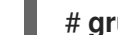

# **grubby --update-kernel=ALL --args="<***NEW\_PARAMETER***>"**

对于使用 GRUB 引导装载程序的系统, 在使用 zIPL 引导装载程序的 IBM Z 上, 该命令会向每个 **/boot/loader/entries/<***ENTRY***>.conf** 文件添加新内核参数。

在 IBM Z 上,更新引导菜单:

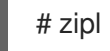

删除参数:

# **grubby --update-kernel=ALL --remove-args="<***PARAMETER\_TO\_REMOVE***>"**

在 IBM Z 上,更新引导菜单:

# zipl

### 其他资源

- [什么是内核命令行参数](#page-28-1)
- **grubby(8)** 和 **zipl(8)** 手册页

● *[grubby](https://access.redhat.com/documentation/zh-cn/red_hat_enterprise_linux/7/html/system_administrators_guide/ch-working_with_the_grub_2_boot_loader#sec-Making_Persistent_Changes_to_a_GRUB_2_Menu_Using_the_grubby_Tool) 工具* 

<span id="page-30-0"></span>4.4. 为单一引导条目更改内核命令行参数

对系统上单个引导条目的内核命令行参数进行更改。

#### 先决条件

验证系统上已安装了 **grubby** 和 **zipl** 实用程序。

# 流程

- 添加参数:  $\bullet$ 
	- # **grubby --update-kernel=/boot/vmlinuz-\$(uname -r) --args="<***NEW\_PARAMETER***>"**
	- 在 IBM Z 上,更新引导菜单:

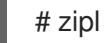

删除参数:  $\bullet$ 

> # **grubby --update-kernel=/boot/vmlinuz-\$(uname -r) --remove-args=" <***PARAMETER\_TO\_REMOVE***>"**

在 IBM Z 上,更新引导菜单:

# zipl

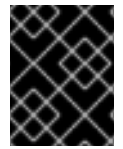

#### 重要

**grubby** 修改单个内核引导条目的内核命令行参数并将其存储在 **/boot/loader/entries/<***ENTRY***>.conf** 文件中。

#### 其他资源

- [什么是内核命令行参数](#page-28-1)
- **grubby(8)** 和 **zipl(8)** 手册页
- *[grubby](https://access.redhat.com/documentation/zh-cn/red_hat_enterprise_linux/7/html/system_administrators_guide/ch-working_with_the_grub_2_boot_loader#sec-Making_Persistent_Changes_to_a_GRUB_2_Menu_Using_the_grubby_Tool) 工具*

<span id="page-30-1"></span>4.5. 在引导时临时更改内核命令行参数

通过在单个引导过程中更改内核参数,对内核惨淡条目进行临时更改。

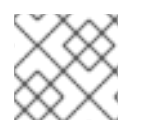

# 注意

这个过程只适用于单一引导,且不会永久进行更改。

流程

- 1. 引导到 GRUB 2 引导菜单。
- 2. 选择您要启动的内核。
- 3. 按 **e** 键编辑内核参数。
- 4. 通过移动光标来找到内核命令行。内核命令行从 64 位 IBM Power 系列和 x86-64 BIOS 的系统上 以 **linux** 开头, 或在 UEFI 系统中定义 linuxefi。
- 5. 将光标移至行末。

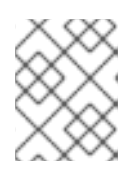

#### 注意

按 **Ctrl**+**a** 跳到行首,按 **Ctrl**+**e** 跳到行末。在一些系统中,**Home** 和 **End** 键可能 也可以正常工作。

6. 根据需要编辑内核参数。例如,要在紧急模式下运行系统,请在 **linux** 行末尾添加 **emergency** 参数:

linux (\$root)/vmlinuz-5.14.0-63.el9.x86\_64 root=/dev/mapper/rhel-root ro crashkernel=1G-4G:192M,4G-64G:256M,64G-:512M resume=/dev/mapper/rhel-swap rd.lvm.lv=rhel/root rd.lvm.lv=rhel/swap rhgb quiet emergency

要启用系统消息,请删除 **rhgb** 和 **quiet** 参数。

7. 按 **Ctrl**+**x** 使用所选内核以及修改的命令行参数进行引导。

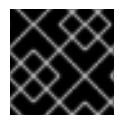

# 重要

如果按 **Esc** 键离开命令行编辑,它将丢弃用户做的所有更改。

# <span id="page-31-0"></span>4.6. 配置 GRUB 设置以启用串行控制台连接

当您需要连接到无头服务器或嵌入式系统,且网络中断时,串行控制台非常有用。或者,当您需要避免安 全规则,并获得不同系统上的登录访问权限时。

您需要配置一些默认的 GRUB 设置,以使用串行控制台连接。

### 先决条件

● 有 root 权限。

#### 流程

1. 将下面两行添加到 **/etc/default/grub** 文件中:

GRUB\_TERMINAL="serial" GRUB\_SERIAL\_COMMAND="serial --speed=9600 --unit=0 --word=8 --parity=no --stop=1"

第一行将禁用图形终端。**GRUB\_TERMINAL** 键覆盖 **GRUB\_TERMINAL\_INPUT** 和 **GRUB TERMINAL OUTPUT** 键的值。

第二行调整了波特率(--speed), 奇偶校验和其他值以适合您的环境和硬件。请注意, 对于以下日 志文件等任务,最好使用更高的波特率,如 115200。

2. 更新 GRUB 配置文件。

在基于 BIOS 的机器上:

# **grub2-mkconfig -o /boot/grub2/grub.cfg**

在基于 UEFI 的机器上:  $\bullet$ 

# **grub2-mkconfig -o /boot/grub2/grub.cfg**

3. 重启系统以使更改生效。

# <span id="page-32-0"></span>4.7. 使用 GRUB 配置文件更改引导条目

**/etc/default/grub** GRUB 配置文件包含 **GRUB\_CMDLINE\_LINUX** 键,它列出了要添加到 Linux 内核的引 导条目的内核命令行参数。例如:

GRUB\_CMDLINE\_LINUX="crashkernel=1G-4G:192M,4G-64G:256M,64G-:512M resume=/dev/mapper/rhel-swap rd.lvm.lv=rhel/root rd.lvm.lv=rhel/swap"

要更改引导条目,请使用 **GRUB\_CMDLINE\_LINUX** 值的内容覆盖 Boot Loader 规范(BLS)片断。

#### 先决条件

全新的 RHEL 9 安装。

#### 流程

1. 使用 **grubby** 在安装后脚本中为各个内核添加或删除内核参数:

# grubby --update-kernel <*PATH\_TO\_KERNEL*> --args "<*NEW\_ARGUMENTS*>"

例如,在所选内核中添加 **noapic** 参数:

# grubby --update-kernel /boot/vmlinuz-5.14.0-362.8.1.el9\_3.x86\_64 --args "noapic"

参数传播到 BLS 代码片段,但不传播到 **/etc/default/grub** 文件中。

2. 使用 **/etc/default/grub** 文件中 **GRUB\_CMDLINE\_LINUX** 值的内容覆盖 BLS 片断:

# grub2-mkconfig -o /boot/grub2/grub.cfg --update-bls-cmdline Generating grub configuration file … Adding boot menu entry for UEFI Firmware Settings … done

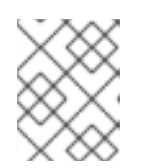

#### 注意

其他更改,如对 GRUB TIMEOUT 键所做的更改(也包含在 /etc/default/grub GRUB 配置文件中),默认情况下传播到新的 **grub.cfg** 中。

- 1. 重启您的操作系统。
- 2. 验证参数是否包含在 **/proc/cmdline** 文件中。 例如,**/proc/cmdline** 包含 **noapic** 内核参数:

BOOT\_IMAGE=(hd0,gpt2)/vmlinuz-4.18.0-425.3.1.el8.x86\_64 root=/dev/mapper/RHELCSB-Root ro vconsole.keymap=us crashkernel=auto rd.lvm.lv=RHELCSB/Root rd.luks.uuid=luksd8a28c4c-96aa-4319-be26-96896272151d rhgb quiet noapic rd.luks.key=d8a28c4c-96aa-4319-be26-96896272151d=/keyfile:UUID=c47d962e-4be8-41d6-8216-8cf7a0d3b911 ipv6.disable=1

# 第 5 章 在运行时配置内核参数

<span id="page-34-0"></span>作为系统管理员,您可以修改 Red Hat Enterprise Linux 内核在运行时行为的很多方面。使用 **sysctl** 命 令,并修改 **/etc/sysctl.d/** 和 **/proc/sys/** 目录中的配置文件来在运行时配置内核参数。

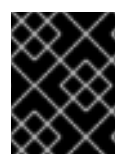

### 重要

在产品系统中配置内核参数需要仔细规划。未计划的更改可能会导致内核不稳定,需要重 启系统。在更改任何内核值之前,验证您是否正在使用有效选项。

# <span id="page-34-1"></span>5.1. 什么是内核参数

内核参数是可在系统运行时调整的可调整值。不需要重启或重新编译内核就可以使更改生效。

可以通过以下方法处理内核参数:

- **sysctl** 命令
- 挂载于 **/proc/sys/** 目录的虚拟文件系统
- /etc/sysctl.d/ 目录中的配置文件

Tunables 被内核子系统划分为不同的类。Red Hat Enterprise Linux 有以下可调整类:

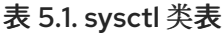

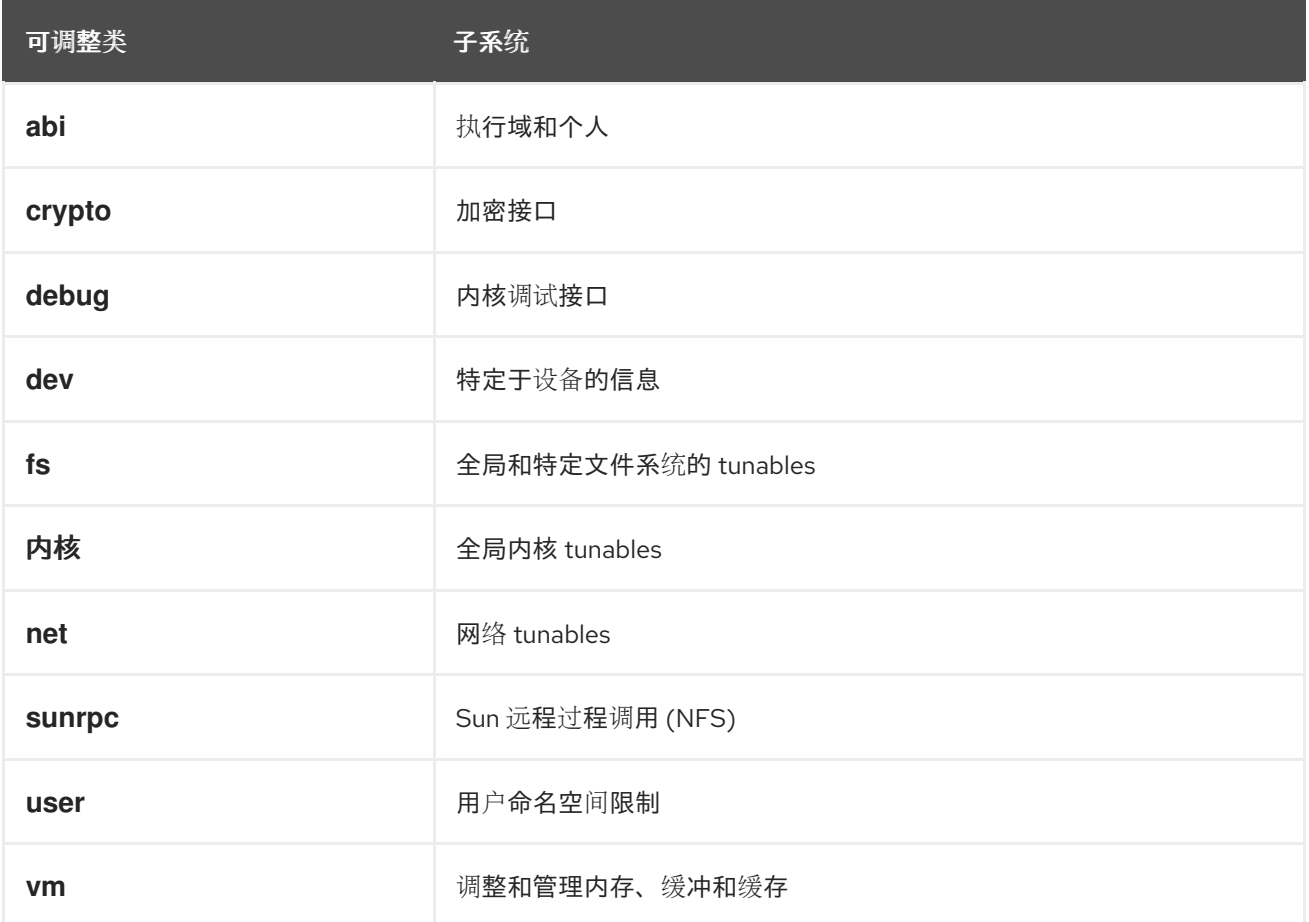

#### 其他资源

**sysctl(8)** 和 **sysctl.d(5)** 手册页

# <span id="page-35-0"></span>5.2. 使用 SYSCTL 临时配置内核参数

使用 **sysctl** 命令在运行时临时设置内核参数。命令也可用于列出和过滤可调项。

# 先决条件

根权限

# 流程

1. 列出所有参数及其值。

**# sysctl -a**

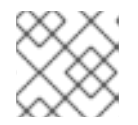

注意

**# sysctl -a** 命令显示内核参数,可在运行时和系统启动时调整。

2. 要临时配置一个参数,请输入:

# sysctl <TUNABLE\_CLASS>.<PARAMETER>=<TARGET\_VALUE>

上面的示例命令在系统运行时更改了参数值。更改将立即生效,无需重新启动。

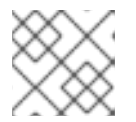

注意

在系统重启后,所在的改变会返回到默认状态。

### 其他资源

- **sysctl (8)** 手册页
- 使用 sysctl [永久配置内核参数](#page-35-1)
- 使用 [/etc/sysctl.d/](#page-36-0) 中的配置文件调整内核参数

# <span id="page-35-1"></span>5.3. 使用 SYSCTL 永久配置内核参数

使用 **sysctl** 命令永久设置内核参数。

# 先决条件

根权限

## 流程

1. 列出所有参数。

**# sysctl -a**

该命令显示所有可在运行时配置的内核参数。
2. 永久配置一个参数:

# sysctl -w <TUNABLE\_CLASS>.<PARAMETER>=<TARGET\_VALUE> >> /etc/sysctl.conf

示例命令会更改可调值,并将其写入 **/etc/sysctl.conf** 文件,该文件会覆盖内核参数的默认值。 更改会立即并永久生效,无需重启。

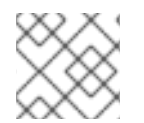

#### 注意

要永久修改内核参数,您还可以手动更改 **/etc/sysctl.d/** 目录中的配置文件。

#### 其他资源

- **sysctl (8)** 和 **sysctl.conf (5)** 手册页
- 使用 [/etc/sysctl.d/](#page-36-0) 中的配置文件调整内核参数

# <span id="page-36-0"></span>5.4. 使用 /ETC/SYSCTL.D/ 中的配置文件调整内核参数

手动修改 **/etc/sysctl.d/** 目录中的配置文件,以永久设置内核参数。

#### 先决条件

• 根权限

#### 流程

1. 在 **/etc/sysctl.d/** 中创建一个新配置文件。

**# vim /etc/sysctl.d/<***some\_file.conf***>**

2. 包括内核参数,一行一个。

**<***TUNABLE\_CLASS***>.<***PARAMETER***>=<***TARGET\_VALUE***> <***TUNABLE\_CLASS***>.<***PARAMETER***>=<***TARGET\_VALUE***>**

- 3. 保存配置文件。
- 4. 重启机器以使更改生效。
	- 或者,要在不重启的情况下应用更改,请输入:

**# sysctl -p /etc/sysctl.d/<***some\_file.conf***>**

该命令允许您从之前创建的配置文件中读取值。

#### 其他资源

**sysctl(8)**, **sysctl.d(5)** manual pages

5.5. 通过 /PROC/SYS/ 临时配置内核参数

通过 **/proc/sys/** 虚拟文件系统目录中的文件临时设置内核参数。

# 先决条件

 $\bullet$ 根权限

# 流程

- 1. 确定您要配置的内核参数。
	- **# ls -l /proc/sys/<***TUNABLE\_CLASS***>/**

命令返回的可写入文件可以用来配置内核。具有只读权限的文件提供了对当前设置的反馈。

2. 为内核参数分配一个目标值。

# **# echo <***TARGET\_VALUE***> > /proc/sys/<***TUNABLE\_CLASS***>/<***PARAMETER***>**

命令进行配置更改,这些更改将在系统重启后消失。

3. (可选)验证新设置的内核参数的值。

# **# cat /proc/sys/<***TUNABLE\_CLASS***>/<***PARAMETER***>**

### 其他资源

- 使用 sysctl [永久配置内核参数](#page-35-0)
- 使用 [/etc/sysctl.d/](#page-36-0) 中的配置文件调整内核参数

# 5.6. 其他资源

● 为 IBM DB2 调整 Red Hat [Enterprise](https://access.redhat.com/solutions/3530941) Linux

# 第 6 章 使用 RHEL 系统角色永久配置内核参数

您可以使用 **kernel\_settings** RHEL 系统角色一次在多个客户端上配置内核参数。这个解决方案:

- 提供带有有效输入设置的友好接口。
- 保留所有预期的内核参数。

从控制计算机运行 **kernel\_settings** 角色后,内核参数将立即应用于受管系统,并在重新启动后保留。

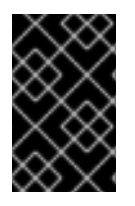

# 重要

请注意,通过 RHEL 渠道提供的 RHEL 系统角色可作为默认 AppStream 存储库中的 RPM 软件包提供给 RHEL 客户。RHEL 系统角色也可作为一个集合提供给具有通过 Ansible Automation Hub 的 Ansible 订阅的客户。

# 6.1. **KERNEL\_SETTINGS** RHEL 系统角色简介

RHEL 系统角色是一组角色,其提供一致的配置接口,来远程管理多个系统。

引入 RHEL 系统角色是为了使用 **kernel\_settings** RHEL 系统角色自动化内核的配置。**rhel-system-roles** 软件包包含这个系统角色以及参考文档。

要将内核参数以自动化方式应用到一个或多个系统,请在 playbook 中使用 **kernel\_settings** 角色和您选 择的一个或多个角色变量。playbook 是一个或多个人类可读的 play 的列表,采用 YAML 格式编写。

您可以使用清单文件来定义一组您希望 Ansible 根据 playbook 配置的系统。

使用 **kernel\_settings** 角色,您可以配置:

- 使用 **kernel\_settings\_sysctl** 角色变量的内核参数
- 使用 **kernel\_settings\_sysfs** 角色变量的各种内核子系统、硬件设备和设备驱动程序
- **systemd** 服务管理器的 CPU 相关性,并使用 **kernel\_settings\_systemd\_cpu\_affinity** 角色变量 处理其分叉
- 内核内存子系统使用 **kernel\_settings\_transparent\_hugepages** 和 **kernel\_settings\_transparent\_hugepages\_defrag** 角色变量透明巨页

#### 其他资源

- **/usr/share/ansible/roles/rhel-system-roles.kernel\_settings/README.md** 文件
- **/usr/share/doc/rhel-system-roles/kernel\_settings/** directory
- 使用 [playbook](https://docs.ansible.com/ansible/latest/user_guide/playbooks.html)
- 如何构[建清](https://docs.ansible.com/ansible/latest/user_guide/intro_inventory.html)单

### 6.2. 使用 **KERNEL\_SETTINGS** RHEL 系统角色应用所选的内核参数

按照以下步骤准备并应用 Ansible playbook 来远程配置内核参数,从而对多个受管操作系统产生持久性。

### 先决条件

- 您已准备好控制节[点和受管](https://access.redhat.com/documentation/zh-cn/red_hat_enterprise_linux/9/html/automating_system_administration_by_using_rhel_system_roles/assembly_preparing-a-control-node-and-managed-nodes-to-use-rhel-system-roles_automating-system-administration-by-using-rhel-system-roles)节点
- 以可在受管主机上运行 playbook 的用户登录到控制节点。
- 用于连接到受管节点的帐户具有 **sudo** 权限。

## 流程

1. 创建一个包含以下内容的 playbook 文件, 如 ~/playbook.yml :

```
---
- name: Configure kernel settings
 hosts: managed-node-01.example.com
 roles:
  - rhel-system-roles.kernel_settings
 vars:
  kernel_settings_sysctl:
   - name: fs.file-max
    value: 400000
   - name: kernel.threads-max
    value: 65536
  kernel_settings_sysfs:
   - name: /sys/class/net/lo/mtu
    value: 65000
  kernel_settings_transparent_hugepages: madvise
```
- name : 可选键, 其将任意字符串与 play 关联来作为一个标签, 并确定 play 的用途。
- hosts: play 中的键, 其指定运行 play 的主机。此键的值或值可以作为被管理的主机的单独名 称提供,也可以作为 **inventory** 文件中定义的一组主机提供。
- **vars**: playbook 的部分,其表示包含所选内核参数名称及其应该设成的值的变量的列表。
- **role**: 指定哪个 RHEL 系统角色将配置 **vars** 部分中提到的参数和值的键。

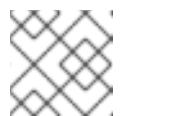

#### 注意

您可以修改 playbook 中的内核参数及其值以符合您的需要。

2. 验证 playbook 语法:

### \$ **ansible-playbook --syntax-check ~/playbook.yml**

请注意,这个命令只验证语法,不会防止错误但有效的配置。

3. 运行 playbook:

\$ **ansible-playbook ~/playbook.yml**

4. 重启您的受管主机并检查受影响的内核参数,以验证是否应用了更改并在重启后保留。

#### 其他资源

- **/usr/share/ansible/roles/rhel-system-roles.kernel\_settings/README.md** 文件
- **/usr/share/doc/rhel-system-roles/kernel\_settings/** directory
- 使用 [Playbook](https://docs.ansible.com/ansible/latest/user_guide/playbooks.html)
- [使用](https://docs.ansible.com/ansible/latest/user_guide/playbooks_variables.html)变量  $\bullet$
- [角色](https://docs.ansible.com/ansible/latest/user_guide/playbooks_reuse_roles.html)  $\bullet$

# 第7章 使用内核实时修补程序应用补工

您可以使用 Red Hat Enterprise Linux 内核实时修补解决方案在不重启或者重启任何进程的情况下对运行 的内核进行补丁。

使用这个解决方案,系统管理员需要:

- 可以在内核中立即应用重要的安全补丁。
- 不必等待长时间运行的任务完成、关闭或调度停机时间。
- 可以控制系统的正常运行时间,且不会牺牲安全性和稳定性。

请注意,并非所有关键或重要的 CVE 都使用内核实时补丁解决方案来解决。我们的目标是,在应用安全 相关的补丁时,尽量减少重启[的需要,但无法完全避免重](https://access.redhat.com/solutions/2206511)启。有关实时补丁范围的详情,请参阅 客户门户 网站解决方案文章。

警告 

内核实时补丁和其它内核子组件之间存在一些不兼容。读

在使用内核实时补丁前,请小心 [kpatch](#page-41-0) 的限制。

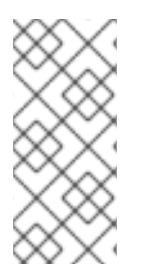

# 注意

有关内核实时补丁更新支持节奏的详情,请参考:

- 内核实时补[丁支持](https://access.redhat.com/articles/7057149)节奏更新
- 内核实时补[丁生命周期](https://access.redhat.com/articles/4499631)

# <span id="page-41-0"></span>7.1. KPATCH 的限制

- **kpatch** 功能不是一个通用内核升级机制。它可用于在无法立即重启系统时应用简单的安全性和程 序错误修复更新。
- 不要在载入补丁期间或之后使用 **SystemTap** 或 **kprobe** 工具。在删除此类探测后,补丁可能无 法生效。

# 7.2. 对第三方实时补丁的支持

**kpatch** 实用程序是红帽通过红帽软件仓库提供的 RPM 模块支持的唯一内核实时补丁程序。红帽不支持任 何不是由红帽提供的实时补丁。

如果您需要支持第三方实时补丁所带来的问题,红帽建议您在调查开始时,与需要确定根本原因的任何调 查开始时,创建一个与实时补丁供应商案例。如果供应商允许源代码,并且其支持组织能够在向红帽支持 升级调查前为其支持组织提供根本原因方面的帮助,则源代码可以被提供。

对于任何使用了第三方补丁程序运行的系统,红帽保留请求用户使用由红帽提供并支持的软件重现问题的 权利。如果无法做到这一点,我们需要在测试环境中部署类似的系统和工作负载,而无需应用实时补丁, 以确认是否观察到了相同的行为。

有关第三方软[件支持政策的更多信息,](https://access.redhat.com/articles/1067)请参阅红帽全球支持服务如何处理第三方软件、驱动程序和/或未 经认证的硬件/管理程序或虚拟机操作系统?

# 7.3. 获得内核实时补丁

内核实时补丁功能是作为内核模块(**kmod**)实现的,该模块作为 RPM 软件包提供。

所有客户都可以访问内核实时补丁,这些补丁通过常用的通道提供。但是,在下一个次版本发布后,未订 阅延长支持服务的客户将无法访问当前次要版本的新修补程序。例如,在 RHEL 9.2 内核发布后,具有标 准订阅的客户只能进行实时补丁 RHEL 9.1 内核。

# 7.4. 组件内核实时修补

内核实时补丁的组件如下:

#### 内核补丁模块

- 内核实时补丁的交付机制。
- 为内核建补丁的内核模块。
- patch 模块包含内核所需修复的代码。
- patch 模块使用 **livepatch** 内核子系统注册,并提供要替换的原始功能的信息,并提供与替换 功能对应的指针。内核补丁模块以 RPM 的形式提供。
- 命名规则为 **kpatch\_<kernel version>\_<kpatch version>\_<kpatch release>**。名称 中"kernel version"部分的点被下划线替代。

#### **kpatch** 工具

用于管理补丁模块的命令行工具。

#### **kpatch** 服务

**multiuser.target** 所需的 **systemd** 服务。这个目标会在引导时载入内核补丁模块。

#### **kpatch-dnf** 软件包

以 RPM 软件包的形式提供的 DNF 插件。此插件管理内核实时补丁的自动订阅。

### 7.5. 内核实时补丁如何工作

**kpatch** 内核补丁解决方案使用 **livepatch** 内核子系统将旧功能重定向到新功能。当实时内核补丁应用到 系统时, 会出现以下情况 :

- 1. 内核补丁模块复制到 **/var/lib/kpatch/** 目录中,并在下次引导时由 **systemd** 注册以重新应用到内 核。
- 2. kpatch 模块被加载到正在运行的内核中,新的功能会注册到 **ftrace** 机制中,带有指向新代码内存 中位置的指针。
- 3. 当内核访问补丁的功能时,它将由 **ftrace** 机制重定向,该机制绕过原始功能并将内核重定向到功 能补丁版本。

### 图 7.1. 内核实时补丁如何工作

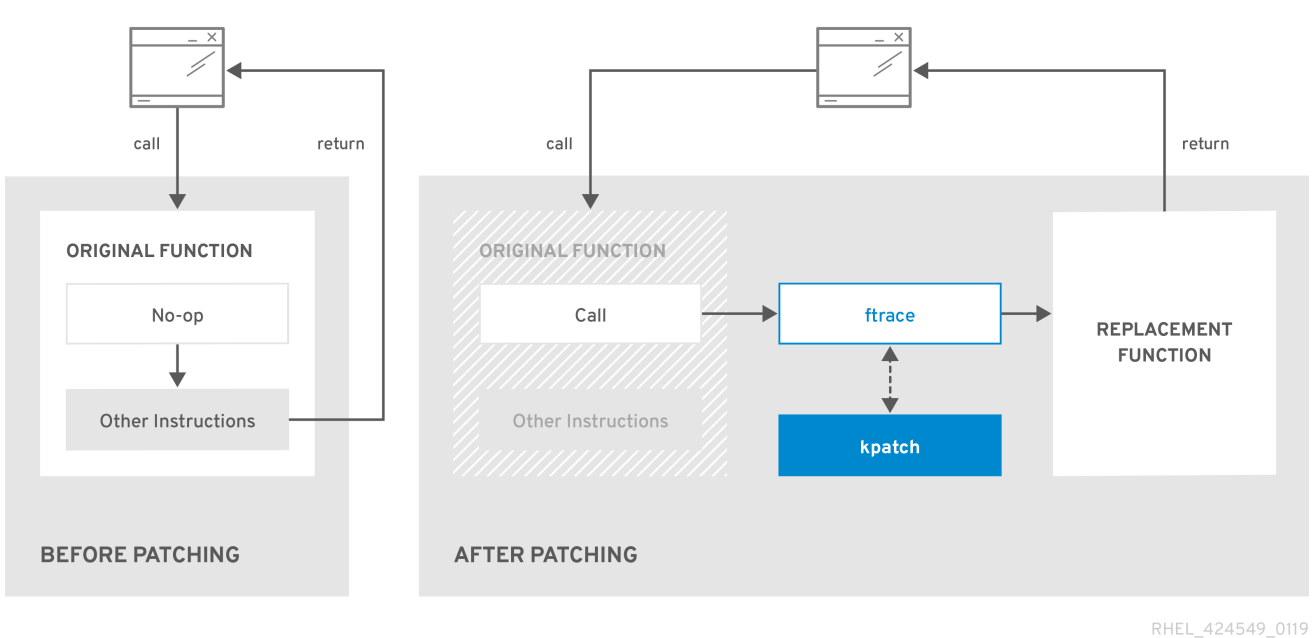

# 7.6. 将当前安装的内核订阅到实时补丁流

内核补丁模块在 RPM 软件包中提供,具体取决于被修补的内核版本。每个 RPM 软件包将随着时间不断累 积更新。

以下流程解释了如何订阅以后为给定内核的所有累积实时补丁更新。因为实时补丁是累计的,所以您无法 选择为一个特定的内核部署哪些单独的补丁。

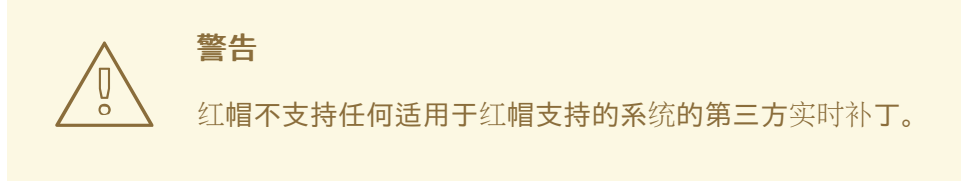

#### 先决条件

根权限

#### 流程

1. 另外, 还可检查您的内核版本:

# **uname -r** 5.14.0-1.el9.x86\_64

2. 搜索与内核版本对应的实时补丁软件包:

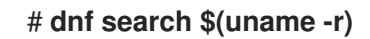

3. 安装实时补丁(live patching)软件包:

# <span id="page-44-0"></span># **dnf install "kpatch-patch = \$(uname -r)"**

以上命令只为特定内核安装并应用最新的实时补丁。

如果实时补丁软件包的版本是 1-1 或更高版本, 则软件包将包含补丁模块。在这种情况下, 内核会 在安装 live patching 软件包期间自动修补。

内核补丁模块也安装到 **/var/lib/kpatch/** 目录中,供 **systemd** 系统和服务管理器以后重启时载 入。

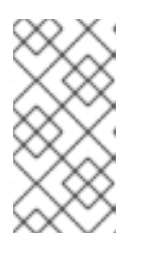

### 注意

当给定内核没有可用的实时补丁时,将安装空的实时补丁软件包。空的 live patching 软件包会有一个 0-0 的 kpatch\_version-kpatch\_release, 如 kpatch**patch-5\_14\_0-1-0-0.x86\_64.rpm**。空 RPM 安装会将系统订阅到以后为给定内核 提供的所有实时补丁。

#### 验证

验证是否所有安装的内核都已打了补丁:  $\bullet$ 

#### # **kpatch list**

Loaded patch modules: kpatch 5 14 0 1 0 1 [enabled]

Installed patch modules: kpatch 5 14 0 1 0 1 (5.14.0-1.el9.x86 64) …

输出显示内核补丁模块已加载到内核,该内核现在已使用 **kpatch-patch-5\_14\_0-1-0- 1.el9.x86\_64.rpm** 软件包里的最新修复打了补丁。

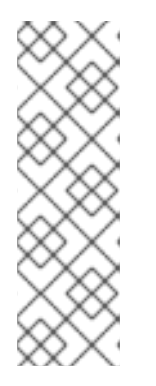

# 注意

输入 **kpatch list** 命令不会返回空的实时修补软件包。改为使用 **rpm -qa | grep kpatch** 命令。

# **rpm -qa | grep kpatch** kpatch-dnf-0.4-3.el9.noarch kpatch-0.9.7-2.el9.noarch kpatch-patch-5\_14\_0-284\_25\_1-0-0.el9\_2.x86\_64

#### 其他资源

- **kpatch(1)** 手册页
- 安装 [RHEL](https://access.redhat.com/documentation/zh-cn/red_hat_enterprise_linux/9/html/managing_software_with_the_dnf_tool/assembly_installing-rhel-9-content_managing-software-with-the-dnf-tool) 9 内容

7.7. 自动订阅将来的内核到实时补丁流

您可以使用 kpatch-dnf DNF 插件订阅系统, 从而修复内核补丁模块(也称为内核实时补丁)提供的修 复。该插件为系统当前使用的任何内核启用自动订阅,以及在以后安装地内核。

#### 先决条件

有 root 权限。

#### 流程

1. (可选)检查所有安装的内核和您当前运行的内核:

# **dnf list installed | grep kernel** Updating Subscription Management repositories. Installed Packages ... kernel-core.x86\_64 5.14.0-1.el9 @beaker-BaseOS kernel-core.x86\_64 5.14.0-2.el9 @@commandline ... # **uname -r**

- 5.14.0-2.el9.x86\_64
- 2. 安装 **kpatch-dnf** 插件:

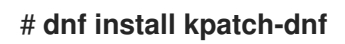

3. 启用自动订阅内核实时补丁:

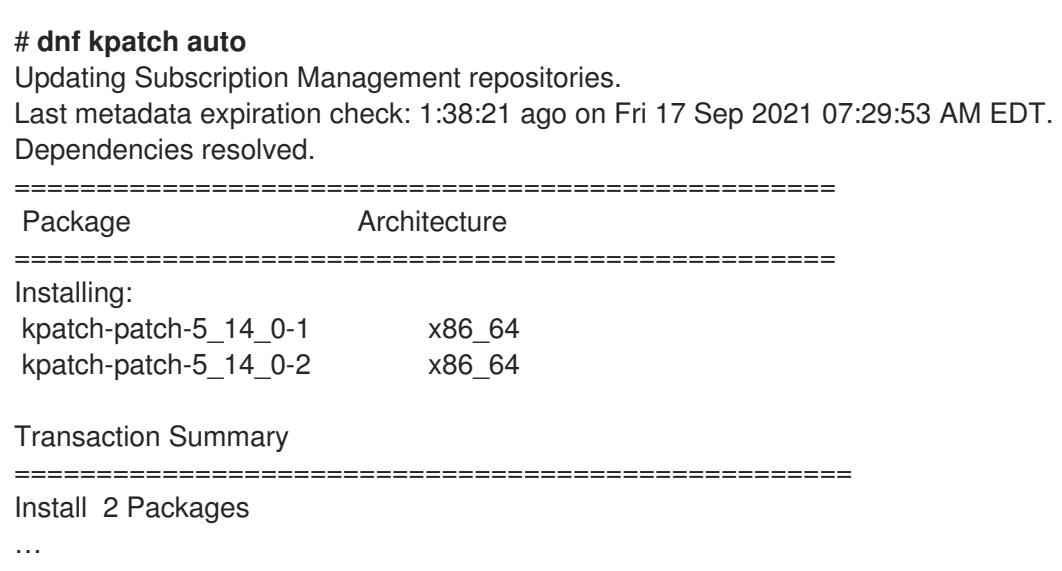

这个命令订阅所有当前安装的内核,以接收内核实时补丁。命令还会为所有安装的内核安装并应 用最新的累积实时补丁(如果有)。

将来,当您更新内核时,将在新的内核安装过程中自动安装实时补丁。

内核补丁模块也安装到 /var/lib/kpatch/ 目录中, 供 svstemd 系统和服务管理器以后重启时载 入。

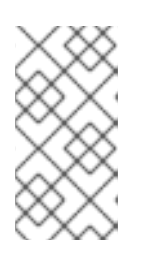

#### 注意

当给定内核没有可用的实时补丁时,将安装空的实时补丁软件包。一个空的实时打 补丁软件包将有一个 0-0 的 kpatch\_version-kpatch\_release, 如 kpatch-patch-5 14 0-1-0-0.el9.x86 64.rpm。空 RPM 安装会将系统订阅到以后为给定内核提供 的所有实时补丁。

#### 验证

验证是否所有安装的内核都已打了补丁:

#### # **kpatch list**

Loaded patch modules: kpatch\_5\_14\_0\_2\_0\_1 [enabled]

Installed patch modules: kpatch 5 14 0 1 0 1 (5.14.0-1.el9.x86 64) kpatch 5 14 0 2 0 1 (5.14.0-2.el9.x86 64)

输出显示您正在运行的内核以及其它安装的内核分别通过 **kpatch-patch-5\_14\_0-1-0- 1.el9.x86\_64.rpm** 和 **kpatch-patch-5\_14\_0-2-0-1.el9.x86\_64.rpm** 软件包进行修复。

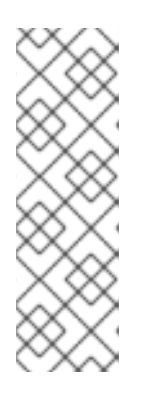

### 注意

输入 **kpatch list** 命令不会返回空的实时修补软件包。改为使用 **rpm -qa | grep kpatch** 命令。

# **rpm -qa | grep kpatch** kpatch-dnf-0.4-3.el9.noarch kpatch-0.9.7-2.el9.noarch kpatch-patch-5\_14\_0-284\_25\_1-0-0.el9\_2.x86\_64

#### 其他资源

**●** kpatch(1) 和 dnf-kpatch(8)手册页

# 7.8. 禁用实时补丁流的自动订阅

当您向内核补丁模块提供的修复订阅系统时,您的订阅是 自动的。您可以禁用此功能,从而禁用 **kpatchpatch** 软件包的自动安装。

#### 先决条件

有 root 权限。

#### 流程

1. (可选)检查所有安装的内核和您当前运行的内核:

# **dnf list installed | grep kernel** Updating Subscription Management repositories. Installed Packages ... kernel-core.x86\_64 5.14.0-1.el9 @beaker-BaseOS kernel-core.x86\_64 5.14.0-2.el9 @@commandline ... # **uname -r** 5.14.0-2.el9.x86\_64

2. 禁用向内核实时补丁的自动订阅:

# **dnf kpatch manual**

Updating Subscription Management repositories.

### 验证步骤

您可以检查成功的结果:

### # **yum kpatch status**

... Updating Subscription Management repositories. Last metadata expiration check: 0:30:41 ago on Tue Jun 14 15:59:26 2022. Kpatch update setting: **manual**

### 其他资源

● kpatch(1) 和 **dnf-kpatch(8)手册页** 

# 7.9. 更新内核补丁模块

由于内核补丁模块是通过 RPM 软件包交付和应用,更新累积内核补丁模块就如同更新任何其他 RPM 软件 包一样。

### 先决条件

● 系统已订阅实时补丁流, [如将当前安装的内核](#page-44-0)订阅到实时补丁流中所述。

#### 流程

更新至当前内核的新累计版本:  $\bullet$ 

# **dnf update "kpatch-patch = \$(uname -r)"**

以上命令会自动安装并应用所有当前运行的内核可用的更新。包括将来发布的所有实时补丁。

另外, 更新所有安装的内核补丁模块:

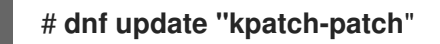

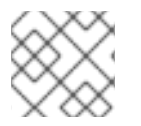

# 注意

当系统重启到同一内核时,**kpatch.service** systemd 服务会再次对内核进行补丁。

### 其他资源

更新 *[RHEL](https://access.redhat.com/documentation/zh-cn/red_hat_enterprise_linux/9/html/managing_software_with_the_dnf_tool/assembly_updating-rhel-9-content_managing-software-with-the-dnf-tool#proc_updating-packages-with-yum_assembly_updating-rhel-9-content)* 中的软件包

# 7.10. 删除 LIVE PATCHING 软件包

通过删除实时补丁软件包来禁用 Red Hat Enterprise Linux 内核实时补丁解决方案。

#### 先决条件

- 根权限  $\bullet$
- 已安装 live patching 软件包。

### 流程

1. 选择实时补丁软件包。

```
# dnf list installed | grep kpatch-patch
kpatch-patch-5_14_0-1.x86_64 0-1.el9 @@commandline
…
```
上面的输出示例列出了您安装的实时补丁软件包。

2. 删除实时补丁软件包。

# # **dnf remove kpatch-patch-5\_14\_0-1.x86\_64**

删除实时补丁软件包后,内核将保持补丁,直到下次重启为止,但内核补丁模块会从磁盘中删 除。将来重启时,对应的内核将不再被修补。

- 3. 重启您的系统。
- 4. 验证实时补丁软件包是否已删除。

# **dnf list installed | grep kpatch-patch**

如果软件包已被成功删除,命令不会显示任何输出。

5. (可选)验证内核实时补丁解决方案是否已禁用。

# **kpatch list** Loaded patch modules:

示例输出显示内核没有补丁,实时补丁解决方案没有激活,因为目前没有加载补丁模块。

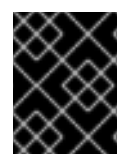

# 重要

目前,红帽不支持在不重启系统的情况下还原实时补丁。如有任何问题,请联系我们的支 持团队。

#### 其他资源

- **kpatch (1)** 手册页
- 删除 *RHEL* [中安装的](https://access.redhat.com/documentation/zh-cn/red_hat_enterprise_linux/9/html/managing_software_with_the_dnf_tool/assembly_removing-rhel-9-content_managing-software-with-the-dnf-tool#proc_removing-installed-packages-with-yum_assembly_removing-rhel-9-content)软件包

# 7.11. 卸载内核补丁模块

防止 Red Hat Enterprise Linux 内核实时补丁解决方案在以后的引导时应用内核补丁模块。

#### 先决条件

- 根权限
- 已安装实时补丁软件包。
- 已安装并载入内核补丁模块。

#### 流程

1. 选择内核补丁模块:

# **kpatch list**

Loaded patch modules: kpatch\_5\_14\_0\_1\_0\_1 [enabled]

Installed patch modules: kpatch\_5\_14\_0\_1\_0\_1 (5.14.0-1.el9.x86\_64) …

2. 卸载所选的内核补丁模块。

# **kpatch uninstall kpatch\_5\_14\_0\_1\_0\_1** uninstalling kpatch 5 14 0 1 0 1 (5.14.0-1.el9.x86 64)

请注意,卸载的内核补丁模块仍然被加载:

# **kpatch list** Loaded patch modules: kpatch 5\_14\_0\_1\_0\_1 [enabled] Installed patch modules:

<*NO\_RESULT*>

卸载所选模块后,内核将保持补丁,直到下次重启为止,但已从磁盘中删除内核补丁模块。

- 3. 重启您的系统。
- 4. (可选)验证内核补丁模块是否已卸载。

# **kpatch list** Loaded patch modules: …

以上输出示例显示没有加载或已安装的内核补丁模块,因此没有修补内核,且内核实时补丁解决 方案未激活。

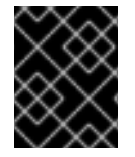

#### 重要

目前,红帽不支持在不重启系统的情况下还原实时补丁。如有任何问题,请联系我们的支 持团队。

其他资源

**kpatch (1)** 手册页

# 7.12. 禁用 KPATCH.SERVICE

防止 Red Hat Enterprise Linux 内核实时补丁解决方案在以后的引导中全局应用所有内核补丁模块。

### 先决条件

- 根权限
- 已安装实时补丁软件包。
- 已安装并载入内核补丁模块。

### 流程

1. 验证 **kpatch.service** 是否已启用。

# **systemctl is-enabled kpatch.service** enabled

2. 禁用 **kpatch.service** :

# **systemctl disable kpatch.service** Removed /etc/systemd/system/multi-user.target.wants/kpatch.service.

请注意,应用的内核补丁模块仍然被载入:

# **kpatch list** Loaded patch modules: kpatch\_5\_14\_0\_1\_0\_1 [enabled]

Installed patch modules: kpatch\_5\_14\_0\_1\_0\_1 (5.14.0-1.el9.x86\_64)

- 3. 重启您的系统。
- 4. (可选)验证 kpatch.service 的状态。

#### # **systemctl status kpatch.service**

● kpatch.service - "Apply kpatch kernel patches" Loaded: loaded (/usr/lib/systemd/system/kpatch.service; disabled; vendor preset: disabled) Active: inactive (dead)

示例输出测试 **kpatch.service** 已被禁用且没有在运行。因此,内核实时修补解决方案不活跃。

5. 验证内核补丁模块是否已卸载。

# **kpatch list** Loaded patch modules:

Installed patch modules: kpatch 5 14 0 1 0 1 (5.14.0-1.el9.x86 64)

上面的示例输出显示内核补丁模块仍处于安装状态,但没有修补内核。

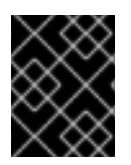

# 重要

目前,红帽不支持在不重启系统的情况下还原实时补丁。如有任何问题,请联系我们的支 持团队。

# 其他资源

**kpatch (1)** 手册页 管理 [systemd](https://access.redhat.com/documentation/zh-cn/red_hat_enterprise_linux/9/html/configuring_basic_system_settings/managing-systemd_configuring-basic-system-settings)

# 第 8 章 在虚拟环境中保留内核 PANIC 参数

在 RHEL 9 中配置虚拟机时,您不应该启用 **softlockup\_panic** 和 **nmi\_watchdog** 内核参数,因为虚拟机 可能遭受虚假的软锁定。这不需要内核 panic。

在以下部分中找到此建议背后的原因。

# <span id="page-52-0"></span>8.1. 什么是软锁定

当任务在不重新调度的情况下在 CPU 上的内核空间中执行时,软锁定通常是由程序错误造成的。该任务 也不允许任何其他任务在特定 CPU 上执行。因此,用户通过系统控制台会显示警告信息。这个问题也被 称为软锁定触发。

#### 其他资源

● *[什么是](https://access.redhat.com/articles/371803) CPU 软锁定?* 

# 8.2. 控制内核 PANIC 的参数

可设置以下内核参数来控制当检测到软锁定时的系统行为。

#### softlockup\_panic

控制当检测到软锁定时内核是否 panic。

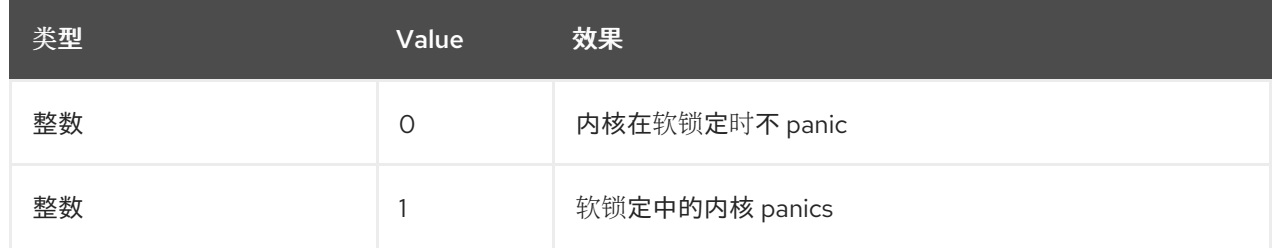

默认情况下, 在 RHEL8 上, 这个值为 O。

系统需要首先检测硬锁定才能 panic。检测由 **nmi\_watchdog** 参数控制。

#### nmi\_watchdog

控制锁定检测机制 (**watchdogs**) 是否处于活动状态。这个参数是整数类型。

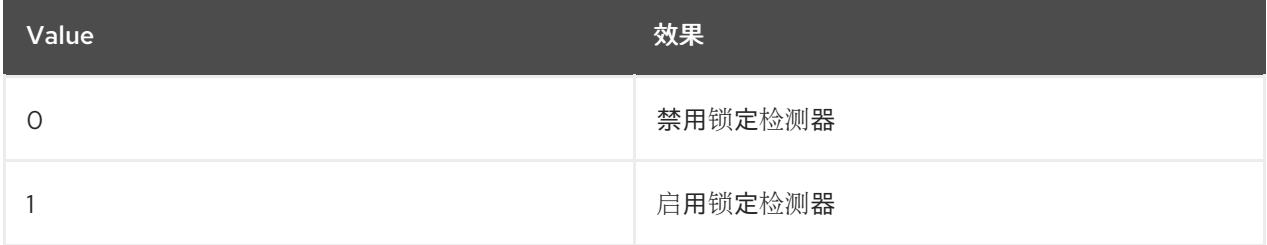

硬锁定检测器会监控每个 CPU 是否有响应中断的能力。

#### watchdog thresh

控制 watchdog **hrtimer**、NMI 事件和软/硬锁定阈值的频率。

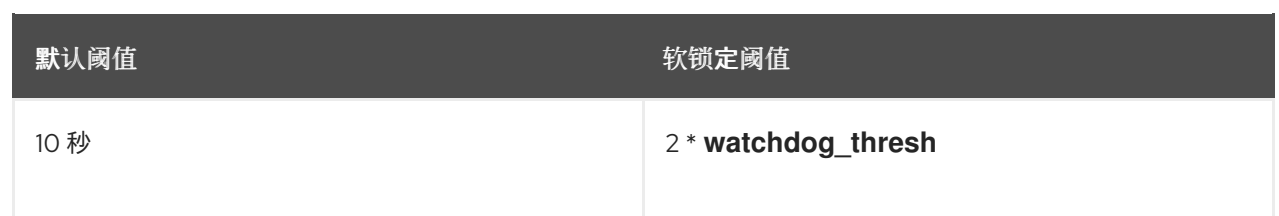

将此参数设置为 0 可禁用锁定检测。

#### 其他资源

- 软锁定检测[器和硬](https://www.kernel.org/doc/Documentation/lockup-watchdogs.txt)锁定检测器
- 内核 [sysctl](https://www.kernel.org/doc/Documentation/sysctl/kernel.txt)

# 8.3. 在虚拟环境中有伪装的软锁定

软锁定在物理主机上触发,[如什么是](#page-52-0)软锁定中所述,这通常代表内核或硬件漏洞。在虚拟环境中的客户端 操作系统中会出现同样的问题。

主机的高工作负载或者某些特定资源(如内存)的高竞争,通常会导致错误的软锁定触发。这是因为主机 可能会调度出客户端 CPU 的时间超过 20 秒。然后,当客户机 CPU 再次被调度到在主机上运行时,它会 遇到一个*时间跳转(time jump)*, 这会触发到时计时器。计时器还包括 watchdog hrtimer, 因此可以在 客户机 CPU 上报告软锁定。

因为虚拟化环境中的软锁定可能是假的,所以您不应该启用在客户端 CPU 上报告软锁定时导致系统 panic 的内核参数。

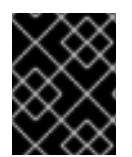

#### 重要

若要了解客户机中的软锁定,必须了解,主机会作为一个任务调度客户机,客户机然后会 调度自己的任务。

#### 其他资源

- [什么是](#page-52-0)软锁定
- 虚拟机组[件及与它](https://access.redhat.com/documentation/zh-cn/red_hat_enterprise_linux/9/html-single/configuring_and_managing_virtualization/index#rhel-virtual-machine-components-and-their-interaction_introducing-virtualization-in-rhel)们进行的交互
- 虚拟机报告了["BUG](https://access.redhat.com/solutions/1503333): 软锁定"

# 第 9 章 为数据库服务器调整内核参数

有一组不同的内核参数可能会影响特定数据库应用程序的性能。为了保护数据库服务器和数据库的高效操 作,请相应地配置对应的内核参数。

# 9.1. 介绍

数据库服务器是一种提供数据库管理系统(DBMS)功能的服务。DBMS 为数据库管理提供工具,并与最终 用户、应用程序和数据库进行交互。

Red Hat Enterprise Linux 9 提供以下数据库管理系统:

- MariaDB 10.5
- MariaDB 10.11 从 RHEL 9.4 开始提供
- $\bullet$  MySQL 8.0
- PostgreSQL 13
- PostgreSQL 15 从 RHEL 9.2 开始提供
- PostgreSQL 16 从 RHEL 9.4 开始提供
- Redis 6

### 9.2. 影响数据库应用程序性能的参数

以下内核参数会影响数据库应用程序的性能。

#### fs.aio-max-nr

定义系统可在服务器中处理的异步 I/O 操作的最大数目。

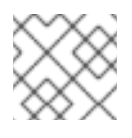

### 注意

增加 **fs.aio-max-nr** 参数不会在增加 aio 限制外产生任何变化。

#### fs.file-max

定义系统在任何实例上支持的最大文件句柄数(临时文件名或者分配给打开文件的 ID)。 内核会在应用程序请求文件句柄时动态分配文件。但是,当应用程序发布这些文件时,内核不会释放 这些文件句柄。相反,内核会回收这些文件的句柄。这意味着,分配的文件句柄总数将随着时间增加, 即使当前使用的文件句柄的数量可能较低。

#### kernel.shmall

定义可用于系统范围的共享内存页面总数。要使用整个主内存,**kernel.shmall** 参数的值应当为主内存 大小总计。

#### kernel.shmmax

定义 Linux 进程在其虚拟地址空间中可分配的单个共享内存段的最大字节大小。

#### kernel shmmni

定义数据库服务器能够处理的共享内存段的最大数量。

#### net.ipv4.ip\_local\_port\_range

定义系统可用于希望在无特定端口号的情况下连接到数据库服务器的程序的端口范围。

#### net.core.rmem\_default

通过传输控制协议 (TCP) 定义默认接收套接字内存。

#### net.core.rmem\_max

通过传输控制协议 (TCP) 定义最大接收套接字内存。

#### net.core.wmem\_default

通过传输控制协议 (TCP) 定义默认发送套接字内存。

#### net.core.wmem\_max

通过传输控制协议 (TCP) 定义最大发送套接字内存。

#### vm.dirty\_bytes / vm.dirty\_ratio

定义以脏内存百分比为单位的字节/阈值,在该阈值中,生成脏数据的进程会在 **write()** 函数中启动。

### 注意

一个 **vm.dirty\_bytes** 或 **vm.dirty\_ratio** 可以在同一时间被指定。

#### vm.dirty\_background\_bytes / vm.dirty\_background\_ratio

定义以脏内存百分比为单位的字节/阈值,达到此阈值时内核会尝试主动将脏数据写入硬盘。

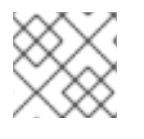

### 注意

一个 **vm.dirty\_background\_bytes** 或 **vm.dirty\_background\_ratio** 可以一次指定。

#### vm.dirty\_writeback\_centisecs

定义负责将脏数据写入硬盘的内核线程定期唤醒之间的时间间隔。 这个内核参数以 100 分之一秒为单位。

#### vm.dirty\_expire\_centisecs

定义脏数据足够旧的时间以便写入硬盘。 这个内核参数以 100 分之一秒为单位。

#### 其他资源

● dirty [pagecache](https://access.redhat.com/articles/45002#control-parameters-4) writeback 和 *vm.dirty* 参数

# 第 10 章 内核日志记录入门

日志文件是包含有关系统的消息的文件,包括内核、服务及其上运行的应用。Red Hat Enterprise Linux 中的日志记录系统基于内置的 syslog 协议。各种实用程序使用此系统记录事件并将其整理到日志文件 中。这些文件在审核操作系统或故障排除问题时非常有用。

# <span id="page-56-0"></span>10.1. 什么是内核环缓冲

在引导过程中,控制台提供有关系统启动初始阶段的许多重要信息。为避免丢失早期消息,内核会利用称 为环缓冲的早期消息。此缓冲区会保存由内核代码中的 **printk()** 函数所产生的所有消息(包括引导消 息)。来自内核环缓冲的消息随后由 **syslog** 服务读取并存储在永久存储上的日志文件中。

上面提到的缓冲区是具有固定大小的循环数据结构,并且硬编码到内核中。用户可以通过 **dmesg** 命令或 /var/log/boot.log 文件显示存储在内核环缓冲中的数据。当环形缓冲区满时,新数据将覆盖旧数据。

#### 其他资源

● syslog(2) 和 **dmesg(1)** 手册页

# 10.2. 日志级别和内核日志记录上的 PRINTK 角色

内核报告的每条消息都有一个与它关联的日志级别,用于定义消息的重要性。如[什么是内核](#page-56-0)环缓冲区中所 述,内核环缓冲会收集所有日志级别的内核消息。**kernel.printk** 参数用于定义缓冲区中哪些消息打印到控 制台中。

日志级别值按以下顺序划分:

 $\Omega$ 

内核紧急情况。系统不可用。

1

内核警报。必须立即采取行动。

 $\overline{2}$ 

内核情况被视为是关键的。

3

常见内核错误情况。

4

常见内核警告情况。

5

内核注意到一个正常但严重的情况。

6

内核信息性消息.

7

内核调试级别消息。

默认情况下,RHEL 9 中的 **kernel.printk** 包含以下四个值:

# **sysctl kernel.printk** kernel.print $k = 7417$ 

四个值按顺序定义了以下情况:

- 1. 控制台日志级别, 定义打印到控制台的消息的最低优先级。
- 2. 消息没有显式附加日志级别的默认日志级别。
- 3. 为控制台日志级别设置最低的日志级别配置。
- 4. 在引导时为控制台日志级别设置默认值。 以上每个值都定义了处理错误消息的不同规则。

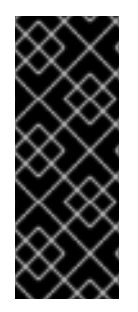

### 重要

默认的 **7 4 1 7 printk** 值可以更好地调试内核活动。但是,当与串行控制台耦合时,这个 printk 设置可能会导致大量 I/O 突发,这可能会导致 RHEL 系统变得暂时不响应。为避免 这种情况,把 **printk** 值设置为 **4 4 1 7** 通常可以正常工作,但其代价是丢失额外的调试信 息。

另请注意,某些内核命令行参数(如 **quiet** 或 **debug**)会更改默认的 **kernel.printk** 值。

#### 其他资源

**syslog(2)** 手册页

# 第 11 章 重新安装 GRUB

您可以重新安装 GRUB 引导装载程序来修复某些问题,通常是由于 GRUB 的安装不正确、缺少文件或损 坏的系统造成的。您可以通过恢复缺少的文件并更新引导信息来解决这些问题。

重新安装 GRUB 的原因:

- 升级 GRUB 引导装载程序软件包。
- 将引导信息添加到另一个驱动器中。
- 用户需要 GRUB 引导装载程序来控制安装的操作系统。但是, 一些操作系统是使用自己的引导装 载程序安装的,重新安装 GRUB 将控制权返回给所需的操作系统。

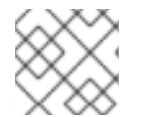

#### 注意

只有在文件没有损坏时,GRUB 才能恢复这些文件。

# 11.1. 在基于 BIOS 的机器上重新安装 GRUB

您可以在基于 BIOS 的系统上重新安装 GRUB 引导装载程序。在更新 GRUB 软件包后,总是重新安装 GRUB。

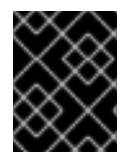

#### 重要

这会覆盖现有的 GRUB, 以安装新的 GRUB。确定系统在安装过程中不会导致数据损坏或 引导崩溃。

#### 流程

1. 在安装了它的设备上重新安装 GRUB。例如:如果 **sda** 是您的设备:

# **grub2-install** */dev/sda*

2. 重启您的系统以使更改生效:

# **reboot**

#### 其他资源

**grub-install (1)** 手册页

# 11.2. 在基于 UEFI 的机器上重新安装 GRUB

您可以在基于 UEFI 的系统上重新安装 GRUB 引导装载程序。

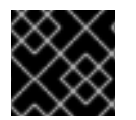

# 重要

确定系统在安装过程中不会导致数据损坏或引导崩溃。

流程

1. 重新安装 **grub2-efi** 和 **shim** 引导装载程序文件:

### # **yum reinstall grub2-efi shim**

2. 重启您的系统以使更改生效:

# **reboot**

# 11.3. 在 IBM POWER 机器上重新安装 GRUB

您可以在 IBM Power 系统的 Power PC Reference Platform (PReP)引导分区上重新安装 GRUB 引导装载 程序。在更新 GRUB 软件包后,总是重新安装 GRUB。

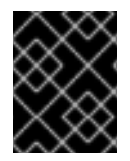

### 重要

这会覆盖现有的 GRUB, 以安装新的 GRUB。确定系统在安装过程中不会导致数据损坏或 引导崩溃。

流程

1. 确定存储 GRUB 的磁盘分区:

# bootlist -m normal -o *sda1*

2. 在磁盘分区上重新安装 GRUB:

# grub2-install *partition*

使用您在上一步中找到的 GRUB 分区(如 **/dev/sda1**)替换 *partition*。

3. 重启您的系统以使更改生效:

# reboot

#### 其他资源

**grub-install (1)** 手册页

# 11.4. 重置 GRUB

重置 GRUB 会完全删除所有的 GRUB 配置文件和系统设置,并重新安装启动加载程序。您可以将所有配 置设置重置为默认值,从而修复由文件损坏和不正确的配置导致的故障。

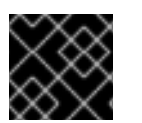

### 重要

以下流程将删除用户所做的所有自定义。

流程

1. 删除配置文件。

Ė

### # **rm /etc/grub.d/**\* # **rm /etc/sysconfig/grub**

- 2. 重新安装软件包。
	- 在基于 BIOS 的机器上,输入:

# **yum reinstall grub2-tools**

在基于 UEFI 的机器上,输入:

# **yum reinstall grub2-efi shim grub2-tools**

- 3. 重建 **grub.cfg** 文件以使更改生效。
	- 在基于 BIOS 的机器上,输入:

# **grub2-mkconfig -o /boot/grub2/grub.cfg**

在基于 UEFI 的机器上,输入:

# **grub2-mkconfig -o /boot/efi/EFI/redhat/grub.cfg**

4. 按照 [重新安装](https://access.redhat.com/documentation/zh-cn/red_hat_enterprise_linux/8/html-single/managing_monitoring_and_updating_the_kernel/index#assembly_reinstalling-grub_managing-monitoring-and-updating-the-kernel) GRUB 流程来在 **/boot/** 分区上恢复 GRUB。

# 第 12 章 安装 KDUMP

**kdump** 服务默认在安装的新版本 Red Hat Enterprise Linux 9 上安装并激活。使用提供的信息和流程,了 解 **kdump** 是什么,以及如果默认没启用 **kdump** 时如何安装。

# 12.1. KDUMP

**kdump** 是一个提供崩溃转储机制,并生成转储文件的服务,称为崩溃转储或 **vmcore** 文件。**vmcore** 文 件包含系统内存内容,帮助进行分析和故障排除。**kdump** 使用 **kexec** 系统调用引导到第二个内核 捕获内 核,而不需要重启,然后捕获崩溃内核的内存,并将其保存到一个文件中。第二个内核在系统内存的保留 部分中提供。

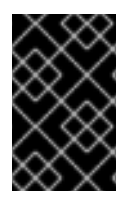

### 重要

当系统出现故障时,内核崩溃转储可能是唯一可用的信息。因此,在关键任务环境中运行 **kdump** 非常重要。红帽建议在常规内核更新周期中定期更新和测试 **kexec-tools**。这在安 装新内核功能时尤为重要。

您可以为机器上的所有安装内核启用 kdump,或只为指定内核启用 kdump。当计算机上有多个内核使用 时,这非常有用,其中一些内核足够稳定,没有关注它们可以崩溃。安装 **kdump** 时,会创建一个默认的 **/etc/kdump.conf** 文件。**/etc/kdump.conf** 文件包含默认的最小 **kdump** 配置,您可以编辑该文件来自定 义 **kdump** 配置。

# 12.2. 使用 ANACONDA 安装 KDUMP

Anaconda 安装程序在交互安装过程中为 **kdump** 配置提供了一个图形界面屏幕。安装程序屏幕标题为 KDUMP,在主 Installation Summary 屏幕中提供。您可以启用 **kdump** ,并保留所需的内存量。

### 流程

1. 在 KDUMP 字段中, 如果 kdump 尚未启用, 请启用它。

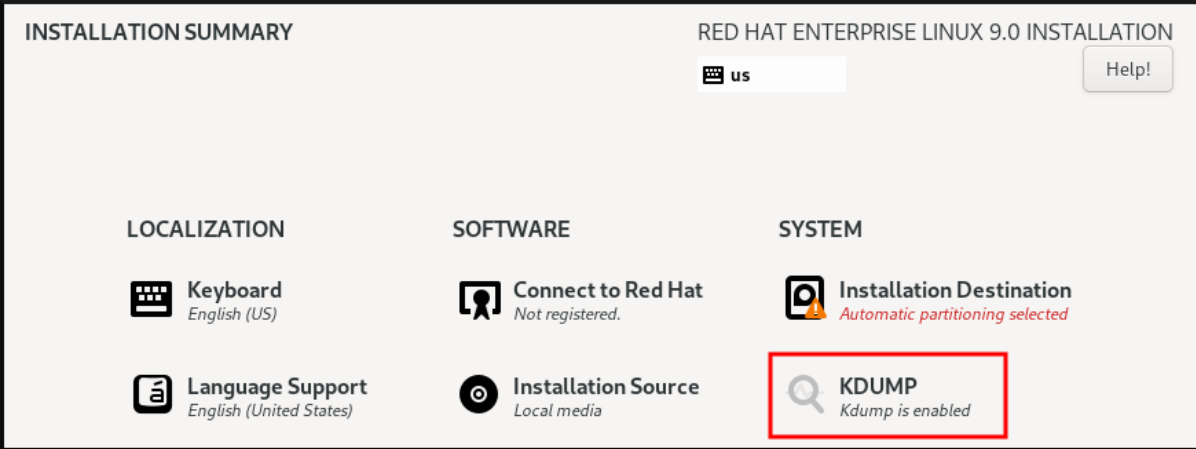

- 2. 在 Kdump Memory Reservation 下, 如果必须自定义内存保留, 请选择 Manual'。
- 3. 在 KDUMP 字段下, 在 Memory To Beserved (MB) 中, 为 kdump 设置所需的内存保留。

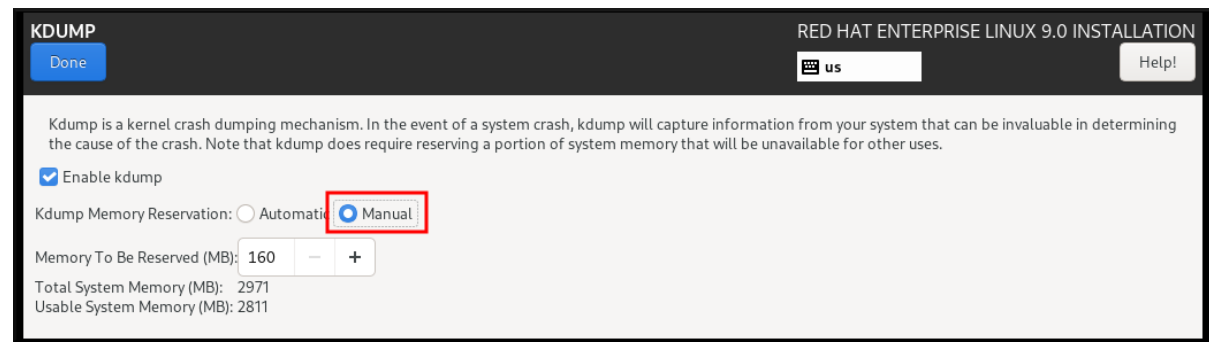

# 12.3. 在命令行中安装 KDUMP

有些安装选项,比如自定义的 Kickstart 安装,在某些情况下,默认 不 安装或启用 **kdump**。如果是这种 情况,请按照以下流程操作。

### 先决条件

- 一个有效的 RHEL 订阅。
- 包含用于您系统 CPU 架构的 **kexec-tools** 软件包的存储库。
- 满足 **kdump** 配置和目标的要求。详情请查看支持的 kdump [配置和目](https://access.redhat.com/documentation/zh-cn/red_hat_enterprise_linux/8/html-single/managing_monitoring_and_updating_the_kernel/index#supported-kdump-configurations-and-targets_managing-monitoring-and-updating-the-kernel)标。

#### 流程

- 1. 检查是否在系统上安装了 **kdump** :
	- # rpm -q kexec-tools

如果安装了该软件包,输出:

# kexec-tools-2.0.22-13.el9.x86\_64

如果没有安装该软件包,输出:

package kexec-tools is not installed

2. 通过以下方法安装 **kdump** 和其他必要的软件包:

# dnf install kexec-tools

# 第 13 章 在命令行中配置 KDUMP

在系统引导过程中为 **kdump** 保留内存。内存大小是在系统的 Grand Unified Bootloader (GRUB)配置文 件中配置的。内存大小取决于配置文件中指定的 **crashkernel=** 值以及系统物理内存的大小。

# 13.1. 估算 KDUMP 大小

在计划和构建 **kdump** 环境时,务必要知道崩溃转储文件需要多大的空间。

**makedumpfile --mem-usage** 命令估计崩溃转储文件需要的空间。它生成一个内存使用率报告。这个报 告帮助您确定转储级别,以及可以安全排除哪些页面。

### 流程

● 执行以下命令以生成一个内存使用率报告:

# **makedumpfile --mem-usage /proc/kcore**

TYPE PAGES EXCLUDABLE DESCRIPTION

------------------------------------------------------------- ZERO 501635 yes Pages filled with zero CACHE 51657 yes Cache pages CACHE\_PRIVATE 5442 yes Cache pages + private USER 16301 yes User process pages FREE 77738211 yes Free pages KERN\_DATA 1333192 no Dumpable kernel data

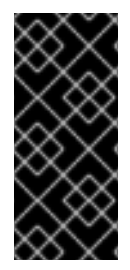

# 重要

**makedumpfile --mem-usage** 命令会以页为单位报告所需的内存。这意味着您必须根据内 核页面大小计算所使用的内存大小。

默认情况下,RHEL 内核在 AMD64 和 Intel 64 CPU 构架上使用 4 KB 大小的页,在 IBM POWER 构架上使用 64 KB 大小的页。

# 13.2. 在 RHEL 9 上配置 KDUMP 内存使用

**kexec-tools** 软件包维护默认的 **crashkernel=** 内存保留值。**kdump** 服务使用默认值为每个内核保留崩溃 内核内存。默认值也可以充当参考基础值,来在手动设置 **crashkernel=** 值时估算所需的内存大小。崩溃 内核的最小大小可能会因硬件和机器规格而异。

**kdump** 自动内存分配根据系统硬件架构和可用内存大小而有所不同。例如,在 AMD 和 Intel 64 位构架 上,只有可用内存超过 1 GB 时,**crashkernel=** 参数的默认值才能正常工作。**kexec-tools** 工具在 AMD64 和 Intel 64 位构架上配置以下默认内存保留:

crashkernel=1G-4G:192M,4G-64G:256M,64G:512M

您还可以运行 **kdumpctl estimate** 在不触发崩溃的情况下查询一个粗略估算值。估算的 **crashkernel=** 值 可能不是很准确,但可作为设置适当 **crashkernel=** 值的参考。

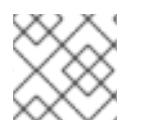

# 注意

RHEL 9 及更新的版本不再支持引导命令行中的 **crashkernel=auto** 选项。

#### 先决条件

- 您在系统上具有 root 权限。
- 您已满足配置和目标的 **kdump** 要求。详情请查看支持的 kdump [配置和目](https://access.redhat.com/documentation/zh-cn/red_hat_enterprise_linux/9/html/managing_monitoring_and_updating_the_kernel/supported-kdump-configurations-and-targets_managing-monitoring-and-updating-the-kernel)标。
- 如果是 IBM Z 系统,您已安装了 zipl 工具。

#### 流程

1. 为崩溃内核配置默认值。

# kdumpctl reset-crashkernel --kernel=ALL

在配置 **crashkernel=** 值时,通过启用了 **kdump** 的重启来测试配置。如果 **kdump** 内核无法引 导,请逐渐增加内存大小来设置一个可接受的值。

- 2. 要使用自定义 **crashkernel=** 值:
	- a. 配置所需的内存保留。

crashkernel=192M

另外,您可以根据使用语法 **crashkernel=***<range1>:<size1>,<range2>:<size2>* 安装的总 内存量,将保留的内存量设置为一个变量。例如:

crashkernel=1G-4G:192M,2G-64G:256M

如果系统内存总量为 1 GB 或大于 4 GB, 则示例保留 192 MB 内存。如果内存量超过 4 GB, 则为 **kdump** 保留 256 MB。

b. (可选)偏移保留的内存。

有些系统需要保留内存并带有特定的固定偏移,因为崩溃内核保留非常早,并且希望保留一 些区域供特殊使用。如果设置了偏移,则保留内存从此偏移开始。要偏移保留的内存,请使 用以下语法:

crashkernel=192M@16M

示例保留从 16 MB 开始的 192 MB 内存(物理地址 0x01000000)。如果您偏移到 0 或没有 指定值,则 **kdump** 会自动偏移保留的内存。您还可以在设置变量内存保留时偏移内存,方法 是将偏移指定为最后一个值。例如: **crashkernel=1G-4G:192M,2G-64G:256M@16M**。

c. 更新引导装载程序配置。

# grubby --update-kernel ALL --args "crashkernel=*<custom-value>*"

*<custom-value>*必须包含您为崩溃内核配置的自定义 **crashkernel=** 值。

3. 重启以使更改生效。

# reboot

# 验证

۰

通过激活 **sysrq** 键使内核崩溃。**address-YYYY-MM-DD-HH:MM:SS/vmcore** 文件保存在 **/etc/kdump.conf** 文件中指定的目标位置。如果您选择默认目标位置,则 **vmcore** 文件将保存在挂载在 **/var/crash/** 下的分区中。

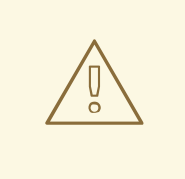

警告

测试 **kdump** 配置的命令将导致内核崩溃,且数据丢失。按照说明进行操作,不要使 用活跃的生产系统来测试 kdump 配置

1. 激活 sysrq 键, 以引导到 kdump 内核。

# echo c > /proc/sysrq-trigger

该命令可使内核崩溃,并重启内核(如果需要的话)。

2. 显示 **/etc/kdump.conf** 文件,并检查 **vmcore** 文件是否已保存到目标位置。

#### 其他资源

- [如何在系](https://access.redhat.com/solutions/32726)统引导前手动修改 GRUB 中的引导参数
- **grubby (8)** 手册页

# 13.3. 配置 KDUMP 目标

崩溃转储通常以一个文件形式存储在本地文件系统中,直接写入设备。或者,您可以为崩溃转储进行设 置,以通过使用 **NFS** 或 **SSH** 协议的网络进行发送。一次只能设置其中一个选项来保留崩溃转储文件。默 认行为是将其存储在本地文件系统的 **/var/crash/** 目录中。

#### 先决条件

- 您在系统上具有 root 权限。
- **满足 kdump** [配置和目](https://access.redhat.com/documentation/zh-cn/red_hat_enterprise_linux/8/html-single/managing_monitoring_and_updating_the_kernel/index#supported-kdump-configurations-and-targets_managing-monitoring-and-updating-the-kernel)标的要求。详情请查看支持的 kdump 配置和目标。

#### 流程

要将崩溃转储文件保存在本地文件系统的 **/var/crash/** 目录中,请编辑 **/etc/kdump.conf** 文件并  $\bullet$ 指定路径:

path /var/crash

选项 **path /var/crash** 代表 **kdump** 在其中保存崩溃转储文件的文件系统的路径。

#### 注意

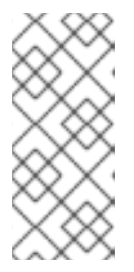

- 当您在 **/etc/kdump.conf** 文件中指定转储目标时,路径是 相对 于指定的转储 目标。
- 当您没有在 **/etc/kdump.conf** 文件中指定转储目标时,该路径表示根目录的 绝对 路径。

根据当前系统中挂载的内容,会自动采用转储目标和调整的转储路径。

要保护 **kdump** 生成的崩溃转储文件以及附带文件,您应该为目标目的地目录设置正确的属性, 如用户权限和 SELinux 上下文。另外,您可以定义一个脚本,如 **kdump.conf** 文件中的 **kdump\_post.sh,** 如下所示:

kdump\_post <path\_to\_kdump\_post.sh>

**kdump\_post** 指令指定一个 shell 脚本或在 **kdump** 完成捕获,并将崩溃转储保存到指定的目的地 后 要执行的命令。您可以使用此机制扩展 **kdump** 的功能,以执行包括调整文件权限等操作。

#### 例 13.1. **kdump** 目标配置

# **grep -v ^# /etc/kdump.conf | grep -v ^\$** ext4 /dev/mapper/vg00-varcrashvol path /var/crash core\_collector makedumpfile -c --message-level 1 -d 31

此处,转储目标被指定(**ext4 /dev/mapper/vg00-varcrashvol**),因此在 **/var/crash** 处挂载。**path** 选 项也被设置为 /var/crash, 因此 kdump 会将 vmcore 文件保存在 /var/crash/var/crash 目录中。

- 要更改要保存崩溃转储的本地目录,请以 **root** 用户身份编辑 **/etc/kdump.conf** 配置文件:
	- a. 从 **#path /var/crash** 行的开头删除哈希符号(**#**)。
	- b. 使用预期的目录路径替换该值。例如:

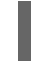

path /usr/local/cores

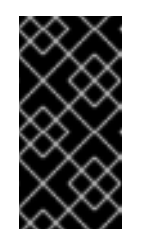

#### 重要

在 Red Hat Enterprise Linux 9 中,当 **kdump systemd** 服务启动时,使用 **path** 指令定义为 **kdump** 目标的目录必须存在,以避免失败。这个行为与 RHEL 之前的版本不同,其中如果服务启动时该目录不存在,则会自动创建 它。

- 要将文件写入不同的分区,请编辑 **/etc/kdump.conf** 配置文件:
	- a. 根据您的选择,从 **#ext4** 行的开头删除哈希符号(**#**)。
		- 设备名称( **#ext4 /dev/vg/lv\_kdump** 行)
		- 文件系统标签( **#ext4 LABEL=/boot** 行)
		- UUID( **#ext4 UUID=03138356-5e61-4ab3-b58e-27507ac41937** 行)

b. 将文件系统类型和设备名称、标签或 UUID 更改为所需的值。指定 UUID 值的正确语法是 **UUID="correct-uuid"** 和 **UUID=correct-uuid**。例如:

ext4 UUID=03138356-5e61-4ab3-b58e-27507ac41937

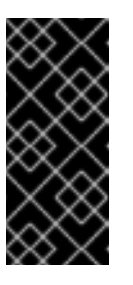

重要

建议您使用 **LABEL=** 或 **UUID=** 指定存储设备。无法保证 **/dev/sda3** 等磁盘设 备名称在重启后保持一致。

当您在 IBM Z 硬件上使用直接访问存储设备(DASD)时,请确保在使用 **kdump** 前,转储设备在 **/etc/dasd.conf** 中被正确指定。

- 要将崩溃转储直接写入设备,请编辑 **/etc/kdump.conf** 配置文件:
	- a. 从 **#raw /dev/vg/lv\_kdump** 行的开头删除哈希符号(**#**)。
	- b. 使用预期的设备名称替换该值。例如:

raw /dev/sdb1

- 要使用 **NFS** 协议将崩溃转储保存到远程机器上:
	- a. 从 **#nfs my.server.com:/export/tmp** 行的开头删除哈希符号(**#**)。
	- b. 使用有效的主机名和目录路径替换该值。例如:

nfs penguin.example.com:/export/cores

c. 重启 **kdump** 服务以使更改生效:

sudo systemctl restart kdump.service

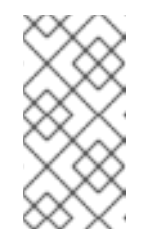

### 注意

当使用 NFS 指令指定 NFS 目标时,**kdump.service** 会自动尝试挂载 NFS 目 标来检查磁盘空间。不需要事先挂载 NFS 目标。要防止 **kdump.service** 挂载 目标,请在 **kdump.conf** 中使用 **dracut\_args --mount** 指令,以便 **kdump.service** 使用指定 NFS 目标的 **--mount** 参数来调用 **dracut** 工具。

- 要使用 SSH 协议将崩溃转储保存到远程机器上:
	- a. 从 **#ssh user@my.server.com** 行的开头删除哈希符号(**#**)。
	- b. 使用有效的用户名和密码替换该值。
	- c. 在配置中包含您的 SSH 密钥。
		- i. 从 **#sshkey /root/.ssh/kdump\_id\_rsa** 行的开头删除哈希符号。
		- ii. 将该值改为您要转储的服务器中有效密钥的位置。例如:

ssh john@penguin.example.com sshkey /root/.ssh/mykey

#### 其他资源

#### 第 13.8 节 "系统崩溃后 kdump [生成的文件](#page-72-0)"

# 13.4. 配置 KDUMP 核心收集器

**kdump** 服务使用 **core\_collector** 程序捕获崩溃转储镜像。在 RHEL 中,**makedumpfile** 工具是默认的内 核收集器。它通过以下方式帮助缩小转储文件:

- 压缩崩溃转储文件的大小,并使用不同的转储级别只复制所需的页。
- 排除不必要的崩溃转储页。
- 过滤崩溃转储中包含的页面类型。

#### 语法

core\_collector makedumpfile -l --message-level 1 -d 31

#### 选项

- **-c**、**-l** 或 **-p** :指定每个页的压缩 dump 文件的格式,使用 **zlib** 用于 **-c** 选项、使用 **lzo** 用于 **-l** 新 选项,或 **snappy** 用于 **-p** 选项。
- **-d (dump\_level)** :排除页面,它们不会复制到转储文件中。
- **--message-level** :指定消息类型。您可以通过使用这个选项指定 **message\_level** 来限制打印的 输出。例如,把 **message\_level** 设置为 7 可打印常见消息和错误消息。**message\_level** 的最大 值为 31

#### 先决条件

- 您在系统上具有 root 权限。
- **满足 kdump** [配置和目](https://access.redhat.com/documentation/zh-cn/red_hat_enterprise_linux/9/html-single/managing_monitoring_and_updating_the_kernel/index#supported-kdump-configurations-and-targets_managing-monitoring-and-updating-the-kernel)标的要求。详情请查看 支持的 kdump 配置和目标。

#### 流程

- 1. 以 **root** 用户身份,编辑 **/etc/kdump.conf** 配置文件并从 **#core\_collector makedumpfile -l - message-level 1 -d 31** 的开头删除 hash 符号("#")。
- 2. 要启用崩溃转储文件压缩,请执行:

core\_collector makedumpfile -l --message-level 1 -d 31

**-l** 选项指定 转储 压缩的文件格式。**-d** 选项将转储级别指定为 31。**message-level** 选项将消息级别指定为 1。

另外,请考虑使用 **-c** 和 **-p** 选项的示例:

要使用 **-c** 压缩崩溃转储文件:

core\_collector makedumpfile -c -d 31 --message-level 1

要使用 **-p** 压缩崩溃转储文件:

core\_collector makedumpfile -p -d 31 --message-level 1

#### 其他资源

- **makedumpfile(8)** man page
- kdump [的配置文件](https://access.redhat.com/documentation/zh-cn/red_hat_enterprise_linux/8/html-single/managing_monitoring_and_updating_the_kernel/index#configuration-file-for-kdump_configuring-kdump-on-the-command-line)

# 13.5. 配置 KDUMP 默认失败响应

默认情况下,当 **kdump** 不能在配置的目标位置创建崩溃转储文件时,系统会重启,转储在此过程中会丢 失。您可以更改默认故障响应,并配置 **kdump** 以执行不同的操作,以防无法将内核转储保存到主目标。 额外的操作是:

#### **dump\_to\_rootfs**

将内核转储保存到 **root** 文件系统。

#### **reboot**

重启系统,在此过程中会丢失内核转储。

#### **halt**

停止系统,在此过程中会丢失内核转储。

#### **poweroff**

关闭系统,在此过程中会丢失内核转储。

#### **shell**

从 initramfs 中运行 shell 会话,您可以手动记录内核转储。

#### **final\_action**

在 **kdump** 成功或在 shell 或 **dump\_to\_rootfs** 失败操作完成后,启用额外的操作,如 **reboot**、**halt** 和 **poweroff**。默认为 **reboot**。

#### **failure\_action**

指定在内核崩溃中转储可能失败时要执行的操作。默认为 **reboot**。

#### 先决条件

- root 权限。
- 满足 **kdump** 配置和目标的要求。详情请查看支持的 kdump [配置和目](https://access.redhat.com/documentation/zh-cn/red_hat_enterprise_linux/8/html-single/managing_monitoring_and_updating_the_kernel/index#supported-kdump-configurations-and-targets_managing-monitoring-and-updating-the-kernel)标。

#### 流程

- 1. 以 root 用户身份, 从 /etc/kdump.conf 配置文件中 #failure action 行的开头删除哈希符号(#)。
- 2. 将值替换为所需操作。

failure action poweroff

#### 其他资源

配置 [kdump](https://access.redhat.com/documentation/zh-cn/red_hat_enterprise_linux/9/html-single/managing_monitoring_and_updating_the_kernel/index#configuring-the-kdump-target_configuring-kdump-on-the-command-line) 目标

# 13.6. KDUMP 的配置文件

**kdump** 内核的配置文件是 **/etc/sysconfig/kdump**。此文件控制 **kdump** 内核命令行参数。对于大多数配 置,请使用默认选项。然而,在某些情况下,您可能需要修改某些参数来控制 **kdump** 内核行为。例如: 修改 **KDUMP\_COMMANDLINE\_APPEND** 选项,以附加 **kdump** 内核命令行来获取详细的调试输出或修 改 **KDUMP\_COMMANDLINE\_REMOVE** 选项,以从 **kdump** 命令行中删除参数。

#### **KDUMP\_COMMANDLINE\_REMOVE**

这个选项从当前 **kdump** 命令行中删除参数。它删除可能导致 **kdump** 错误或 **kdump** 内核引导失败的 参数。这些参数可以从之前的 **KDUMP\_COMMANDLINE** 进程解析,或者继承自 **/proc/cmdline** 文 件。

如果未配置此变量,它将继承 **/proc/cmdline** 文件中的所有值。配置此选项还提供了有助于调试问题 的信息。

要删除某些参数,请将其添加到 KDUMP COMMANDLINE REMOVE 中, 如下所示:

KDUMP\_COMMANDLINE\_REMOVE="hugepages hugepagesz slub\_debug quiet log\_buf\_len swiotlb"

#### **KDUMP\_COMMANDLINE\_APPEND**

此选项将参数附加到当前命令行。这些参数可能已被前面的 **KDUMP\_COMMANDLINE\_REMOVE** 变 量解析。

对于 **kdump** 内核,禁用某些模块,如 **mce**、**cgroup**、**numa**,**hest\_disable** 有助于防止内核错误。 这些模块可能会消耗为 **kdump** 保留的大量内核内存,或导致 **kdump** 内核引导失败。

要在 **kdump** 内核命令行中禁用内存 **cgroups**,请运行以下命令:

KDUMP\_COMMANDLINE\_APPEND="cgroup\_disable=memory"

#### 其他资源

- **Documentation/admin-guide/kernel-parameters.txt** 文件
- **/etc/sysconfig/kdump** 文件

# 13.7. 测试 KDUMP 配置

配置 **kdump** 后,您必须手动测试系统崩溃,并确保 **vmcore** 文件在定义的 **kdump** 目标处产生。**vmcore** 文件是从全新引导的内核上下文中捕获的,因此有帮助调试内核崩溃的重要信息。

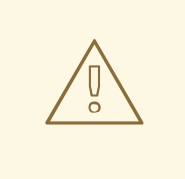

警告

不要在活跃的生产系统中测试 **kdump**。测试 **kdump** 的命令将导致内核崩溃,且数 据丢失。根据您的系统架构,确保您安排了相当长的维护时间,因为 **kdump** 测试可 能需要多次重启,且引导时间很长。

如果 **vmcore** 文件没有在 **kdump** 测试过程中生成 ,请在再次运行测试前识别并修复 问题,以便成功进行 **kdump** 测试。

# 重要

确保安排了相当长的维护时间,因为 **kdump** 测试可能需要多次重启,且引导时间很长。

如果进行任何手动系统修改,您必须在任何系统修改的最后测试 kdump 配置。例如,如 果您进行以下更改,请确保测试 **kdump** 配置,以获得最佳 **kdump** 性能:

- 软件包升级。
- 硬件级别的更改,如存储或网络更改。
- 固件和 BIOS 升级。
- 包括第三方模块的新安装和应用程序升级。
- 如果您使用热插机制在支持此机制的硬件上添加更多内存。
- 在 **/etc/kdump.conf** 或 **/etc/sysconfig/kdump** 文件中进行了更改后。

### 先决条件

- 您在系统上具有 root 权限。
- 您已保存了所有重要数据。测试 **kdump** 的命令导致内核崩溃,且数据丢失。
- 您已根据系统架构安排了相当长的机器维护时间。

#### 流程

1. 启用 **kdump** 服务:

#### # **kdumpctl restart**

2. 检查 **kdump** 服务的状态。使用 **kdumpctl** 命令,您可以将输出打印在控制台上。

# kdumpctl status kdump:Kdump is operational

或者,如果您使用 **systemctl** 命令,输出会打印在 **systemd** 日志中。

3. 启动内核崩溃来测试 **kdump** 配置。**sysrq-trigger** 组合键导致内核崩溃,并可能在需要时重启系 统。
#### # **echo c > /proc/sysrq-trigger**

在内核重启时,*address***-***YYYY-MM-DD***-***HH:MM:SS***/vmcore** 文件在您在 **/etc/kdump.conf** 文件 中指定的位置创建。默认值为 **/var/crash/**。

#### 其他资源

配置 [kdump](https://access.redhat.com/documentation/zh-cn/red_hat_enterprise_linux/8/html-single/managing_monitoring_and_updating_the_kernel/index#configuring-the-kdump-target_configuring-kdump-on-the-command-line) 目标

#### 13.8. 系统崩溃后 KDUMP 生成的文件

系统崩溃后,**kdump** 服务将内核内存捕获到一个转储文件(**vmcore**)中,它还生成额外的诊断文件,以帮 助故障排除和事后分析。

**kdump** 生成的文件:

- **vmcore** 崩溃时包含系统内存的主内核内存转储文件。它包含根据 **kdump** 配置中指定的 **core\_collector** 程序配置的数据。默认情况下,包含内核数据结构、进程信息、堆栈跟踪和其他 诊断信息。
- **vmcore-dmesg.txt** panic 的主内核中的内核环缓冲区日志的内容(**dmesg**)。
- **kexec-dmesg.log** 包含收集 **vmcore** 数据的执行二级 **kexec** 内核中的内核和系统日志消息。

#### 其他资源

- [什么是内核](https://access.redhat.com/documentation/zh-cn/red_hat_enterprise_linux/9/html-single/managing_monitoring_and_updating_the_kernel/index#what-is-the-kernel-ring-buffer_getting-started-with-kernel-logging)环缓冲
- $\bullet$  [kdump](https://access.redhat.com/documentation/zh-cn/red_hat_enterprise_linux/9/html-single/managing_monitoring_and_updating_the_kernel/index#what-is-kdumpinstalling-kdump)

#### 13.9. 启用和禁用 KDUMP 服务

您可以配置,以对特定的内核或所有安装的内核启用或禁用 **kdump** 功能。您必须定期测试 **kdump** 功 能,并验证它是否工作正常。

#### 先决条件

- 您在系统上具有 root 权限。
- 您已为配置和目标完成了 **kdump** 要求。请参阅 支持的 kdump [配置和目](https://access.redhat.com/documentation/zh-cn/red_hat_enterprise_linux/9/html/managing_monitoring_and_updating_the_kernel/supported-kdump-configurations-and-targets_managing-monitoring-and-updating-the-kernel)标。
- 用于安装 **kdump** 的所有配置都是根据需要设置的。

#### 流程

为 **multi-user.target** 启用 **kdump** 服务:

# systemctl enable kdump.service

在当前会话中启动服务:  $\bullet$ 

# systemctl start kdump.service

**● 停止 kdump** 服务:

# systemctl stop kdump.service

禁用 **kdump** 服务:

# systemctl disable kdump.service

## 警告

建议将 **kptr\_restrict=1** 设置为默认值。当将 **kptr\_restrict** 设置为 (1) 作为默认 时,**kdumpctl** 服务会加载崩溃内核,即使启用了内核地址空间布局 (KASLR)。

如果 **kptr\_restrict** 没有被设置为 **1**,并且 KASLR 被启用了,则生成的 **/proc/kore** 文 件的内容全为零。**kdumpctl** 服务无法访问 **/proc/kcore** 文件,并加载崩溃内 核。**kexec-kdump-howto.txt** 文件显示一条警告信息,建议您设置 **kptr\_restrict=1**。验证 **sysctl.conf** 文件中的以下内容,以确保 **kdumpctl** 服务加载 崩溃内核:

**● sysctl.conf** 文件中的内核 kptr\_restrict=1。

## 13.10. 防止内核驱动程序为 KDUMP 加载

您可以通过在 **/etc/sysconfig/kdump** 配置文件中添加 **KDUMP\_COMMANDLINE\_APPEND=** 变量来从 加载某些内核驱动程序中控制捕获内核。使用这个方法,您可以防止来自加载指定的内核模块中的 **kdump** 初始 RAM 磁盘镜像 **initramfs** 。这有助于防止内存不足(OOM) killer 错误或其他崩溃内核失败。

您可以使用以下配置选项之一附加 **KDUMP\_COMMANDLINE\_APPEND=** 变量:

- **rd.driver.blacklist=***<modules>*
- **modprobe.blacklist=***<modules>*

#### 先决条件

您在系统上具有 root 权限。

#### 流程

1. 显示载入到当前运行内核的模块的列表。选择您要阻止其加载的内核模块。

\$ lsmod Module Size Used by fuse 126976 3 xt\_CHECKSUM 16384 1 ipt\_MASQUERADE 16384 1 uinput 20480 1 xt\_conntrack 16384 1

2. 更新 **/etc/sysconfig/kdump** 文件中的 **KDUMP\_COMMANDLINE\_APPEND=** 变量。例如:

KDUMP\_COMMANDLINE\_APPEND="rd.driver.blacklist=*hv\_vmbus,hv\_storvsc,hv\_utils,hv\_net vsc,hid-hyperv*"

另外,考虑以下使用 **modprobe.blacklist= <***modules>* 配置选项的示例:

KDUMP\_COMMANDLINE\_APPEND="modprobe.blacklist=*emcp* modprobe.blacklist=*bnx2fc* modprobe.blacklist=*libfcoe* modprobe.blacklist=*fcoe*"

3. 重启 **kdump** 服务:

# systemctl restart kdump

#### 其他资源

● dracut.cmdline 手册页

## 13.11. 在使用加密磁盘的系统中运行 KDUMP

当您运行 LUKS 加密的分区时,系统需要一定数量的可用内存。如果系统可用内存量小于所需的可用内存 量,则 **cryptsetup** 实用程序无法挂载分区。因此,在第二个内核(捕获内核)中将 **vmcore** 文件捕获到 加密的目标位置会失败。

**kdumpctl estimate** 命令帮助您估计 **kdump** 所需的内存量。**kdumpctl estimate** 打印推荐的 **crashkernel** 值,这是 **kdump** 所需的最合适的内存大小。

推荐的 **crashkernel** 值是根据当前的内核大小、内核模块、initramfs 和 LUKS 加密的目标内存要求计算 的。

如果您使用自定义的 **crashkernel=** 选项,**kdumpctl estimate** 会打印 **LUKS required size** 值。值是 LUKS 加密目标所需的内存大小。

#### 流程

- 1. 输出估计的 **crashkernel=** 值:
	- # \*kdumpctl estimate\*

Encrypted kdump target requires extra memory, assuming using the keyslot with minimum memory requirement

Reserved crashkernel: 256M Recommended crashkernel: 652M

Kernel image size: 47M Kernel modules size: 8M Initramfs size: 20M Runtime reservation: 64M LUKS required size: 512M Large modules: <none> WARNING: Current crashkernel size is lower than recommended size 652M.

2. 通过增加 **crashkernel=** 值来配置所需的内存量。

3. 重启系统。

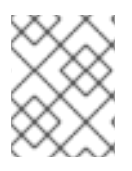

## 注意

如果 **kdump** 服务仍无法将转储文件保存到加密的目标,请根据需要增大 **crashkernel=** 值。

## 第 14 章 启用 KDUMP

对于 Red Hat Enterprise Linux 9 系统,您可以配置在特定内核或所有安装的内核上启用或禁用 **kdump** 功 能。但是,您必须定期测试 **kdump** 功能,并验证它是否工作正常。

## 14.1. 为所有安装的内核启用 KDUMP

安装 **kexec** 工具后,**kdump** 服务通过启用 **kdump.service** 启动。您可以为在机器上安装的所有内核启 用并启动 **kdump** 服务。

#### 先决条件

有管理员特权。

#### 流程

1. 将 **crashkernel=** 命令行参数添加到所有安装的内核中。

# grubby --update-kernel=ALL --args="crashkernel=xxM"

**xxM** 是所需的内存(以 MB 为单位)。

2. 启用 **kdump** 服务。

# systemctl enable --now kdump.service

#### 验证

检查 **kdump** 服务是否正在运行。

# systemctl status kdump.service

○ kdump.service - Crash recovery kernel arming Loaded: loaded (/usr/lib/systemd/system/kdump.service; enabled; vendor preset: disabled) Active: active (live)

## 14.2. 为特定安装的内核启用 KDUMP

您可以为机器上的特定内核启用 **kdump** 服务。

#### 先决条件

有管理员特权。

#### 流程

1. 列出安装在机器上的内核。

# ls -a /boot/vmlinuz-\* /boot/vmlinuz-0-rescue-2930657cd0dc43c2b75db480e5e5b4a9 /boot/vmlinuz-4.18.0-330.el8.x86\_64

/boot/vmlinuz-4.18.0-330.rt7.111.el8.x86\_64

2. 向系统的 Grand Unified Bootloader (GRUB)配置中添加特定的 **kdump** 内核。 例如:

# grubby --update-kernel=*vmlinuz-4.18.0-330.el8.x86\_64* --args="crashkernel=*xxM*"

**xxM** 是所需的内存保留(以 MB 为单位)。

3. 启用 **kdump** 服务。

# systemctl enable --now kdump.service

#### 验证

- $\bullet$ 检查 **kdump** 服务是否正在运行。
	- # systemctl status kdump.service
	- kdump.service Crash recovery kernel arming Loaded: loaded (/usr/lib/systemd/system/kdump.service; enabled; vendor preset: disabled) Active: active (live)

## 14.3. 禁用 KDUMP 服务

您可以在 Red Hat Enterprise Linux 9 系统上停止 **kdump.service** ,并禁用该服务。

#### 先决条件

- 满足 **kdump** 配置和目标的要求。详情请查看支持的 kdump [配置和目](https://access.redhat.com/documentation/zh-cn/red_hat_enterprise_linux/8/html-single/managing_monitoring_and_updating_the_kernel/index#supported-kdump-configurations-and-targets_managing-monitoring-and-updating-the-kernel)标。
- 安装 **kdump** 的所有配置都是根据您的需要设置的。详情请参阅 安装 [kdump](https://access.redhat.com/documentation/zh-cn/red_hat_enterprise_linux/8/html/managing_monitoring_and_updating_the_kernel/installing-kdump_managing-monitoring-and-updating-the-kernel)。  $\bullet$

#### 流程

1. 要在当前会话中停止 **kdump** 服务:

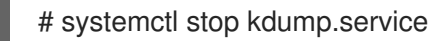

2. 要禁用 **kdump** 服务:

# systemctl disable kdump.service

# 

警告

建议将 **kptr\_restrict=1** 设置为默认值。当将 **kptr\_restrict** 设置为默认值(1) 时,**kdumpctl** 服务会加载崩溃内核,即使启用或没启用 Kernel Address Space Layout (**KASLR**)。

如果 **kptr\_restrict** 没有被设置为 **1**,并且 **KASLR** 启用了,则生成的 **/proc/kore** 文 件的内容为全零。**kdumpctl** 服务无法访问 **/proc/kcore** 文件和加载崩溃内 核。**kexec-kdump-howto.txt** 文件显示一条警告消息,其建议您设置 **kptr\_restrict=1**。在 **sysctl.conf** 文件中验证以下内容,以确保 **kdumpctl** 服务载入 了崩溃内核:

**sysctl.conf** 文件中的内核 **kptr\_restrict=1**。

#### 其他资源

● 管理 [systemd](https://access.redhat.com/documentation/zh-cn/red_hat_enterprise_linux/9/html/configuring_basic_system_settings/managing-systemd_configuring-basic-system-settings)

## 第 15 章 支持的 KDUMP 配置和目标

**kdump** 机制是 Linux 内核的一个功能,它在发生内核崩溃时生成一个崩溃转储文件。内核转储文件有关 键的信息,可帮助分析和确定内核崩溃的根本原因。崩溃可能是因为各种因素,举几个例子,如硬件问题 或第三方内核模块问题。

使用提供的信息和流程,您可以了解 Red Hat Enterprise Linux 9 系统上支持的配置和目标,并正确配置 kdump, 并验证它是否正常工作。

## 15.1. KDUMP 的内存要求

要让 **kdump** 捕获内核崩溃转储,并保存它以便进一步分析,应该为捕获内核永久保留系统内存的一部 分。保留时,主内核无法使用系统内存的这一部分。

内存要求因某些系统参数而异。主要因素之一就是系统的硬件构架。要找出确切的机器架构(如 Intel 64 和 AMD64, 也称为 x86 64) 并将其输出到标准输出, 请使用以下命令:

#### \$ uname -m

使用上述最小内存要求的列表,您可以设置合适的内存大小,以便在最新可用版本上为 **kdump** 自动保留 内存。内存大小取决于系统的架构和总可用物理内存。

#### 表 15.1. kdump 所需的最小保留内存量

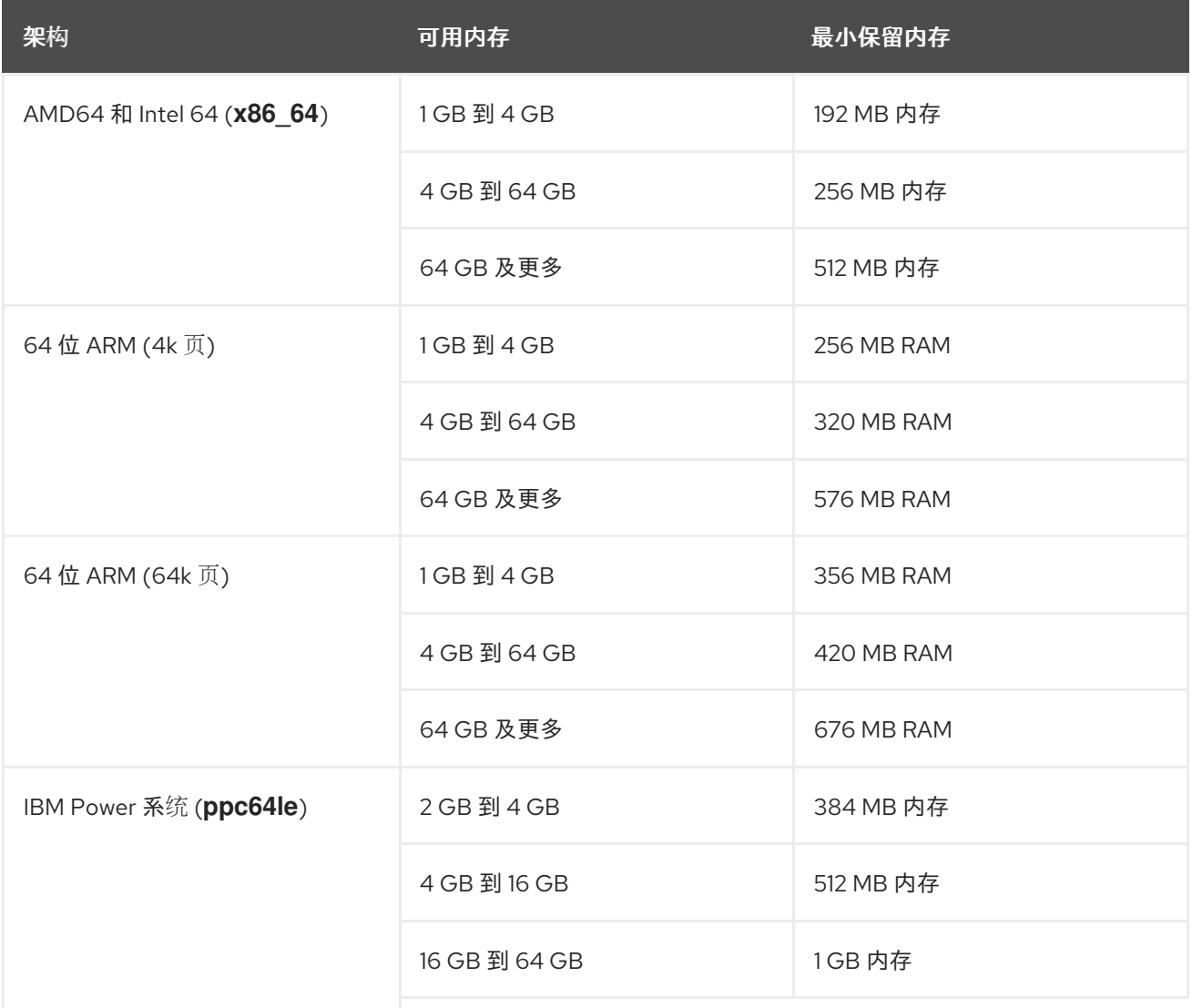

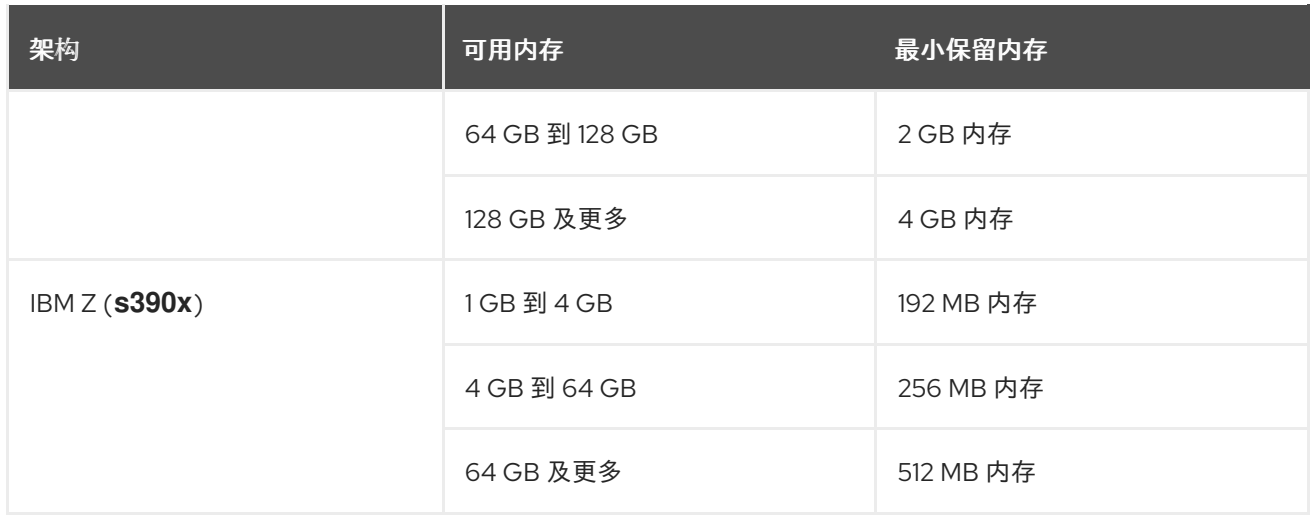

在很多系统中,**kdump** 可以估算所需内存量并自动保留。默认情况下,此行为是启用的,但仅适用于内 存总量超过特定数量的系统,这些内存因系统架构而异。

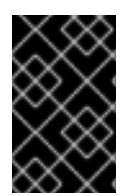

#### 重要

根据系统中内存总量自动配置保留内存是最佳工作量估算。实际需要的内存可能因其它因 素(如 I/O 设备)而有所不同。使用内存不足将导致 debug 内核无法在内核 panic 的情况 下作为捕获内核引导。要避免这个问题,请足够增大崩溃内核内存。

#### 其他资源

技术[能力和限制表](https://access.redhat.com/articles/rhel-limits++)

## 15.2. 自动内存保留的最小阈值

**kexec-tools** 程序默认配置 **crashkernel** 命令行参数,并为 **kdump** 保留特定内存量。但是,在某些系统 上,仍然可以通过在引导装载程序配置文件中使用 **crashkernel=auto** 参数,或在图形配置工具中启用这 个选项,来为 **kdump** 分配内存。要使此自动保留正常工作,系统中需要有一定数量的总内存。内存要求 因系统架构而异。如果系统内存小于指定的阈值,则您必须手动配置内存。

#### 表 15.2. 内存保留所需的最小内存量

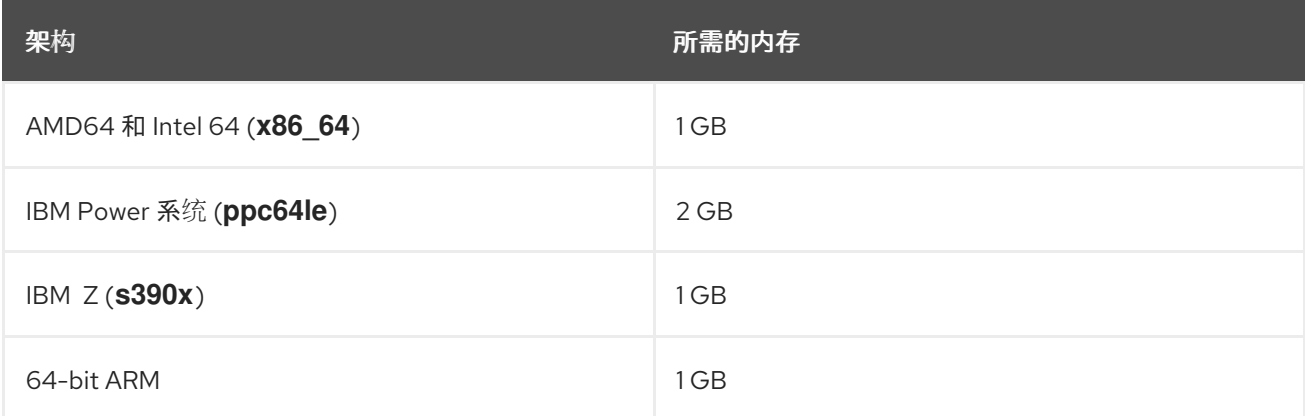

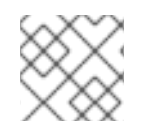

### 注意

RHEL 9 及更新的版本不再支持引导命令行中的 **crashkernel=auto** 选项。

## 15.3. 支持的 KDUMP 目标

当发生内核崩溃时,操作系统会将转储文件保存在配置的或默认的目标位置上。您可以将转储文件直接保 存到设备,将其保存为本地文件系统上的一个文件,或者通过网络发送转储文件。使用以下转储目标的列 表,您可以知道当前 **kdump** 支持或不支持的目标。

#### 表 15.3. RHEL 9 上的**kdump** 目标

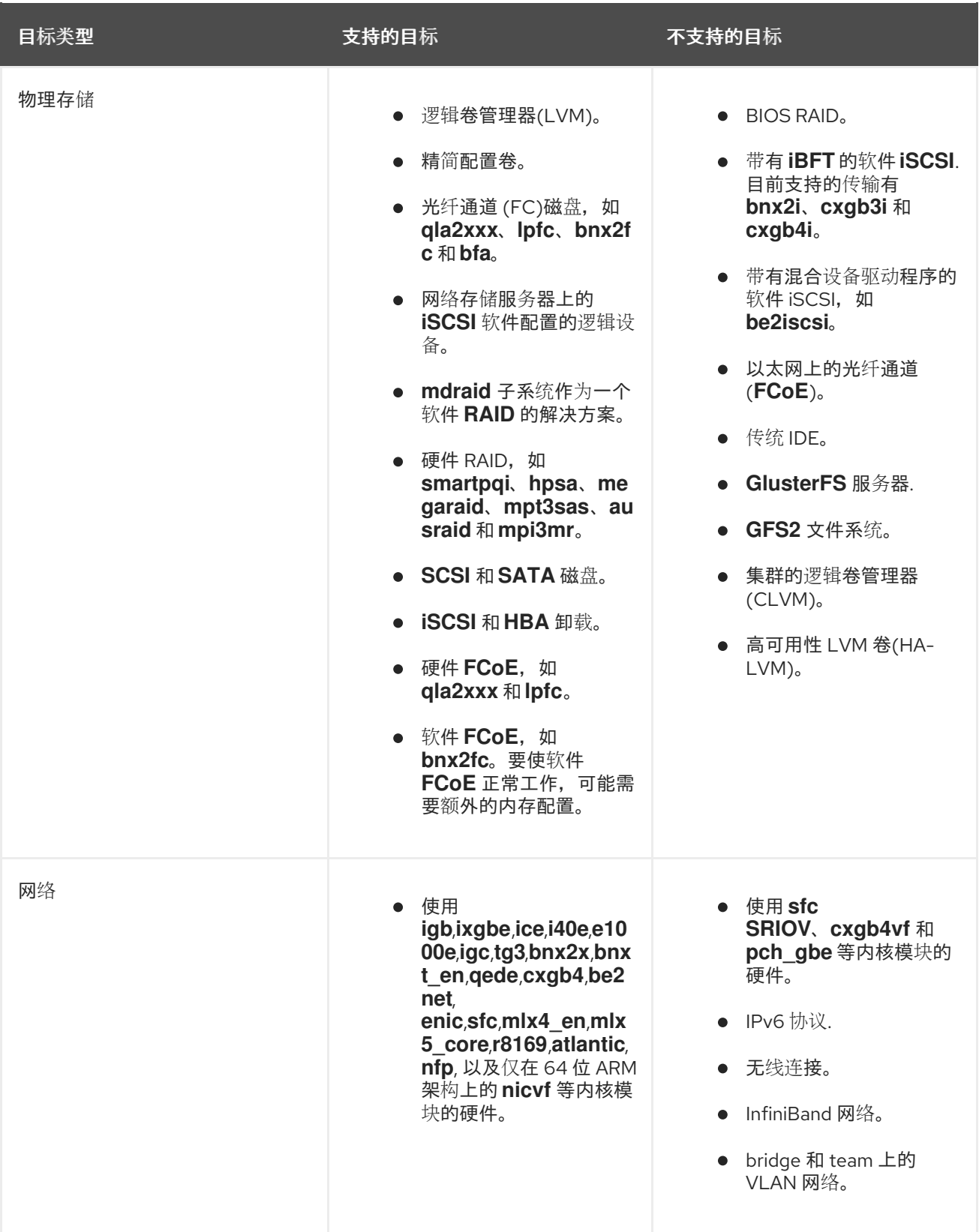

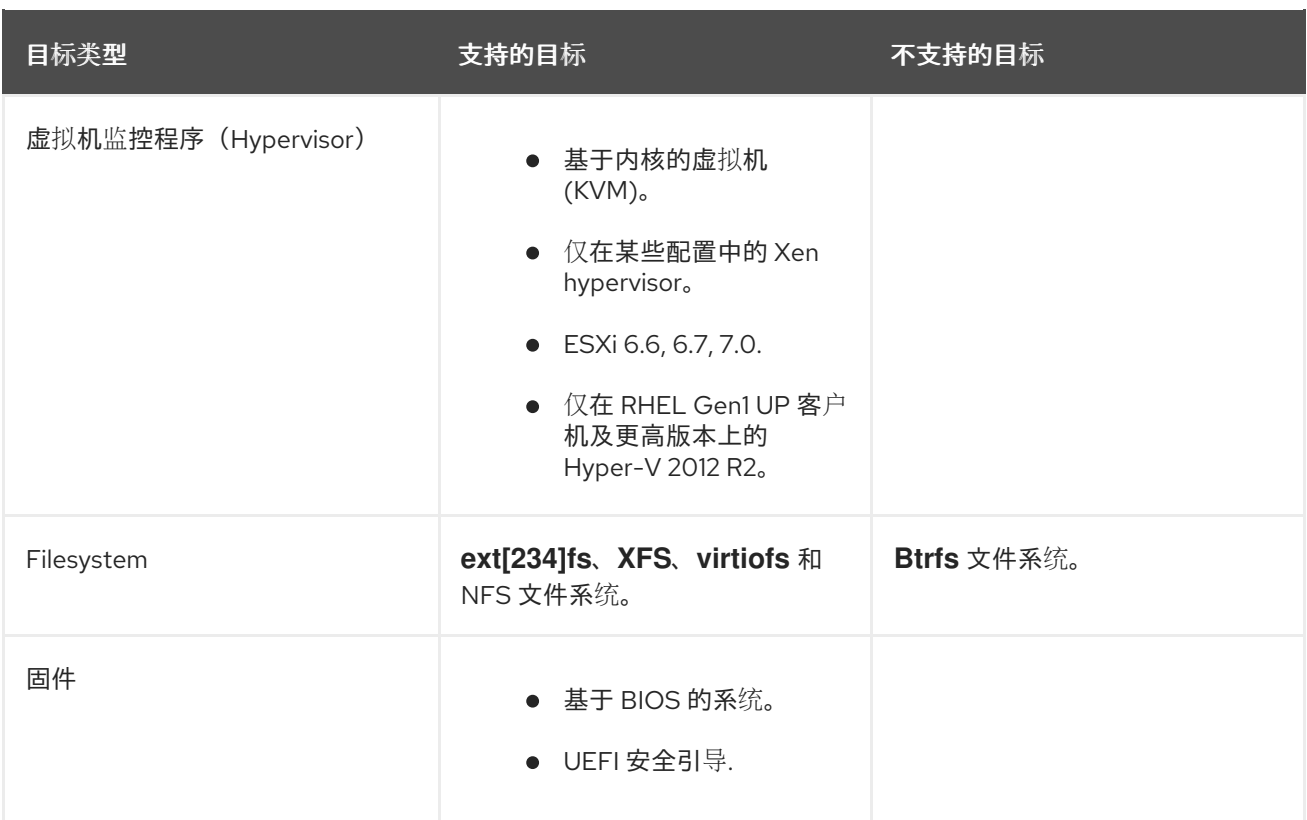

#### 其他资源

配置 [kdump](https://access.redhat.com/documentation/zh-cn/red_hat_enterprise_linux/9/html/managing_monitoring_and_updating_the_kernel/configuring-kdump-on-the-command-line_managing-monitoring-and-updating-the-kernel#configuring-the-kdump-target_configuring-kdump-on-the-command-line) 目标

## 15.4. 支持的 KDUMP 过滤等级

要缩小转储文件的大小,**kdump** 使用 **makedumpfile** 内核收集器压缩数据,并排除不需要的信息,例 如,您可以使用 **-8** 级别来删除 **hugepages** 和 **hugetlbfs** 页。**makedumpfile** 当前支持的级别可在 *Filtering levels for `kdump`* 表中看到。

#### 表 15.4. **kdump**的过滤级别

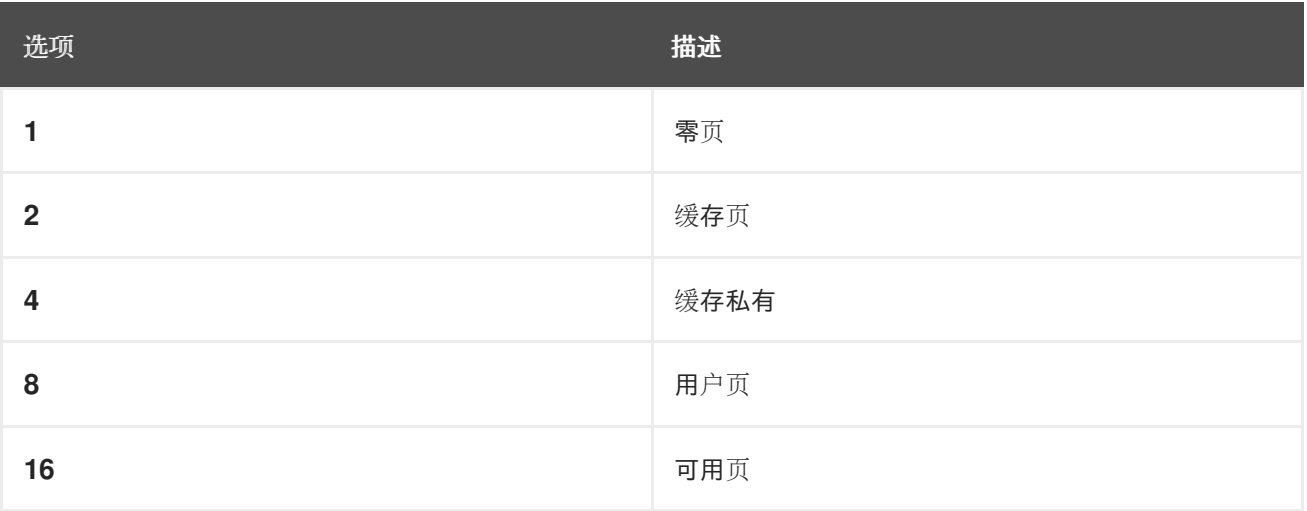

#### 其他资源

[配置内核收集器](https://access.redhat.com/documentation/zh-cn/red_hat_enterprise_linux/9/html/managing_monitoring_and_updating_the_kernel/configuring-kdump-on-the-command-line_managing-monitoring-and-updating-the-kernel#configuring-the-kdump-core-collectorconfiguring-kdump-on-the-command-line)

## 15.5. 支持的默认故障响应

默认情况下,当 **kdump** 创建内核转储失败时,操作系统会重启。但是,您可以将 **kdump** 配置为在将内 核转储保存到主目标时执行不同的操作。

#### **dump\_to\_rootfs**

尝试将内核转储保存到 root 文件系统。这个选项在与网络目标合并时特别有用:如果网络目标无法访 问,这个选项配置 kdump 以在本地保存内核转储。之后会重启该系统。

#### **reboot**

重启系统,这个过程会丢失 core 转储文件。

#### **halt**

关闭系统,这个过程会丢失 core 转储文件。

#### **poweroff**

关闭系统,这个此过程会丢失 core 转储。

#### **shell**

从 initramfs 内运行 shell 会话, 允许用户手动记录核心转储。

#### **final\_action**

在 **kdump** 成功,或 **shell** 或 **dump\_to\_rootfs** 失败操作完成后,启用额外的操作,如 **reboot**、**halt** 和 **poweroff** 操作。默认的 **final\_action** 选项为 **reboot**。

#### **failure\_action**

指定在内核崩溃时转储可能会失败时要执行的操作。默认 **failure\_action** 选项是 **reboot**。

#### 其他资源

● 配置 [kdump](https://access.redhat.com/documentation/zh-cn/red_hat_enterprise_linux/9/html/managing_monitoring_and_updating_the_kernel/configuring-kdump-on-the-command-line_managing-monitoring-and-updating-the-kernel#configuring-the-kdump-default-failure-responses_configuring-kdump-on-the-command-line) 默认失败响应

## 15.6. 使用 FINAL\_ACTION 参数

当 **kdump** 成功或者 **kdump** 无法在配置的目标处保存 **vmcore** 文件时,您可以使用 **final\_action** 参数执 行额外的操作,如 **reboot**、**halt** 和 **poweroff**。如果没有指定 **final\_action** 参数,则 **reboot** 是默认的响 应。

#### 流程

- 1. 要配置 final action, 请编辑 /etc/kdump.conf 文件并添加以下选项之一:
	- **final\_action reboot**
	- **final\_action halt**
	- **final\_action poweroff**
- 2. 重启 **kdump** 服务,以使更改生效。

# kdumpctl restart

## 15.7. 使用 FAILURE\_ACTION 参数

**failure\_action** 参数指定在内核崩溃时转储失败时要执行的操作。**failure\_action** 的默认操作是 **reboot**, 这会重启系统。

参数接受以下要执行的操作:

#### **reboot**

转储失败后重启系统。

#### **dump\_to\_rootfs**

当配置了非 root 转储目标时,将转储文件保存在 root 文件系统上。

#### **halt**

关闭系统。

#### **poweroff**

停止系统上正在运行的操作。

#### **shell**

在 **initramfs** 中启动 shell 会话,您可以从中手动执行其他恢复操作。

流程:

- 1. 要将操作配置为在转储失败时执行的操作,请编辑 **/etc/kdump.conf** 文件并指定其中一个 **failure\_action** 选项:
	- **failure\_action reboot**
	- **failure\_action halt**
	- **failure\_action poweroff**
	- **failure\_action shell**
	- **failure\_action dump\_to\_rootfs**
- 2. 重启 **kdump** 服务,以使更改生效。

# kdumpctl restart

## 第 16 章 固件支持的转储机制

固件支持的转储 (fadump) 是一个转储捕获机制,作为 IBM POWER 系统中 **kdump** 机制的替代选 择。**kexec** 和 **kdump** 机制可用于在 AMD64 和 Intel 64 系统中捕获内核转储。但是,一些硬件(如小型 系统和大型机计算机)利用板载固件隔离内存区域,并防止意外覆盖对崩溃分析很重要的数据。**fadump** 工具针对 **fadump** 机制及其在 IBM POWER 系统上与 RHEL 的集成进行了优化。

## 16.1. IBM POWERPC 硬件支持转储固件

**fadump** 实用程序从带有 PCI 和 I/O 设备的完全重设系统中捕获 **vmcore** 文件。这种机制使用固件在崩溃 期间保留内存区域,然后重复使用 **kdump** 用户空间脚本保存 **vmcore** 文件。内存区域由所有系统内存内 容组成,但引导内存、系统注册和硬件页面表条目 (PTE) 除外。

**fadump** 机制通过重新引导分区并使用新内核转储之前内核崩溃中的数据,提供比传统转储类型的更高可 靠性。**fadump** 需要一个基于 IBM POWER6 处理器或更高版本的硬件平台。

有关 **fadump** 机制的详情,包括针对 PowerPC 重置硬件的方法,请查看 **/usr/share/doc/kexectools/fadump-howto.txt** 文件。

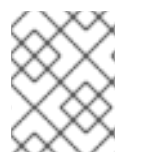

#### 注意

未保留的内存区域(称为引导内存)是在崩溃事件后成功引导内核所需的 RAM 量。默认情 况下,引导内存大小为 256MB 或系统 RAM 总量的 5%,以较大者为准。

与 **kexec-initiated** 事件不同,**fadump** 机制使用 production 内核恢复崩溃转储。崩溃后引导 时,PowerPC 硬件使设备节点 **/proc/device-tree/rtas/ibm.kernel-dump** 可供 **proc** 文件系统 (**procfs**) 使用。**fadump-aware kdump** 脚本,检查存储的 **vmcore**,然后完全完成系统重启。

## 16.2. 启用固件支持的转储机制

警告

您可以通过启用固件支持的转储(**fadump**)机制来增强 IBM POWER 系统的崩溃转储功能。

在安全引导环境中,GRUB 引导装载程序分配一个引导内存区域,称为 Real Mode Area (RMA)。RMA 的 大小为 512 MB,它在引导组件中划分,如果一个组件超过其大小分配,则 GRUB 失败,并显示内存不足 (OOM)错误。

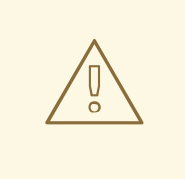

不要在 RHEL 9.1 及更早版本上的安全引导环境中启用固件支持的转储(**fadump**)机 制。GRUB 引导装载程序失败,并显示以下错误:

error: ../../grub-core/kern/mm.c:376:out of memory. Press any key to continue…

仅当您因为 **fadump** 配置而增加默认 **initramfs** 大小时,系统才是可恢复的。

有关恢复系统的临时[解决方案方法的](https://www.ibm.com/support/pages/node/6846531)详情,请参考 GRUB 内存不足(OOM)中的系统 引导结束 文章。

#### 先决条件

您在系统上具有 root 权限。

#### 流程

- 1. 安装 **kexec-tools** 软件包。
- 2. 配置 **crashkernel** 的默认值。

# kdumpctl reset-crashkernel --fadump=on --kernel=ALL

3. (可选)保存引导内存,而不是使用默认值。

# grubby --update-kernel ALL --args="fadump=on crashkernel=xxM"

**xxM** 是所需的内存大小(以 MB 为单位)。

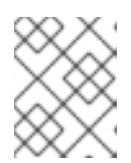

## 注意

当指定引导选项时,请通过重启启用了 **kdump** 的内核来测试配置。如果 **kdump** 内核无法引导,请逐渐增加 **crashkernel** 值来设置适当的值。

4. 重启以使更改生效。

# reboot

### 16.3. IBM Z 硬件支持的固件转储机制

IBM Z 系统支持以下固件支持的转储机制:

- 独立转储 (sadump)
- **VMDUMP**

IBM Z 系统支持并使用 **kdump** 基础架构。但是,使用 IBM Z 的固件支持的转储 (fadump) 方法之一可以 提供各种优点:

- sadump 机制是从系统控制台启动和控制的, 并存储在 IPL 可引导设备中。
- **VMDUMP** 机制与 **sadump** 类似。此工具也从系统控制台启动,但会从硬件检索生成的转储并将 其复制到系统以进行分析。
- 这些方法(与其他基于硬件的转储机制类似)能够在 **kdump** 服务启动前捕获机器在早期启动阶 段的状态。
- 尽管 VMDUMP 包含将转储文件接收到 Red Hat Enterprise Linux 系统中的机制, 但 VMDUMP 的 配置和控制是从 IBM Z 硬件控制台管理的。

#### 其他资源

- 在 Red Hat [Enterprise](https://www.ibm.com/docs/en/linux-on-systems?topic=tools-red-hat-enterprise-linux-85) Linux 8.5 中使用 Dump 工具
- 独立[转储](https://www.ibm.com/docs/en/zos/2.3.0?topic=aids-stand-alone-dump)

● 使用 [VMDUMP](https://www.ibm.com/docs/en/linux-on-systems?topic=tools-zvm-dump-vmdump) 在 z/VM 中创建转储

## 16.4. 在 FUJITSU PRIMEQUEST 系统中使用 SADUMP

Fujitsu **sadump** 机制旨在在 **kdump** 无法成功完成时提供 **fallback** 转储捕获。**sadump** 机制是从系统管 理板 (MMB) 接口手动调用的。使用 MMB, 为 Intel 64 或 AMD 64 服务器配置 kdump, 然后启用 **sadump**。

#### 流程

1. 在 **/etc/sysctl.conf** 文件中添加或编辑以下行,以确保 **sadump** 的 **kdump** 按预期启动:

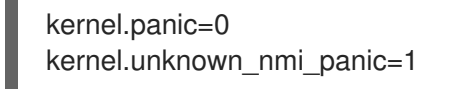

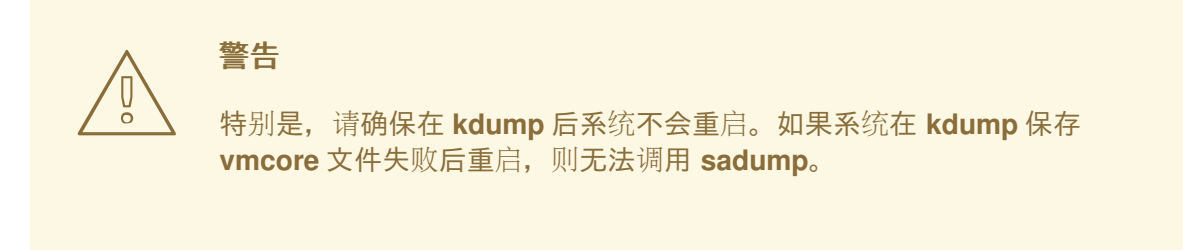

2. 适当地将 **/etc/kdump.conf** 中的 **failure\_action** 参数设置为 **halt** 或 **shell**。

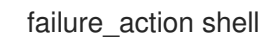

#### 其他资源

● FUJITSU Server PRIMEQUEST 2000 系列安装手册

## 第 17 章 分析内核转储

要确定系统崩溃的原因,您可以使用 crash 实用程序,它提供了一个与 GNU Debugger (GDB) 类似的交 互式提示符。这个工具允许您交互式地分析由 **kdump**、**netdump**、**diskdump** 或 **xendump** 创建的内核 转储以及正在运行的 Linux 系统。另外,您还可以使用 Kernel Oops Analyzer 或者 Kdump Helper 工具。

## 17.1. 安装 CRASH 工具

使用提供的信息,了解所需的软件包,以及安装 crash 工具的流程。在 Red Hat Enterprise Linux 9 系统 上,默认可能不安装 **crash** 工具。**crash** 是一个在系统运行时或发生内核崩溃并创建一个内核转储文件时 以交互方式分析系统状态的工具。内核转储文件也称为 **vmcore** 文件。

#### 流程

1. 启用相关的软件仓库:

# subscription-manager repos --enable *baseos repository*

# subscription-manager repos --enable *appstream repository*

- # subscription-manager repos --enable *rhel-9-for-x86\_64-baseos-debug-rpms*
- 2. 安装 **crash** 软件包:

# dnf install crash

3. 安装 **kernel-debuginfo** 软件包:

# dnf install kernel-debuginfo

软件包 **kernel-debuginfo** 将对应于正在运行的内核,并提供转储分析所需的数据。

### 17.2. 运行和退出 CRASH 工具

使用提供的信息,了解运行和退出 **crash** 工具所需的参数和流程。**crash** 是一个在系统运行时或发生内核 崩溃并创建一个内核崩溃后以交互方式分析系统状态的工具。内核转储文件也称为 **vmcore** 文件。

#### 先决条件

**● 确定当前运行的内核(如 5.14.0-1.el9.x86 64)。** 

#### 流程

- 1. 要启动 **crash** 工具程序,需要将两个必要的参数传递给该命令:
	- debug-info (解压缩的 vmlinuz 镜像), 如 /usr/lib/debug/lib/modules/5.14.0-**1.el9.x86\_64/vmlinux**,通过特定的 **kernel-debuginfo** 软件包提供。
	- 实际的 vmcore 文件, 如 /**var/crash/127.0.0.1-2021-09-13-14:05:33/vmcore** 生成的 **crash** 命令类似如下:

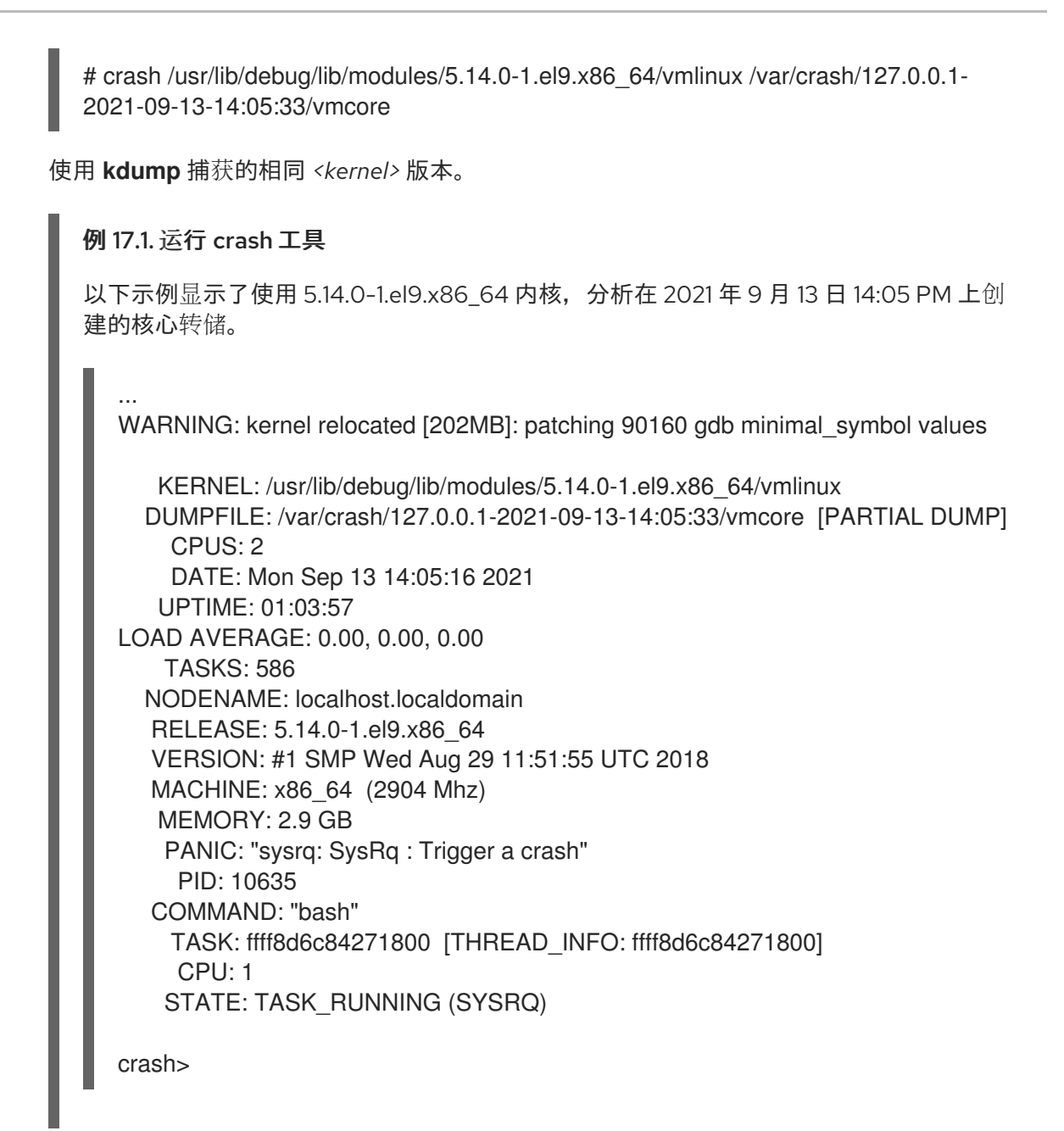

2. 要退出交互式提示符并停止 **crash**,请输入 **exit** 或 **q**。

例 17.2. 退出 crash 工具

crash> exit  $~\sim~1~\text{#}$ 

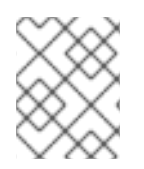

### 注意

**crash** 命令也可以用作调试实时系统的强大工具。但是请谨慎使用它,以免破坏您的系 统。

### 其他资源

预期系统重启[指南](https://access.redhat.com/articles/206873)

17.3. 在 CRASH 工具中显示各种指示符

使用 **crash** 工具来显示各种指示符,如内核消息缓冲区、回溯追踪、进程状态、虚拟内存信息以及打开文 件。

#### 显示消息缓冲

● 要显示内核消息缓冲区, 请在互动提示符下输入 log 命令:

crash> log ... several lines omitted ... EIP: 0060:[<c068124f>] EFLAGS: 00010096 CPU: 2 EIP is at sysrq\_handle\_crash+0xf/0x20 EAX: 00000063 EBX: 00000063 ECX: c09e1c8c EDX: 00000000 ESI: c0a09ca0 EDI: 00000286 EBP: 00000000 ESP: ef4dbf24 DS: 007b ES: 007b FS: 00d8 GS: 00e0 SS: 0068 Process bash (pid: 5591, ti=ef4da000 task=f196d560 task.ti=ef4da000) Stack: c068146b c0960891 c0968653 00000003 00000000 00000002 efade5c0 c06814d0 <0> fffffffb c068150f b7776000 f2600c40 c0569ec4 ef4dbf9c 00000002 b7776000 <0> efade5c0 00000002 b7776000 c0569e60 c051de50 ef4dbf9c f196d560 ef4dbfb4 Call Trace:  $[\ltc 068146b>]$ ? handle sysrq+0xfb/0x160 [<c06814d0>] ? write\_sysrq\_trigger+0x0/0x50 [<c068150f>] ? write\_sysrq\_trigger+0x3f/0x50  $[<$ c0569ec4>]? proc\_reg\_write+0x64/0xa0 [<c0569e60>] ? proc\_reg\_write+0x0/0xa0 [<c051de50>] ? vfs\_write+0xa0/0x190 [<c051e8d1>] ? sys\_write+0x41/0x70 [<c0409adc>] ? syscall\_call+0x7/0xb Code: a0 c0 01 0f b6 41 03 19 d2 f7 d2 83 e2 03 83 e0 cf c1 e2 04 09 d0 88 41 03 f3 c3 90 c7 05 c8 1b 9e c0 01 00 00 00 0f ae f8 89 f6 <c6> 05 00 00 00 00 01 c3 89 f6 8d bc 27 00 00 00 00 8d 50 d0 83 EIP: [<c068124f>] sysrq\_handle\_crash+0xf/0x20 SS:ESP 0068:ef4dbf24 CR2: 0000000000000000

输入 **help log** 以了解有关命令用法的更多信息。

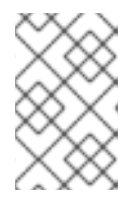

#### 注意

内核消息缓冲区包含有关系统崩溃的最重要信息,因此始终先转储到 **vmcoredmesg.txt** 文件。当尝试使完整的 **vmcore** 文件失败时(例如,目标位置上缺少空 间),这很有用。默认情况下,**vmcore-dmesg.txt** 位于 **/var/crash/** 目录中。

#### 显示后端

若要显示内核堆栈跟踪,可使用 **bt** 命令。

crash> bt PID: 5591 TASK: f196d560 CPU: 2 COMMAND: "bash" #0 [ef4dbdcc] crash\_kexec at c0494922 #1 [ef4dbe20] oops\_end at c080e402 #2 [ef4dbe34] no\_context at c043089d #3 [ef4dbe58] bad area at c0430b26 #4 [ef4dbe6c] do\_page\_fault at c080fb9b

#5 [ef4dbee4] error\_code (via page\_fault) at c080d809 EAX: 00000063 EBX: 00000063 ECX: c09e1c8c EDX: 00000000 EBP: 00000000

DS: 007b ESI: c0a09ca0 ES: 007b EDI: 00000286 GS: 00e0 CS: 0060 EIP: c068124f ERR: ffffffff EFLAGS: 00010096 #6 [ef4dbf18] sysrq\_handle\_crash at c068124f #7 [ef4dbf24] handle sysrq at c0681469 #8 [ef4dbf48] write\_sysrq\_trigger at c068150a #9 [ef4dbf54] proc\_reg\_write at c0569ec2 #10 [ef4dbf74] vfs\_write at c051de4e #11 [ef4dbf94] sys\_write at c051e8cc #12 [ef4dbfb0] system\_call at c0409ad5 EAX: ffffffda EBX: 00000001 ECX: b7776000 EDX: 00000002 DS: 007b ESI: 00000002 ES: 007b EDI: b7776000 SS: 007b ESP: bfcb2088 EBP: bfcb20b4 GS: 0033 CS: 0073 EIP: 00edc416 ERR: 00000004 EFLAGS: 00000246

输入 **bt** *<pid>* 以显示特定进程的回溯追踪,或者输入 **help bt** 以了解有关 **bt** 用法的更多信息。

#### 显示进程状态

若要显示系统中进程的状态,可使用 **ps** 命令。

crash> ps PID PPID CPU TASK ST %MEM VSZ RSS COMM > 0 0 0 c09dc560 RU 0.0 0 0 [swapper] > 0 0 1 f7072030 RU 0.0 0 0 [swapper] 0 0 2 f70a3a90 RU 0.0 0 0 [swapper] 0 0 3 f70ac560 RU 0.0 0 0 [swapper] 1 0 1 f705ba90 IN 0.0 2828 1424 init ... several lines omitted ... 5566 1 1 f2592560 IN 0.0 12876 784 auditd 5567 1 2 ef427560 IN 0.0 12876 784 auditd 5587 5132 0 f196d030 IN 0.0 11064 3184 sshd > 5591 5587 2 f196d560 RU 0.0 5084 1648 bash

使用 **ps** *<pid>* 显示单个进程的状态。使用 *help ps* 了解有关 **ps** 用法的更多信息。

#### 显示虚拟内存信息

● 要显示基本虚拟内存信息,请在交互式提示符下键入 vm 命令。

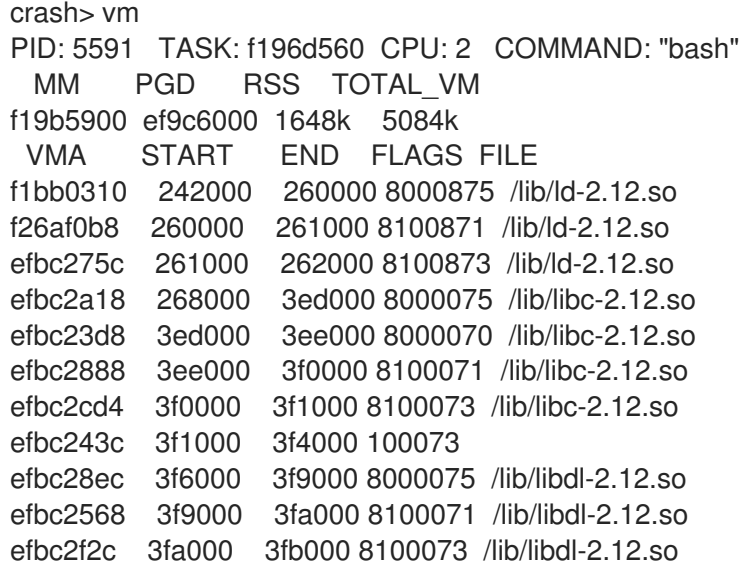

f26af888 7e6000 7fc000 8000075 /lib/libtinfo.so.5.7 f26aff2c 7fc000 7ff000 8100073 /lib/libtinfo.so.5.7 efbc211c d83000 d8f000 8000075 /lib/libnss\_files-2.12.so efbc2504 d8f000 d90000 8100071 /lib/libnss\_files-2.12.so efbc2950 d90000 d91000 8100073 /lib/libnss\_files-2.12.so f26afe00 edc000 edd000 4040075 f1bb0a18 8047000 8118000 8001875 /bin/bash f1bb01e4 8118000 811d000 8101873 /bin/bash f1bb0c70 811d000 8122000 100073 f26afae0 9fd9000 9ffa000 100073 ... several lines omitted ...

使用 **vm** *<pid>* 显示有关单个特定进程的信息,或使用 **help vm** 了解有关 **vm** 用法的更多信息。

#### 显示打开的文件

要显示有关打开文件的信息,请使用 **files** 命令。

crash> files PID: 5591 TASK: f196d560 CPU: 2 COMMAND: "bash" ROOT: / CWD: /root FD FILE DENTRY INODE TYPE PATH 0 f734f640 eedc2c6c eecd6048 CHR /pts/0 1 efade5c0 eee14090 f00431d4 REG /proc/sysrq-trigger 2 f734f640 eedc2c6c eecd6048 CHR /pts/0 10 f734f640 eedc2c6c eecd6048 CHR /pts/0 255 f734f640 eedc2c6c eecd6048 CHR /pts/0

使用 **files** *<pid>* 仅显示一个选定进程打开的文件,或者使用 **help files** 来获取有关 **files** 用法的 更多信息。

## 17.4. 使用 KERNEL OOPS ANALYZER

Kernel Oops Analyzer 工具通过将 oops 消息与知识库中已知问题进行比较,分析崩溃转储。

#### 先决条件

保护用于馈送内核 Oops 分析器的 oops 消息。

#### 流程

- 1. 访问内核 Oops 分析器工具.
- 2. 要诊断内核崩溃问题,请上传 **vmcore** 中生成的内核oops 日志。
	- 或者,您也可以通过提供文本消息或 **vmcore-dmesg.txt** 作为输入来诊断内核崩溃问题。

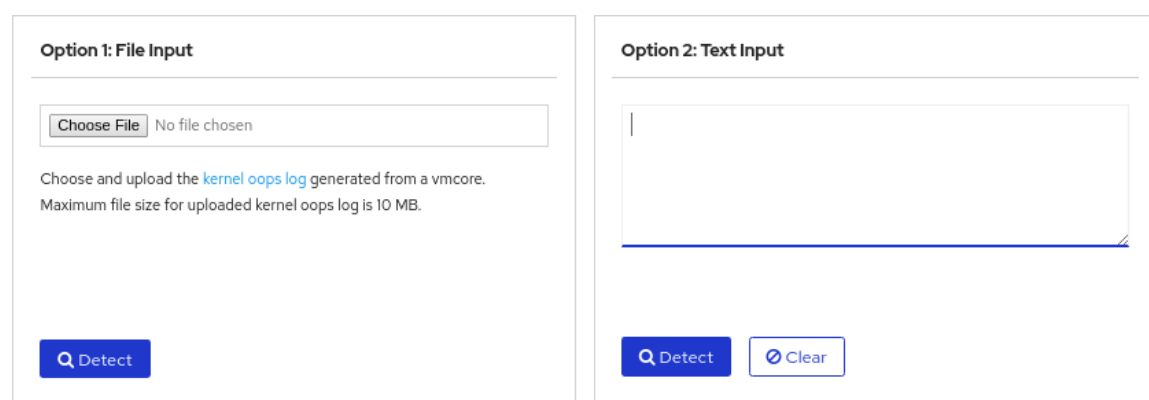

3. 点 DETECT, 基于 makedumpfile 中的信息与已知解决方案比较 oops 消息。

#### 其他资源

- Kernel Oops [Analyzer](https://access.redhat.com/labs/kerneloopsanalyzer/) 文章
- 预期系统重启[指南](https://access.redhat.com/articles/206873)

## 17.5. KDUMP HELPER 工具

Kdump Helper 工具有助于使用提供的信息设置 **kdump**。kdump 帮助程序根据您的偏好生成配置脚本。 在服务器中启动并运行该脚本可设置 **kdump** 服务。

#### 其他资源

**•** kdump [Helper](https://access.redhat.com/labs/kdumphelper/wizard)

## 第 18 章 使用早期 KDUMP 来捕获引导时间崩溃

早期的 kdump 是 **kdump** 机制的一个特性,在系统服务启动前,如果在引导过程的早期阶段发生系统或 内核崩溃,来捕获 **vmcore** 文件。早期 kdump 更早地在内存中加载崩溃内核和崩溃内核的 **initramfs**。

## 18.1. 什么是早期 KDUMP

在 **kdump** 服务启动前的早期引导阶段过程中,内核崩溃有时会发生,可以捕获并保存崩溃的内核内存的 内容。因此,对于故障排除很重要的与崩溃相关的重要信息丢失了。要解决这个问题,您可以使用 **early** kdump 功能, 其是 kdump 服务的一部分。

## 18.2. 启用早期 KDUMP

early kdump 功能设置崩溃内核和初始 RAM 磁盘镜像(initramfs), 以便早期加载以捕获早期崩溃的 **vmcore** 信息。这有助于消除丢失早期引导内核崩溃信息的风险。

#### 先决条件

- 一个有效的 RHEL 订阅。
- 包含用于您系统 CPU 架构的 **kexec-tools** 软件包的存储库。
- 实现了 **kdump** 配置和目标要求。如需更多信息,请参阅 支持的 kdump [配置和目](https://access.redhat.com/documentation/zh-cn/red_hat_enterprise_linux/9/html-single/managing_monitoring_and_updating_the_kernel/index#supported-kdump-configurations-and-targets_managing-monitoring-and-updating-the-kernel)标。

#### 流程

1. 验证 **kdump** 服务是否已启用并活跃:

# **systemctl is-enabled kdump.service && systemctl is-active kdump.service** enabled active

如果没有启用并运行 **kdump**,请设置所有必要的配置,并验证是否已启用 **kdump** 服务。

2. 使用 早期 **kdump** 功能重建引导内核的 **initramfs** 镜像:

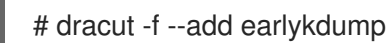

3. 添加 **rd.earlykdump** 内核命令行参数:

# grubby --update-kernel=/boot/vmlinuz-\$(uname -r) --args="rd.earlykdump"

4. 重启系统以反应更改

# reboot

#### 验证步骤

验证 **rd.earlykdump** 是否已成功添加,是否启用了 **early kdump** 功能:

# **cat /proc/cmdline** BOOT\_IMAGE=(hd0,msdos1)/vmlinuz-5.14.0-1.el9.x86\_64 root=/dev/mapper/rhel-root ro crashkernel=auto resume=/dev/mapper/rhel-swap rd.lvm.lv=rhel/root rd.lvm.lv=rhel/swap rhgb quiet rd.earlykdump

## # **journalctl -x | grep early-kdump**

Sep 13 15:46:11 redhat dracut-cmdline[304]: early-kdump is enabled. Sep 13 15:46:12 redhat dracut-cmdline[304]: kexec: loaded early-kdump kernel

#### 其他资源

- **/usr/share/doc/kexec-tools/early-kdump-howto.txt** 文件
- 什么是早期 kdump [支持?如何配置它?](https://access.redhat.com/solutions/3700611)
- 启用 [kdump](https://access.redhat.com/documentation/zh-cn/red_hat_enterprise_linux/8/html/managing_monitoring_and_updating_the_kernel/enabling-kdumpmanaging-monitoring-and-updating-the-kernel)

## 第 19 章 为安全引导签名内核和模块

您可以使用签名的内核和签名的内核模块来加强系统的安全性。在启用了安全引导机制的基于 UEFI 的构 建系统中,您可以自我签名一个私有构建的内核或内核模块。另外,您可以将公钥导入到要部署内核或内 核模块的目标系统中。

如果启用了安全引导机制, 则必须使用私钥签名以下所有组件, 并使用对应的公钥进行身份验证:

- UEFI 操作系统引导装载程序
- Red Hat Enterprise Linux 内核
- 所有内核模块

如果这些组件中的任何一个都没有签名和验证,则系统将无法完成引导过程。

Red Hat Enterprise Linux 9 包括:

- 签名的引导装载程序
- 签名的内核
- 签名的内核模块

此外,签名的第一阶段引导装载程序和签名的内核包括嵌入的红帽公钥。这些签名的可执行二进制文件和 嵌入的密钥可以使用支持 UEFI 安全引导的系统上由 UEFI 固件提供的 Microsoft UEFI 安全引导认证机构 密钥来安装、引导和运行 Red Hat Enterprise Linux 9。

#### 注意

- 不是所有基于 UEFI 的系统都包括对安全引导的支持。
- 构建系统(构建和签署内核模块)不需要启用 UEFI 安全引导,甚至不需要是基于 UEFI 的系统。

## 19.1. 先决条件

● 要能够为外部构建的内核模块签名, 请从以下软件包安装工具:

# dnf install pesign openssl kernel-devel mokutil keyutils

#### 表 19.1. 所需工具

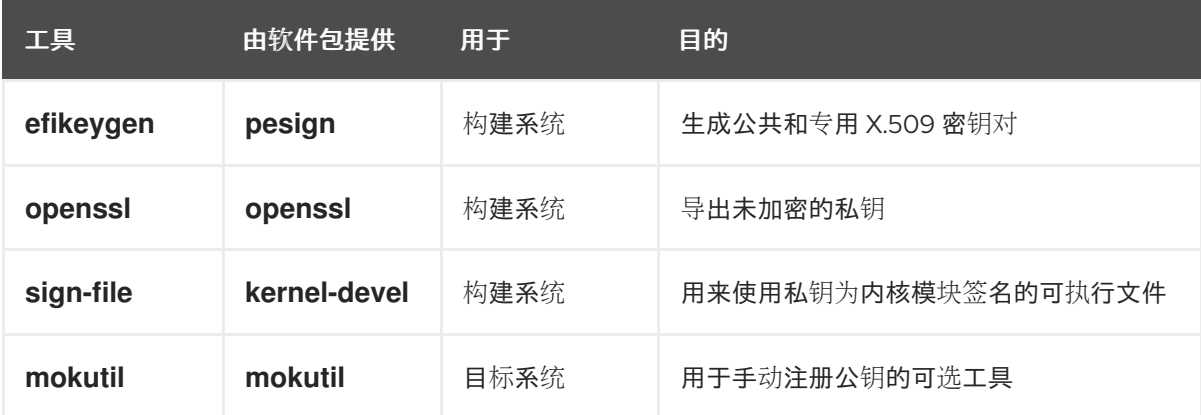

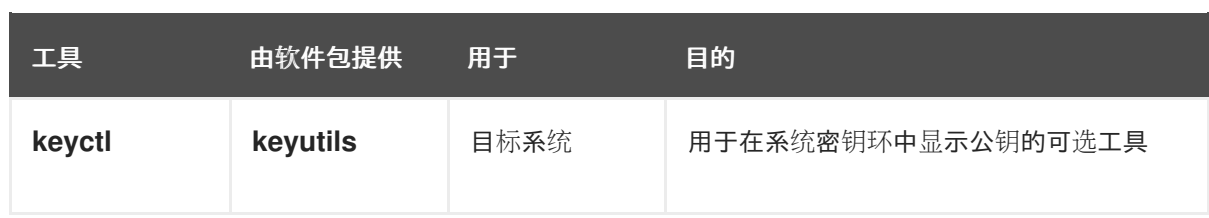

## 19.2. 什么是 UEFI 安全引导

使用 统一可扩展固件接口 (UEFI)安全引导技术,您可以防止未由可信密钥签名的内核空间代码的执行。 系统引导装载程序使用加密密钥进行签名。公钥的数据库(其包含在固件中)授权签名密钥。然后,您可 以在下一个阶段引导装载程序和内核中验证签名。

UEFI 安全引导建立了一个从固件到签名驱动程序和内核模块的信任链,如下所示:

- UEFI 私钥签名,公钥验证 shim 第一阶段引导装载程序。 *证书颁发机构* (CA)反过来签署公钥。 CA 存储在固件数据库中。
- **shim** 文件包含红帽公钥 Red Hat Secure Boot (CA 密钥 1)来验证 GRUB 引导装载程序和内核。
- 内核又包含用于验证驱动程序和模块的公钥。

安全引导是 UEFI 规范的引导路径验证组件。规范定义:

- 用于非易失性存储中加密保护的 UEFI 变量的编程接口。
- 在 UEFI 变量中存储可信的 X.509 根证书。
- UFFI 应用程序的验证, 如引导装载程序和驱动程序。
- 撤销已知错误的证书和应用程序哈希的流程。

UEFI 安全引导版主检测未经授权的更改,但不会:

- 防止安装或删除第二阶段引导装载程序。
- 需要此类更改的明确的用户确认。
- 停止引导路径操作。在引导过程中会验证签名,而不是在安装或更新引导装载程序时。

如果引导装载程序或内核不是由系统可信密钥签名的,则安全引导会阻止它们启动。

## 19.3. UEFI 安全引导支持

如果内核和所有载入的驱动程序都使用可信密钥签名了,您可以在启用了 UEFI 安全引导的系统上安装并 运行 Red Hat Enterprise Linux 9。红帽提供了由相关红帽密钥签名和验证的内核和驱动程序。

如果要加载外部构建的内核或驱动程序,还必须给它们签名。

#### UEFI 安全引导施加的限制

- 系统仅在签名被正确验证后才运行 kernel-mode 代码。
- GRUB 模块加载被禁用,因为没有签名和验证 GRUB 模块的基础架构。以便加载它们构成了在安 全引导定义的安全范围内不受信任的代码的执行。

● 红帽提供了一个签名的 GRUB 二进制文件, 其包含 Red Hat Enterprise Linux 9 上所有支持的模 块。

#### 其他资源

● UEFI 安全引导[施加的限制](https://access.redhat.com/articles/1351013)

#### 19.4. 使用 X.509 密钥验证内核模块的要求

在 Red Hat Enterprise Linux 9 中,当载入内核模块时,内核会根据内核系统密钥环 (**.builtin\_trusted\_keys**)和内核平台密钥环(**.platform**)中的公共 X.509 密钥检查模块的签名。**.platform** 密钥环包含来自第三方平台提供商和自定义公钥的密钥。内核系统 **.blacklist** 密钥环中的密钥不包括在验 证中。

您需要满足某些条件,才能在启用了 UEFI 安全引导功能的系统上载入内核模块:

- 如果启用了 UEFI 安全引导, 或者指定了 module.sig enforce 内核参数:
	- 您只能加载那些签名是通过系统密钥环 (**.builtin\_trusted\_keys**) 和平台密钥环 (**.platform**) 验 证的已签名内核模块。
	- 公钥不能在系统中被撤销的密钥环 (**.blacklist**)。
- 如果禁用了 UEFI 安全引导且未指定 module.sig\_enforce 内核参数:
	- 您可以加载未签名的内核模块和签名的内核模块,而无需公钥。
- 如果系统不基于 UEFI,或者禁用 UEFI 安全引导:
	- 只有内核中嵌入的密钥才会加载到 **.builtin\_trusted\_keys** 和 **.platform**。
	- 您无法在不重新构建内核的情况下添加这组密钥。

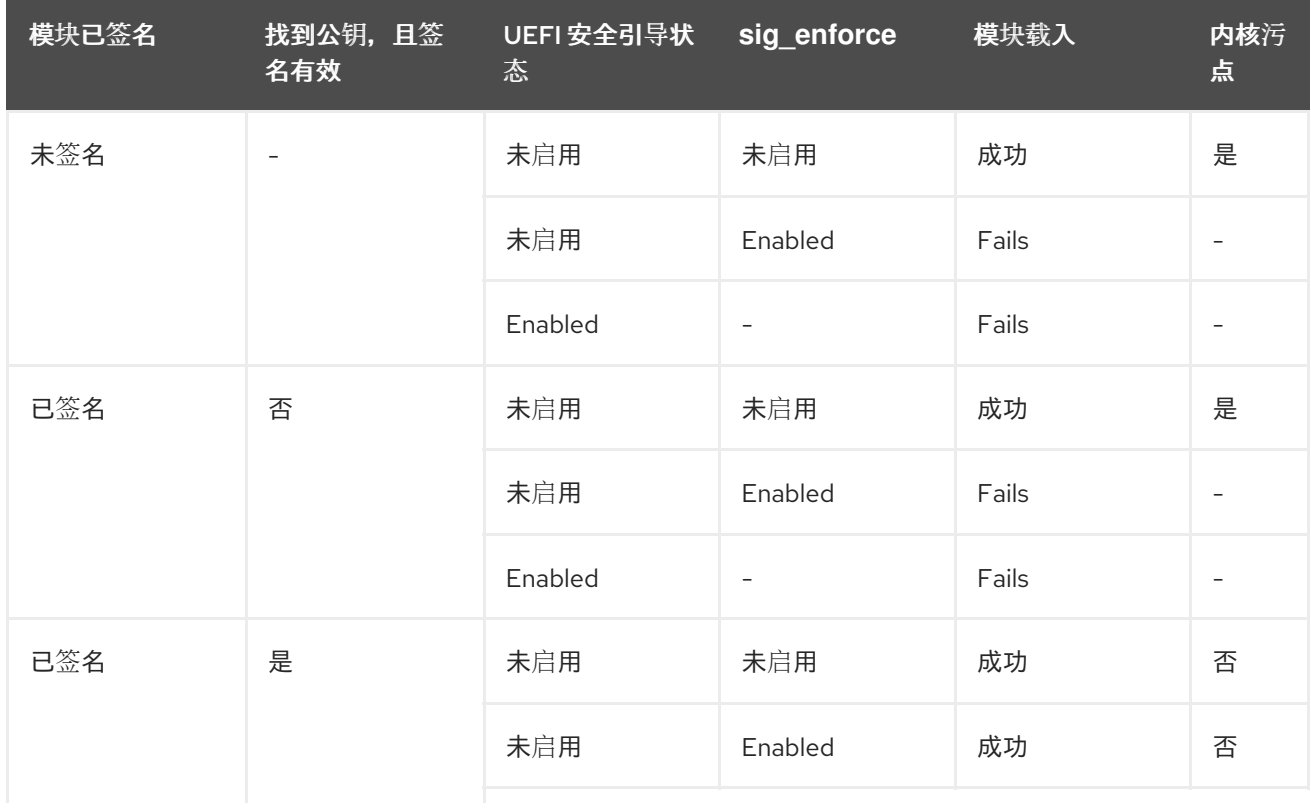

#### 表 19.2. 加载内核模块的验证要求

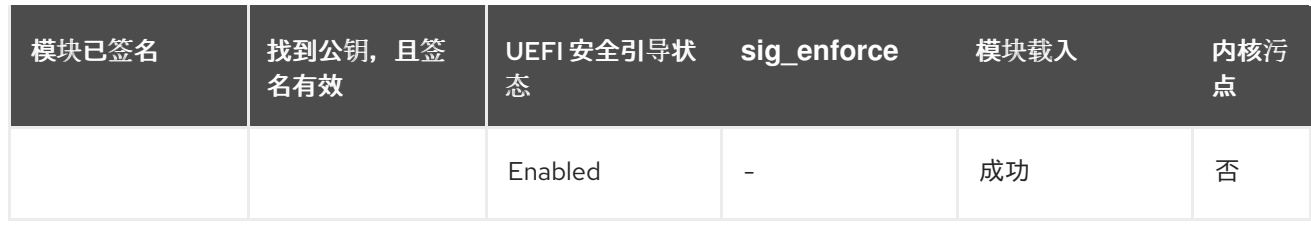

## 19.5. 公钥的源

在引导过程中,内核会从一组持久性密钥中加载 X.509 密钥到以下密钥环中:

- 系统密钥环 (**.builtin\_trusted\_keys**)
- **.platform** 密钥环
- **系统 .blacklist** 密钥环

#### 表 19.3. 系统密钥环源

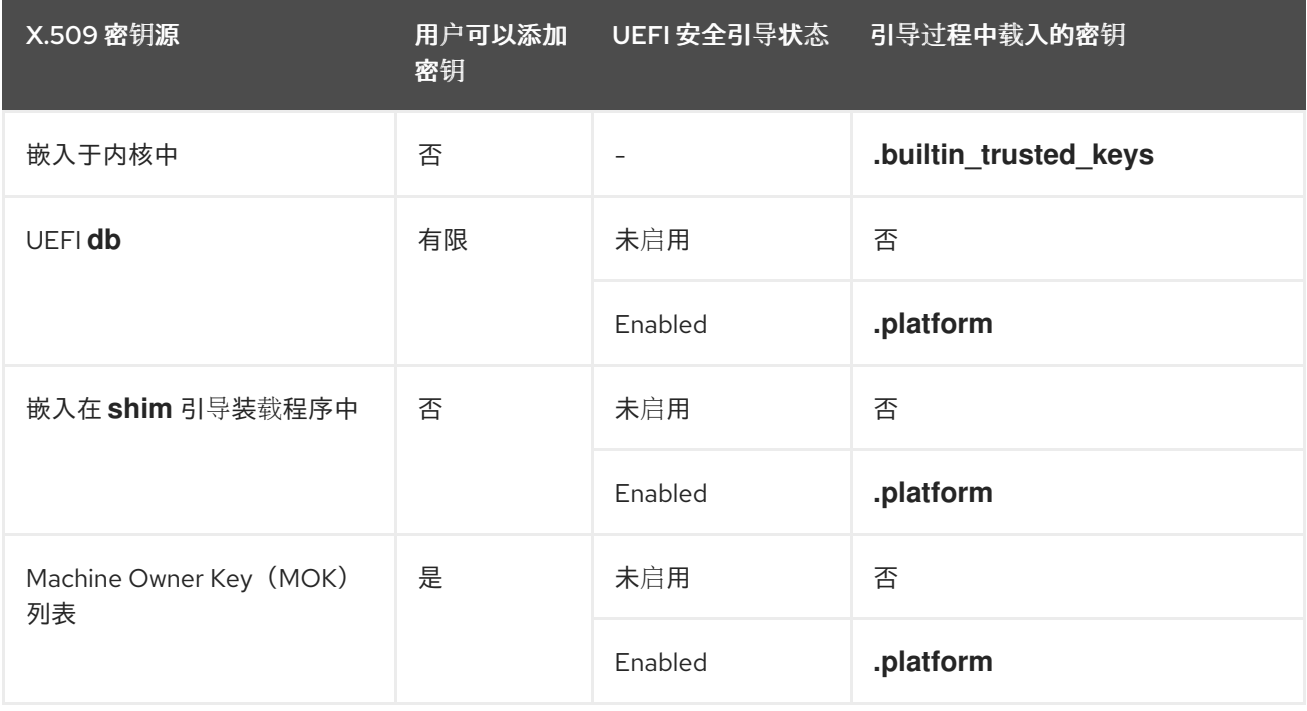

#### **.builtin\_trusted\_keys**

- 在引导时构建的密钥环
- 包含可信的公钥
- 查看密钥需要 **root** 权限

#### **.platform**

- 在引导时构建的密钥环
- 包含来自第三方平台提供商和自定义公钥的密钥
- 查看密钥需要 **root** 权限

#### **.blacklist**

- 具有已撤销的 X.509 密钥的密钥环
- **使用来自 .blacklist** 的密钥签名的模块将会验证失败, 即使您的公钥在 **.builtin\_trusted\_keys**中

UEFI 安全引导**db**

- 签名数据库
- 存储 UEFI 应用程序、UEFI 驱动程序和引导装载程序的密钥 (哈希)
- 密钥可在机器上加载

#### UEFI 安全引导**dbx**

- 已撤销的签名数据库
- 防止密钥被加载
- 来自此数据库的撤销的密钥被添加到 **.blacklist** 密钥环中

## 19.6. 生成公钥和私钥对

警告

要在启用了安全引导的系统上使用自定义内核或自定义内核模块,您必须生成一个公钥和私有 X.509 密钥 对。您可以使用生成的私钥为内核或内核模块签名。您还可以通过在向安全引导的 Machine Owner Key (MOK)中添加相应的公钥来验证签名的内核或内核模块。

# 

应用强大的安全措施和访问策略来保护您的私钥内容。对于一个恶意的用户,可以使 用这个密钥破坏所有由对应公钥验证的系统。

#### 步骤

- 创建一个 X.509 公钥和私钥对:
	- o 如果您只想为自定义内核 *模块* 签名:

# efikeygen --dbdir /etc/pki/pesign \ --self-sign \ --module \ --common-name 'CN=*Organization signing key*' \ --nickname '*Custom Secure Boot key*'

o 如果要为自定义 内核 签名:

# efikeygen --dbdir /etc/pki/pesign \ --self-sign \

<span id="page-101-0"></span>--kernel \

- --common-name 'CN=*Organization signing key*' \
- --nickname '*Custom Secure Boot key*'
- 当 RHEL 系统运行 FIPS 模式时:

# efikeygen --dbdir /etc/pki/pesign \

- --self-sign \
- --kernel \
- --common-name 'CN=*Organization signing key*' \
- --nickname '*Custom Secure Boot key*'
- --token 'NSS FIPS 140-2 Certificate DB'

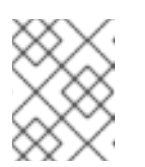

## 注意

在 FIPS 模式下,您必须使用 **--token** 选项,以便 **efikeygen** 在 PKI 数据库中 找到默认的"NSS Certificate DB"令牌。

公钥和私钥现在存储在 **/etc/pki/pesign/** 目录中。

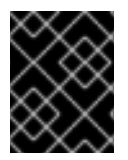

#### 重要

好的安全实践是在签名密钥的有效周期内为内核和内核模块签名。但是,**sign-file** 工具不 会警告您,无论有效期日期如何,密钥都可以在 Red Hat Enterprise Linux 9 中使用。

#### 其他资源

- **openssl(1)** 手册页
- *RHEL* [安全指南](https://access.redhat.com/documentation/zh-cn/red_hat_enterprise_linux/7/html-single/security_guide/index#sec-Using_OpenSSL)
- 通过在 MOK [列表中添加公](#page-103-0)钥在目标系统中注册公钥

### 19.7. 系统密钥环输出示例

您可以使用 **keyutils** 软件包中的 **keyctl** 实用程序显示系统密钥环中的密钥信息。

#### 先决条件

- 有 root 权限。
- 您已从 **keyutils** 软件包中安装了 **keyctl** 工具。

#### 例 19.1. 密钥环输出

以下是启用了 UEFI 安全引导的 Red Hat Enterprise Linux 9 系统中的 **.builtin\_trusted\_keys**、**.platform** 和 **.blacklist** 密钥环的简短示例输出。

#### # **keyctl list %:.builtin\_trusted\_keys**

- 6 keys in keyring:
- ...asymmetric: Red Hat Enterprise Linux Driver Update Program (key 3): bf57f3e87...
- ...asymmetric: Red Hat Secure Boot (CA key 1): 4016841644ce3a810408050766e8f8a29...
- ...asymmetric: Microsoft Corporation UEFI CA 2011: 13adbf4309bd82709c8cd54f316ed...
- ...asymmetric: Microsoft Windows Production PCA 2011: a92902398e16c49778cd90f99e...
- ...asymmetric: Red Hat Enterprise Linux kernel signing key: 4249689eefc77e95880b...
- ...asymmetric: Red Hat Enterprise Linux kpatch signing key: 4d38fd864ebe18c5f0b7...

#### # **keyctl list %:.platform**

- 4 keys in keyring:
- ...asymmetric: VMware, Inc.: 4ad8da0472073...
- ...asymmetric: Red Hat Secure Boot CA 5: cc6fafe72...
- ...asymmetric: Microsoft Windows Production PCA 2011: a929f298e1...
- ...asymmetric: Microsoft Corporation UEFI CA 2011: 13adbf4e0bd82...

#### # **keyctl list %:.blacklist**

- 4 keys in keyring:
- ...blacklist: bin:f5ff83a...
- ...blacklist: bin:0dfdbec...
- ...blacklist: bin:38f1d22...
- ...blacklist: bin:51f831f...

示例中的 **.builtin\_trusted\_keys** 密钥环显示从 UEFI 安全引导 **db** 密钥以及 **Red Hat Secure Boot (CA** 密钥 **1)** (其嵌入在 **shim** 引导装载程序中)中添加两个密钥。

#### 例 19.2. 内核控制台输出

以下示例显示了内核控制台的输出结果。消息标识带有 UEFI 安全引导相关源的密钥。这包括 UEFI 安 全引导 **db**、嵌入的 **shim** 和 MOK 列表。

#### # **dmesg | egrep 'integrity.\*cert'**

[1.512966] integrity: Loading X.509 certificate: UEFI:db

[1.513027] integrity: Loaded X.509 cert 'Microsoft Windows Production PCA 2011: a929023...

[1.513028] integrity: Loading X.509 certificate: UEFI:db

[1.513057] integrity: Loaded X.509 cert 'Microsoft Corporation UEFI CA 2011: 13adbf4309...

[1.513298] integrity: Loading X.509 certificate: UEFI:MokListRT (MOKvar table)

[1.513549] integrity: Loaded X.509 cert 'Red Hat Secure Boot CA 5: cc6fa5e72868ba494e93...

#### 其他资源

**keyctl(1)**、**dmesg(1)** 手册页

### 19.8. 通过在 MOK 列表中添加公钥在目标系统中注册公钥

您必须在要验证并载入内核或内核模块的所有系统上注册您的公钥。您可以以不同的方式在目标系统上导 入公钥,以便平台密钥环(**.platform**)能够使用公钥来验证内核或内核模块。

当 RHEL 9 在启用了安全引导机制的基于 UEFI 的系统上引导时,内核会将所有安全引导 **db** 密钥数据库 中的公钥加载到平台密钥环(**.platform**)上。同时,内核排除了撤销的密钥的 **dbx** 数据库中的密钥。

您可以使用 Machine Owner Key (MOK)功能来扩展 UEFI 安全引导密钥数据库。当 RHEL 9 在启用了安全 引导机制的 UEFI 系统上引导时,除了密钥数据库中的密钥外,MOK 列表中的密钥也会被添加到平台密钥 环(**.platform**)中。和安全引导数据库密钥相似,MOK 列表密钥会被安全地永久存储。但它们是两个独立 的工具。**shim**、**MokManager**、**GRUB** 和 **mokutil** 工具都支持 MOK 工具。

## 注意

<span id="page-103-0"></span>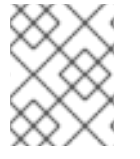

为了便于对系统中的内核模块进行身份验证,请您的系统供应商将公钥合并到其工厂固件 镜像中的 UEFI 安全引导密钥数据库中。

#### 先决条件

您已生成了一个公钥和私钥对,并了解公钥的有效日期。详情请参阅[生成公](#page-101-0)钥和私钥对。

#### 步骤

1. 将您的公钥导出到 **sb\_cert.cer** 文件中:

```
# certutil -d /etc/pki/pesign \
  -n 'Custom Secure Boot key' \
  -Lr \
  > sb_cert.cer
```
2. 将您的公钥导入到 MOK 列表中:

# mokutil --import sb\_cert.cer

- 3. 输入此 MOK 注册请求的新密码。
- 4. 重启机器。 **shim** 引导装载程序会注意到待处理的 MOK 密钥注册请求, 并启动 MokManager.efi, 以使您从 UEFI 控制台完成注册。
- 5. 选择 Enroll MOK, 在提示时输入之前与此请求关联的密码, 并确认注册。 您的公钥已添加到 MOK 列表中,这是永久的。

密钥位于 MOK 列表中后,它将会在启用 UEFI 安全引导时自动将其传播到此列表上的 **.platform** 密钥环中。

### 19.9. 使用私钥签名内核

如果启用了 UEFI 安全引导机制, 您可以通过载入签名的内核在系统上获得增强的安全好处。

#### 先决条件

- 您已生成了一个公钥和私钥对,并了解公钥的有效日期。详情请参阅[生成公](#page-101-0)钥和私钥对。
- 您已在目标系统上注册了公钥。详情请查看在 MOK [列表中添加公](#page-103-0)钥在目标系统中注册公钥。
- **您有一个可用于签名的 ELF 格式的内核镜像。**

#### 步骤

- 在 x64 构架上:
	- a. 创建一个签名的镜像:

# pesign --certificate '*Custom Secure Boot key*' \ --in vmlinuz-*version* \

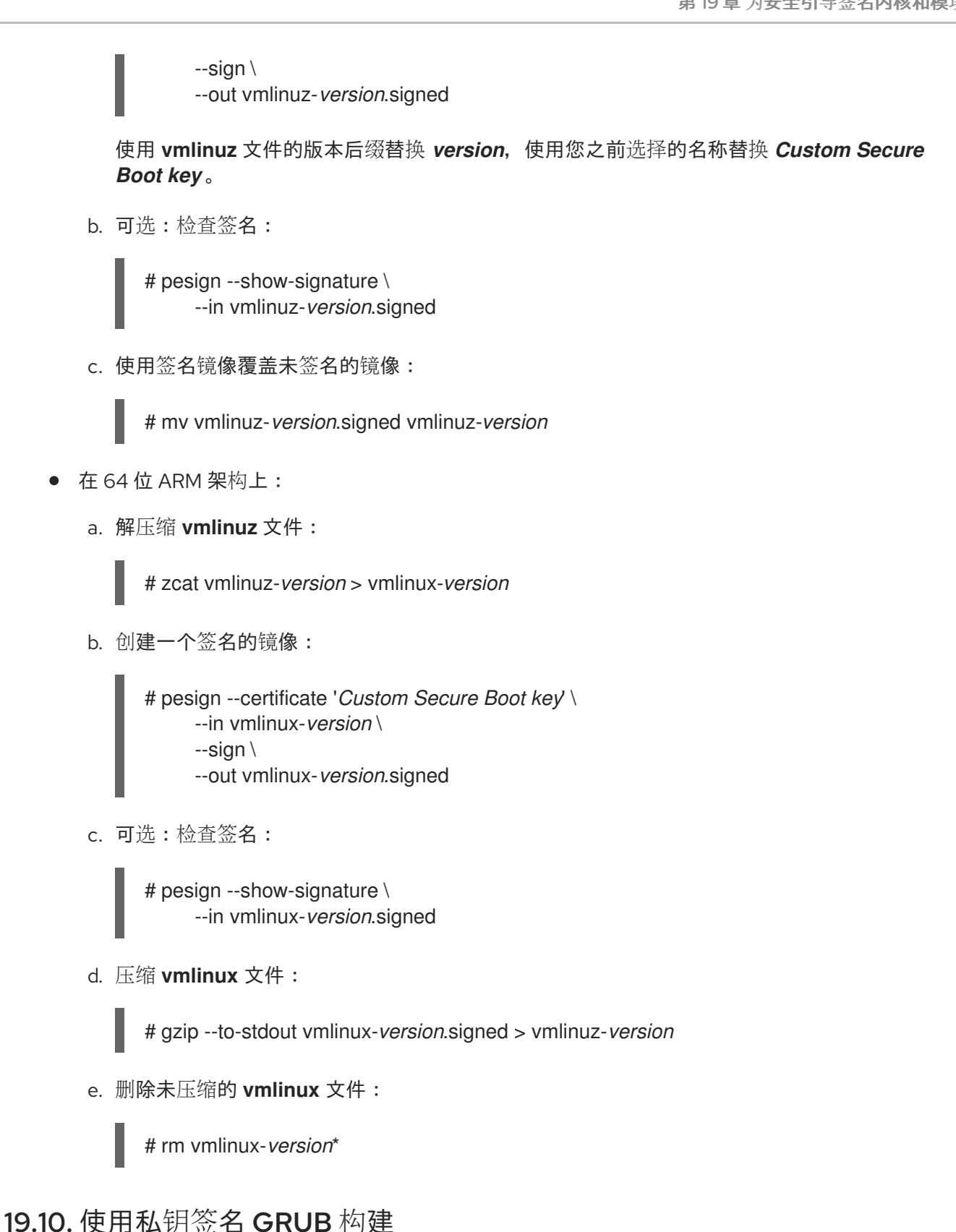

在启用了 UEFI 安全引导机制的系统上,您可以使用自定义的现有私钥为 GRUB 构建签名。如果您使用自 定义 GRUB 构建,或者已经从系统中删除 Microsoft 信任锚,则您必须执行此操作。

#### 先决条件

- 您已生成了一个公钥和私钥对,并了解公钥的有效日期。详情请参阅[生成公](#page-101-0)钥和私钥对。
- 您已在目标系统上注册了公钥。详情请查看在 MOK [列表中添加公](#page-103-0)钥在目标系统中注册公钥。
- 您有一个可用于签名的 GRUB EFI 二进制文件。

#### 流程

- 在 x64 构架上:
	- a. 创建一个签名的 GRUB EFI 二进制文件:

# pesign --in /boot/efi/EFI/redhat/grubx64.efi \ --out /boot/efi/EFI/redhat/grubx64.efi.signed \ --certificate '*Custom Secure Boot key*' \ --sign

将 *Custom Secure Boot key* 替换为您之前选择的名称。

b. 可选:检查签名:

# pesign --in /boot/efi/EFI/redhat/grubx64.efi.signed \ --show-signature

c. 使用签名的二进制文件覆盖未签名的二进制文件:

# mv /boot/efi/EFI/redhat/grubx64.efi.signed \ /boot/efi/EFI/redhat/grubx64.efi

- 在 64 位 ARM 架构上:
	- a. 创建一个签名的 GRUB EFI 二进制文件:

# pesign --in /boot/efi/EFI/redhat/grubaa64.efi \ --out /boot/efi/EFI/redhat/grubaa64.efi.signed \ --certificate '*Custom Secure Boot key*' \ --sign

将 *Custom Secure Boot key* 替换为您之前选择的名称。

b. 可选:检查签名:

# pesign --in /boot/efi/EFI/redhat/grubaa64.efi.signed \ --show-signature

c. 使用签名的二进制文件覆盖未签名的二进制文件:

# mv /boot/efi/EFI/redhat/grubaa64.efi.signed \ /boot/efi/EFI/redhat/grubaa64.efi

### 19.11. 使用私钥签名内核模块

如果启用了 UEFI 安全引导机制,您可以通过加载签名的内核模块来提高系统的安全性。

在禁用了 UEFI 安全引导的系统上或非 UEFI 系统上,您签名的内核模块也是可以加载的。因此,您不需 要提供内核模块的签名和未签名版本。

#### 先决条件

您已生成了一个公钥和私钥对,并了解公钥的有效日期。详情请参阅[生成公](#page-101-0)钥和私钥对。

- <span id="page-106-0"></span>您已在目标系统上注册了公钥。详情请查看在 MOK [列表中添加公](#page-103-0)钥在目标系统中注册公钥。  $\bullet$
- 您有一个可以签注的 ELF 镜像格式的内核模块。

#### 流程

1. 将您的公钥导出到 **sb\_cert.cer** 文件中:

```
# certutil -d /etc/pki/pesign \
  -n 'Custom Secure Boot key' \
  -Lr \> sb_cert.cer
```
2. 从 NSS 数据库中提取密钥作为 PKCS #12 文件:

# pk12util -o sb\_cert.p12 \ -n '*Custom Secure Boot key*' \ -d /etc/pki/pesign

- 3. 当上一命令提示您时, 输入加密了私钥的新密码。
- 4. 导出未加密的私钥:

```
# openssl pkcs12 \
-in sb_cert.p12 \
-out sb_cert.priv \
-nocerts \
-noenc
```
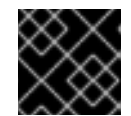

#### 重要

请谨慎处理未加密的私钥。

5. 为内核模块签名。以下命令将签名直接附加到内核模块文件中的 ELF 镜像中:

# /usr/src/kernels/\$(uname -r)/scripts/sign-file \ sha256 \ sb\_cert.priv \ sb\_cert.cer \ *my\_module*.ko

您的内核模块现在可以被加载。

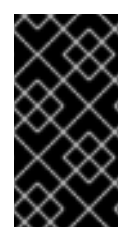

#### 重要

在 Red Hat Enterprise Linux 9 中, 密钥对的有效性日期很重要。这个密钥没有过期, 但必 须在其签名密钥的有效周期内对内核模块进行签名。**sign-file** 实用程序不会提醒您这样 做。例如,一个只在 2021 年有效的密钥可用于验证在 2021 年使用该密钥签名的内核模 块。但是,用户无法使用该密钥在 2022 年签发内核模块。

验证

1. 显示关于内核模块签名的信息:

# modinfo *my\_module*.ko | grep signer signer: *Your Name Key*

检查签名中是否列出了您在生成过程中输入的名称。

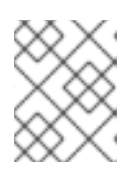

#### 注意

附加的签名不包含在 ELF 镜像部分,不是 ELF 镜像的一个正式部分。因 此,**readelf** 等工具无法在内核模块上显示签名。

2. 载入模块:

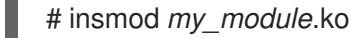

3. 删除(卸载)模块:

# modprobe -r *my\_module*.ko

#### 其他资源

显[示内核模](#page-18-0)块信息

### 19.12. 载入经过签名的内核模块

一旦您的公钥注册到系统密钥环(**.builtin\_trusted\_keys**)和 MOK 列表中,在使用私钥签名了相应的内核 模块后,您可以使用 **modprobe** 命令加载签名的内核模块。

#### 先决条件

- 您已生成了公钥和私钥对。详情请参阅[生成公](#page-101-0)钥和私钥对。  $\bullet$
- 您已经在系统密钥环中注册了公钥。详情请查看在 MOK [列表中添加公](#page-103-0)钥在目标系统中注册公  $\bullet$ 钥。
- 您用私钥签名了一个内核模块。详情请查看使用私钥签[名内核模](#page-106-0)块。
- 安装 **kernel-modules-extra** 软件包,它会创建 **/lib/modules/\$(uname -r)/extra/** 目录:

#### # **dnf -y install kernel-modules-extra**

#### 流程

1. 验证您的公钥是否在系统密钥环中:

# **keyctl list %:.platform**

2. 将内核模块复制到您想要的内核的 **extra/** 目录中:

# **cp** *my\_module***.ko /lib/modules/\$(uname -r)/extra/**

3. 更新模块依赖项列表:

٠
# # **depmod -a**

4. 载入内核模块:

I

I

# **modprobe -v my\_module**

5. 另外,要在引导时载入模块,将其添加到 **/etc/modules-loaded.d/***my\_module***.conf** 文件中:

# **echo "***my\_module***" > /etc/modules-load.d/***my\_module***.conf**

## 验证

验证模块是否被成功载入:

# **lsmod | grep my\_module**

## 其他资源

[管理内核模](#page-21-0)块

# 第 20 章 更新安全引导撤销列表

您可以更新系统上的 UEFI 安全引导撤销列表,以便安全引导使用已知安全问题识别软件,并防止它破坏 引导过程。

20.1. 先决条件

安全引导已在您的系统上启用。

# 20.2. 什么是 UEFI 安全引导

使用 统一可扩展固件接口(UEFI)安全引导技术,您可以防止未由可信密钥签名的内核空间代码的执行。 系统引导装载程序使用加密密钥进行签名。公钥的数据库(其包含在固件中)授权签名密钥。然后,您可 以在下一个阶段引导装载程序和内核中验证签名。

UEFI 安全引导建立了一个从固件到签名驱动程序和内核模块的信任链,如下所示:

- UEFI 私钥签名,公钥验证 shim 第一阶段引导装载程序。 *证书颁发机构* (CA)反过来签署公钥。 CA 存储在固件数据库中。
- **shim** 文件包含红帽公钥 Red Hat Secure Boot (CA 密钥 1)来验证 GRUB 引导装载程序和内核。
- 内核又包含用于验证驱动程序和模块的公钥。

安全引导是 UEFI 规范的引导路径验证组件。规范定义:

- 用于非易失性存储中加密保护的 UEFI 变量的编程接口。
- 在 UEFI 变量中存储可信的 X.509 根证书。
- UEFI 应用程序的验证, 如引导装载程序和驱动程序。
- 撤销已知错误的证书和应用程序哈希的流程。

UEFI 安全引导版主检测未经授权的更改,但不会:

- 防止安装或删除第二阶段引导装载程序。
- 需要此类更改的明确的用户确认。
- 停止引导路径操作。在引导过程中会验证签名,而不是在安装或更新引导装载程序时。

如果引导装载程序或内核不是由系统可信密钥签名的,则安全引导会阻止它们启动。

## 20.3. 安全引导撤销列表

UEFI 安全引导撤销列表或安全引导禁止签名数据库(**dbx**)是一个列表,其识别安全引导不再允许运行的软 件。

当在与安全引导(Secure Boot)接口的软件中发现安全问题或稳定性问题时,比如在 GRUB 引导装载程序 中,撤销列表会存储其哈希签名。带有此类可识别签名的软件在引导过程中无法运行,系统引导无法防止 损害系统。

例如,一个特定版本的 GRUB 可能会包含允许攻击者绕过安全引导机制的安全问题。当找到问题时,撤 销列表会添加包含这个问题的所有 GRUB 版本的哈希签名。因此,只有安全的 GRUB 版本才可以在系统 上引导。

撤销列表需要常规更新以识别新发现的问题。更新撤销列表时,请确保使用一个安全更新方法,它不会导 致当前安装的系统不再引导。

## 20.4. 应用一个在线撤销列表更新

您可以更新系统上的安全引导撤销列表,以便安全引导防止已知的安全问题。这个过程是安全的,并确保 更新不会阻止系统引导。

## 先决条件

您的系统可以访问互联网以进行更新。

#### 流程

1. 确定撤销列表的当前版本:

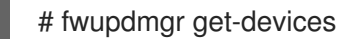

请参阅 **UEFI dbx** 下的 **Current version** 字段。

2. 启用 LVFS Revocation List 存储库:

# fwupdmgr enable-remote lvfs

3. 刷新存储库元数据:

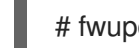

# fwupdmgr refresh

- 4. 应用撤销列表更新:
	- 在命令行上:

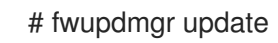

- 在图形界面中:
	- i. 打开 Software 应用程序
	- ii. 进入 Updates 选项卡。
	- iii. 查找 Secure Boot dbx Configuration Update条目。
	- iv. 点 **Update**。
- 5. 在更新结束时,**fwupdmgr** 或 Software 会要求您重启系统。确认重启。

验证

重启后,再次检查撤销列表的当前版本:

## # fwupdmgr get-devices

# 20.5. 应用一个离线撤销列表更新

在没有互联网连接的系统上,您可以从 RHEL 更新安全引导撤销列表,以便安全引导可防止已知的安全问 题。这个过程是安全的,并确保更新不会阻止系统引导。

## 流程

1. 确定撤销列表的当前版本:

# fwupdmgr get-devices

请参阅 **UEFI dbx** 下的 **Current version** 字段。

2. 列出 RHEL 中可用的更新:

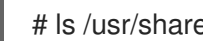

- # ls /usr/share/dbxtool/
- 3. 为您的构架选择最新的更新文件。文件名采用以下格式:

DBXUpdate-*date*-*architecture*.cab

4. 安装所选更新文件:

# fwupdmgr install /usr/share/dbxtool/DBXUpdate-*date*-*architecture*.cab

5. 在更新结束时,**fwupdmgr** 会要求您重启系统。确认重启。

## 验证

- 重启后,再次检查撤销列表的当前版本:  $\bullet$ 
	- # fwupdmgr get-devices

# 第 21 章 使用内核完整性子系统提高安全性

您可以使用内核完整性子系统的组件来提高系统的保护。了解有关相关组件及其配置的更多信息。

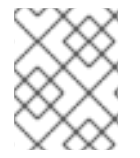

## 注意

您只能对红帽产品使用具有加密签名的功能,因为内核密钥环系统只包括红帽签名密钥的 证书。使用其他哈希功能会导致不完整的篡改。

# 21.1. 内核完整性子系统

完整性子系统是保持系统数据整体完整性的内核的一部分。此子系统有助于保持系统的状态与构建时相 同。通过使用此子系统,您可以防止对特定系统文件的不必要的修改。

内核完整性子系统由两个主要组件组成:

#### 完整性测量架构 (IMA)

- 每当执行或通过加密哈希或使用加密密钥签名时,IMA 都会测量文件内容。密钥存储在内核密 钥环子系统中。
- IMA 将测量的值放在内核的内存空间中。这可防止系统用户修改测量的值。
- IMA 允许本地和远程方验证测量的值。
- IMA 根据之前存储在内核内存中测量列表中的值来提供当前文件内容的本地验证。此扩展禁止 在当前和之前的测量结果不匹配时对特定文件执行任何操作。

#### 扩展验证模块 (EVM)

● EVM 保护与系统安全性相关的文件的扩展属性(也称为 xattr), 如 IMA 测量和 SELinux 属 性。EVM 使用加密密钥对其相应的值进行加密哈希,或对它们进行签名。密钥存储在内核密 钥环子系统中。

内核完整性子系统可以使用受信任的平台模块(TPM)来进一步强化系统安全性。

TPM 是一个带有集成加密密钥的硬件、固件或虚拟组件,它根据用于加密功能的受信任的计算组(TCG)的 TPM 规范而构建。TPM 通常构建为附加到平台的主板的专用硬件。通过提供来自硬件芯片受保护且防篡 改区的加密功能, TPM 会免于基于软件的攻击。TPMs 提供以下功能:

- 随机数生成器
- 用于加密密钥的生成器和安全存储
- 哈希生成器
- 远程测试

#### 其他资源

- [安全](https://access.redhat.com/documentation/zh-cn/red_hat_enterprise_linux/9/html-single/security_hardening/index)强化
- [Security-Enhanced](https://access.redhat.com/documentation/zh-cn/red_hat_enterprise_linux/9/html/using_selinux/index) Linux (SELinux) 的基本和高级配置

# 21.2. 可信和加密的密钥

可信密钥和 加密密钥是增强系统安全性的一个重要部分。

可信和加密的密钥是由使用内核密钥环服务的内核生成的可变长度对称密钥。可以验证密钥的完整性,这 意味着可以通过扩展验证模块 (EVM) 来验证并确认正在运行的系统的完整性。用户级别程序只能访问加 密的 *Blob* 格式的密钥。

#### 可信密钥

可信密钥需要受信任的平台模块(TPM)芯片,用于创建和加密(密封)密钥。每个 TPM 都有一个主包装 密钥, 称为存储根密钥, 其存储在 TPM 本身。

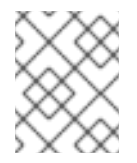

## 注意

RHEL 9 仅支持 TPM 2.0。如果必须使用 TPM 1.2, 请使用 RHEL 8。如需更多信息, 请 参阅 红[帽支持受信任的平台模](https://access.redhat.com/solutions/253363)块(TPM)吗? 解决方案。

您可以输入以下命令来验证 TPM 2.0 芯片是否已启用:

\$ cat /sys/class/tpm/tpm0/tpm\_version\_major 2

您还可以启用 TPM 2.0 芯片,并通过机器固件中的设置管理 TPM 2.0 设备。

此外,您还可以使用特定的 TPM 的 *平台配置寄存器* (PCR)值集密封可信的密钥。PCR 包含一组完整 性管理值,它们反映了固件、引导装载程序和操作系统。这意味着 PCR 密封的密钥只能被加密的同一 系统上的 TPM 解密。但是,当加载 PCR 密封的可信密钥(添加到密钥环)时,且因此验证其关联的 PCR 值时,可以使用新的(或未来的)PCR 值对其进行更新,以便可以引导新的内核。您可以将单个 密钥另存为多个 blob,每个密钥都有不同的 PCR 值。

#### 加密的密钥

加密的密钥不需要 TPM,因为它们使用内核高级加密标准(AES),这使其比可信密钥更快。加密的密 钥是使用内核生成的随机数字创建的,并在导入到用户空间 Blob 时由*主密钥*加密。

主密钥可以是可信密钥或用户密钥。如果主密钥不被信任,加密的密钥的安全性仅与用于加密它的用户密 钥一样安全。

## 21.3. 使用可信密钥

您可以使用 **keyctl** 工具创建、导出、加载和更新可信密钥来提高系统安全性。

## 先决条件

受信任的平台模块(TPM)已启用并处于活动状态。请参阅[内核完整性子系](https://access.redhat.com/documentation/zh-cn/red_hat_enterprise_linux/9/html-single/managing_monitoring_and_updating_the_kernel/index#the-kernel-integrity-subsystem_enhancing-security-with-the-kernel-integrity-subsystem)统[以及受信任的和加密](https://access.redhat.com/documentation/zh-cn/red_hat_enterprise_linux/9/html-single/managing_monitoring_and_updating_the_kernel/index#trusted-and-encrypted-keys_enhancing-security-with-the-kernel-integrity-subsystem) 的密钥。 您可以通过输入 **tpm2\_pcrread** 命令来验证您的系统是否有 TPM。如果这个命令的输出显示了多 个哈希值,则代表有 TPM。

流程

1. 使用具有持久句柄的 SHA-256 主存储密钥创建一个 2048 位 RSA 密钥, 例如 81000001, 使用 以下工具之一:

a. 通过使用 **tss2** 软件包:

```
# TPM_DEVICE=/dev/tpm0 tsscreateprimary -hi o -st
Handle 80000000
# TPM_DEVICE=/dev/tpm0 tssevictcontrol -hi o -ho 80000000 -hp 81000001
```
b. 通过使用 **tpm2-tools** 软件包:

action: persisted

# **tpm2\_createprimary --key-algorithm=rsa2048 --key-context=key.ctxt** name-alg: value: sha256 raw: 0xb … sym-keybits: 128 rsa: xxxxxx… # **tpm2\_evictcontrol -c key.ctxt 0x81000001** persistentHandle: 0x81000001

2. 使用 TPM 2.0 创建可信密钥,其语法为 **keyctl add trusted** *<NAME>* **"new** *<KEY\_LENGTH>* **keyhandle=***<PERSISTENT-HANDLE>* **[options]"** *<KEYRING>*。在本例中,持久性句柄为 *81000001*。

# **keyctl add trusted kmk "new 32 keyhandle=0x81000001" @u** 642500861

命令创建一个名为 **kmk** 的可信密钥,长度为 **32** 字节(256 位),并将其放置在用户密钥环 (**@u**) 中。密钥长度为 32 到 128 字节(256 到 1024 位)。

3. 列出内核密钥环的当前结构:

#### # **keyctl show**

Session Keyring -3 --alswrv 500 500 keyring: *ses 97833714 --alswrv 500 -1 \* keyring: *uid.1000 642500861 --alswrv 500 500 \* trusted: kmk

4. 使用可信密钥的序列号将密钥导出到用户空间 blob:

## # **keyctl pipe 642500861 > kmk.blob**

命令使用 **pipe** 子命令和 **kmk** 的序列号。

5. 从用户空间 blob 加载可信密钥:

# **keyctl add trusted kmk "load `cat kmk.blob`" @u** 268728824

6. 创建使用 TPM 密封的可信密钥的安全加密密钥(**kmk**)。按照此语法:*keyctl add encrypted <NAME> "new [FORMAT] <KEY\_TYPE>:<PRIMARY\_KEY\_NAME> <KEY\_LENGTH>" <KEYRING>*:

# **keyctl add encrypted encr-key "new trusted:kmk 32" @u** 159771175

## 其他资源

- **keyctl (1)** 手册页
- [可信和加密的密](https://access.redhat.com/documentation/zh-cn/red_hat_enterprise_linux/9/html-single/managing_monitoring_and_updating_the_kernel/index#trusted-and-encrypted-keys_enhancing-security-with-the-kernel-integrity-subsystem)钥
- 内核密钥[保留服](https://www.kernel.org/doc/html/v4.18/security/keys/core.html#)务
- [内核完整性子系](https://access.redhat.com/documentation/zh-cn/red_hat_enterprise_linux/9/html-single/managing_monitoring_and_updating_the_kernel/index#the-kernel-integrity-subsystem_enhancing-security-with-the-kernel-integrity-subsystem)统

# 21.4. 使用加密密钥

您可以通过管理加密密钥来改进不提供受信任的平台模块(TPM)的系统上的系统安全性。

## 流程

1. 使用随机数字序列生成用户密钥。

# **keyctl add user kmk-user "\$(dd if=/dev/urandom bs=1 count=32 2>/dev/null)" @u** 427069434

命令生成名为 **kmk-user** 的用户密钥,该密钥充当 主密钥,用于密封实际加密的密钥。

2. 使用上一步中的主密钥生成加密密钥:

# **keyctl add encrypted encr-key "new user:kmk-user 32" @u** 1012412758

3. 另外,还可列出指定用户密钥环中的所有密钥:

# **keyctl list @u** 2 keys in keyring: 427069434: --alswrv 1000 1000 user: kmk-user 1012412758: --alswrv 1000 1000 encrypted: encr-key

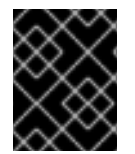

## 重要

未由可信主密钥密封的加密密钥仅作为用于加密它们的用户主密钥(随机数字密钥)安 全。因此,尽可能安全地加载主用户密钥,最好在引导过程的早期加载。

#### 其他资源

- **keyctl (1)** 手册页
- 内核密钥[保留服](https://www.kernel.org/doc/html/v4.18/security/keys/core.html#)务

# 21.5. 启用 IMA 和 EVM

您可以启用并配置完整性测量架构(IMA)和扩展验证模块(EVM)以提高操作系统的安全性。

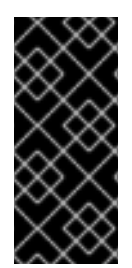

重要

始终与 IMA 一起启用 EVM。

虽然您可以单独启用 EVM, 但 EVM appraisal 仅由 IMA appraisal 规则触发。因此, EVM 不会阻止 SELinux 属性等文件元数据。如果文件元数据被离线篡改, EVMVM 只能防止文 件元数据更改。它不会阻止文件访问,如执行文件。

## 先决条件

安全引导被临时禁用。  $\bullet$ 

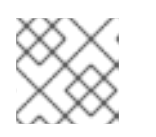

# 注意

启用安全引导后,**ima\_appraise=fix** 内核命令行参数无法正常工作。

**securityfs** 文件系统挂载到 **/sys/kernel/security/** 目录,并且 **/sys/kernel/security/integrity/ima/** 目录存在。您可以使用 **mount** 命令验证 **securityfs** 挂载的 位置:

## # **mount**

...

securityfs on /sys/kernel/security type securityfs (rw,nosuid,nodev,noexec,relatime) ...

systemd 服务管理器打了补丁, 以在引导时支持 IMA 和 EVM。使用以下命令验证:

# grep <*options*> pattern <*files*>

例如:

```
# dmesg | grep -i -e EVM -e IMA -w
[ 0.943873] ima: No TPM chip found, activating TPM-bypass!
[ 0.944566] ima: Allocated hash algorithm: sha256
[ 0.944579] ima: No architecture policies found
[ 0.944601] evm: Initialising EVM extended attributes:
[ 0.944602] evm: security.selinux
[ 0.944604] evm: security.SMACK64 (disabled)
[ 0.944605] evm: security.SMACK64EXEC (disabled)
[ 0.944607] evm: security.SMACK64TRANSMUTE (disabled)
[ 0.944608] evm: security.SMACK64MMAP (disabled)
[ 0.944609] evm: security.apparmor (disabled)
[0.944611] evm: security.ima
[0.944612] evm: security.capability
[ 0.944613] evm: HMAC attrs: 0x1
[ 1.314520] systemd[1]: systemd 252-18.el9 running in system mode (+PAM +AUDIT
+SELINUX -APPARMOR +IMA +SMACK +SECCOMP +GCRYPT +GNUTLS +OPENSSL
+ACL +BLKID +CURL +ELFUTILS -FIDO2 +IDN2 -IDN -IPTC +KMOD +LIBCRYPTSETUP
+LIBFDISK +PCRE2 -PWQUALITY +P11KIT -QRENCODE +TPM2 +BZIP2 +LZ4 +XZ
+ZLIB +ZSTD -BPF_FRAMEWORK +XKBCOMMON +UTMP +SYSVINIT default-
hierarchy=unified)
[ 1.717675] device-mapper: core: CONFIG_IMA_DISABLE_HTABLE is disabled. Duplicate
IMA measurements will not be recorded in the IMA log.
[4.799436] systemd[1]: systemd 252-18.el9 running in system mode (+PAM +AUDIT
```
+SELINUX -APPARMOR +IMA +SMACK +SECCOMP +GCRYPT +GNUTLS +OPENSSL +ACL +BLKID +CURL +ELFUTILS -FIDO2 +IDN2 -IDN -IPTC +KMOD +LIBCRYPTSETUP +LIBFDISK +PCRE2 -PWQUALITY +P11KIT -QRENCODE +TPM2 +BZIP2 +LZ4 +XZ +ZLIB +ZSTD -BPF\_FRAMEWORK +XKBCOMMON +UTMP +SYSVINIT defaulthierarchy=unified)

## 流程

1. 在 修复模式下为当前引导条目启用 IMA 和 EVM, 并通过添加以下内核命令行参数来允许用户收 集和更新 IMA 测量:

# **grubby --update-kernel=/boot/vmlinuz-\$(uname -r) --args="ima\_policy=appraise\_tcb ima\_appraise=fix evm=fix"**

该命令在 fix 模式下为当前引导条目启用 IMA 和 EVM, 并允许用户收集和更新 IMA 测量。

ima policy=appraise tcb 内核命令行参数确保内核使用默认的可信计算基础(TCB)测量策略和 评估步骤。评估步骤禁止访问之前和当前测量结果不匹配的文件。

- 2. 重启以使更改生效。
- 3. 可选:验证参数是否已添加到内核命令行中:

#### # **cat /proc/cmdline**

BOOT\_IMAGE=(hd0,msdos1)/vmlinuz-5.14.0-1.el9.x86\_64 root=/dev/mapper/rhel-root ro crashkernel=1G-4G:192M,4G-64G:256M,64G-:512M resume=/dev/mapper/rhel-swap rd.lym.ly=rhel/root rd.lym.ly=rhel/swap rhgb quiet ima\_policy=appraise\_tcb ima\_appraise=fix evm=fix

4. 创建一个内核主密钥来保护 EVM 密钥:

# **keyctl add user kmk "\$(dd if=/dev/urandom bs=1 count=32 2> /dev/null)" @u** 748544121

**kmk** 完全保留在内核空间内存中。**kmk** 的 32 字节长值是从 **/dev/urandom** 文件中的随机字节生 成的,并放在用户(**@u**)密钥环中。密钥序列号位于前面输出的第一行。

5. 根据 **kmk** 创建加密的 EVM 密钥:

# **keyctl add encrypted evm-key "new user:kmk 64" @u** 641780271

命令使用 **kmk** 生成并加密 64 字节长用户密钥(名为 **evm-key**),并将其放在用户(**@u**)密钥环 中。密钥序列号位于前面输出的第一行。

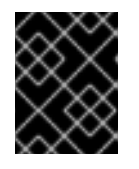

## 重要

用户密钥必须命名为 evm-key,因为它是 EVM 子系统预期使用的且正在使用的名 称。

6. 为导出的密钥创建一个目录。

# **mkdir -p /etc/keys/**

7. 搜索 **kmk** ,并将其未加密的值导出到新目录中。

# **keyctl pipe \$(keyctl search @u user kmk) > /etc/keys/kmk**

8. 搜索 evm-key, 并将其加密值导出到新目录中。

# **keyctl pipe \$(keyctl search @u encrypted evm-key) > /etc/keys/evm-key**

**evm-key** 已在早期由内核主密钥加密。

9. 可选:查看新创建的密钥。

```
# keyctl show
Session Keyring
974575405 --alswrv 0 0 keyring: ses 299489774 --alswrv 0 65534 \ keyring: uid.0
748544121 --alswrv 0 0 \ user: kmk
641780271 --alswrv 0 0 \encrypted: evm-key
# ls -l /etc/keys/
total 8
-rw-r--r--. 1 root root 246 Jun 24 12:44 evm-key
-rw-r--r--. 1 root root 32 Jun 24 12:43 kmk
```
- 10. 可选:如果密钥已从密钥环中删除,例如在系统重启后,您可以导入已导出的 **kmk** 和 **evmkey**,而不是创建新密钥。
	- a. 导入 **kmk**。

# **keyctl add user kmk "\$(cat /etc/keys/kmk)" @u** 451342217

b. 导入 **evm-key**。

# **keyctl add encrypted evm-key "load \$(cat /etc/keys/evm-key)" @u** 924537557

11. 激活 EVM。

# **echo 1 > /sys/kernel/security/evm**

12. 重新标记整个系统。

# **find / -fstype xfs -type f -uid 0 -exec head -n 1 '{}' >/dev/null \;**

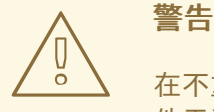

在不重新标记系统的情况下启<sup>用</sup> IMA <sup>和</sup> EVM 可能会导致系统上的大多数文 件无法访问。

## 验证

验证 EVM 是否已初始化。  $\bullet$ 

> # **dmesg | tail -1** [...] evm: key initialized

## 其他资源

- [grep](https://man7.org/linux/man-pages/man1/grep.1.html) (1)手册页
- [内核完整性子系](https://access.redhat.com/documentation/zh-cn/red_hat_enterprise_linux/9/html-single/managing_monitoring_and_updating_the_kernel/index#the-kernel-integrity-subsystem_enhancing-security-with-the-kernel-integrity-subsystem)统
- [可信和加密的密](https://access.redhat.com/documentation/zh-cn/red_hat_enterprise_linux/9/html-single/managing_monitoring_and_updating_the_kernel/index#trusted-and-encrypted-keys_enhancing-security-with-the-kernel-integrity-subsystem)钥

# 21.6. 使用完整性测量架构收集文件哈希

在 *测量* 阶段,您可以创建文件哈希,并将其存储为这些文件的扩展属性(*xattr*s)。通过文件哈希,您可以 生成基于 RSA 的数字签名或基于 Hash 的消息身份验证代码(HMAC-SHA1), 从而防止对扩展属性的离线 篡改攻击。

## 先决条件

- IMA 和 EVM 已启用。如需更多信息,请参阅 启[用完整性](https://access.redhat.com/documentation/zh-cn/red_hat_enterprise_linux/9/html-single/managing_monitoring_and_updating_the_kernel/index#enabling-integrity-measurement-architecture-and-extended-verification-module_enhancing-security-with-the-kernel-integrity-subsystem)测量架构和扩展验证模块。
- 有效的可信密钥或加密的密钥保存在内核密钥环中。
- **ima-evm-utils**、**attr** 和 **keyutils** 软件包已安装。

## 流程

1. 创建测试文件:

## # **echo <***Test\_text***> > test\_file**

IMA 和 EVM 确保 test\_file 示例文件已分配了哈希值,该值被存储为其扩展属性。

2. 检查文件的扩展属性:

# **getfattr -m . -d test\_file** # **file: test\_file** security.evm=0sAnDIv4VPA0HArpPO/EqiutnNyBql security.ima=0sAQOEDeuUnWzwwKYk+n66h/vby3eD

示例输出显示带有 IMA 和 EVM 哈希值和 SELinux 上下文的扩展属性。EVM 添加了一个与其他属 性相关的 **security.evm** 扩展属性。此时,您可以在 **security.evm** 上使用 **evmctl** 工具来生成基 于 RSA 的数字签名或基于哈希的消息身份验证代码(HMAC-SHA1)的数字签名。

## 其他资源

[安全](https://access.redhat.com/documentation/zh-cn/red_hat_enterprise_linux/9/html-single/security_hardening/index)强化

21.7. 向软件包文件中添加 IMA 签名

<span id="page-120-0"></span>您需要向 RPM 文件中添加 IMA 签名,以允许 kernel、Keylime、**fapolicyd** 和 **debuginfo** 软件包进行完 整性检查。安装 **rpm-plugin-ima** 插件后,新安装的 RPM 文件会自动将 IMA 签名放在 **security.ima** 扩展 文件属性中。但是,您需要重新安装现有软件包,以获得 IMA 签名。

## 流程

1. 要安装 rpm-plugin-ima 插件, 请运行:

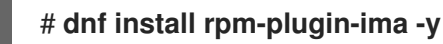

2. 要重新安装所有软件包,请运行:

# **dnf reinstall "\*" -y**

## 验证

1. 确认重新安装的软件包文件具有有效的 IMA 签名。例如,要检查 **/usr/bin/bash** 文件的 IMA 签 名,请运行:

# **getfattr -m security.ima -d /usr/bin/bash** security.ima=0sAwIE0zIESQBnMGUCMFhf0iBeM7NjjhCCHVt4/ORx1eCegjrWSHzFbJMCsAh R9bYU2hNGjiWUYT2IIqWaaAIxALFGUkqGP5vDLuxQXibO9g7HFcfyZzRBY4rbKPsXcAIZRtD HVS5dQBZqM3hyS5v1MA==

2. 使用指定证书验证文件的 IMA 签名。IMA 代码签名密钥可通过 **/usr/share/doc/kernelkeys/\$(uname -r)/ima.cer** 访问。

# **evmctl ima\_verify -k /usr/share/doc/kernel-keys/\$(uname -r)/ima.cer /usr/bin/bash** key 1: d3320449 /usr/share/doc/kernel-keys/5.14.0-359.el9.x86-64/ima.cer /usr/bin/bash: verification is OK

# 21.8. 启用内核运行时完整性监控

您可以启用 IMA appraisal 提供的内核运行时完整性监控。

## 先决条件

- 系统上安装的 内核 具有 **5.14.0-359** 或更高版本。
- **dracut** 软件包的版本具有 **057-43.git20230816** 或更高版本。
- **keyutils** 软件包已安装。
- **ima-evm-utils** 软件包已安装。
- 被策略覆盖的文件具有有效的签名。具体说明请参阅 向软[件包文件中添加](#page-120-0) IMA 签名。

## 流程

1. 要将红帽 IMA 代码签名密钥复制到 **/etc/ima/keys** 文件中,请运行:

\$ **mkdir -p /etc/keys/ima** \$ **cp /usr/share/doc/kernel-keys/\$(uname -r)/ima.cer /etc/ima/keys** 2. 要将 IMA 代码签名密钥添加到 **.ima** keyring 中,请运行:

#### # **keyctl padd asymmetric RedHat-IMA %:.ima < /etc/ima/keys/ima.cer**

3. 根据您的威胁模型, 在 /etc/sysconfig/ima-policy 文件中定义一个 IMA 策略。例如, 以下 IMA 策略检查可执行文件和涉及内存映射库文件的完整性:

# PROC\_SUPER\_MAGIC = 0x9fa0 dont appraise fsmagic=0x9fa0 # SYSFS\_MAGIC = 0x62656572 dont\_appraise fsmagic=0x62656572 # DEBUGFS\_MAGIC = 0x64626720 dont\_appraise fsmagic=0x64626720 # TMPFS\_MAGIC = 0x01021994 dont appraise fsmagic=0x1021994 # RAMFS\_MAGIC dont appraise fsmagic=0x858458f6 # DEVPTS\_SUPER\_MAGIC=0x1cd1 dont\_appraise fsmagic=0x1cd1 # BINFMTFS\_MAGIC=0x42494e4d dont appraise fsmagic=0x42494e4d # SECURITYFS\_MAGIC=0x73636673 dont appraise fsmagic=0x73636673 # SELINUX\_MAGIC=0xf97cff8c dont appraise fsmagic=0xf97cff8c # SMACK\_MAGIC=0x43415d53 dont\_appraise fsmagic=0x43415d53 # NSFS\_MAGIC=0x6e736673 dont appraise fsmagic=0x6e736673 # EFIVARFS\_MAGIC dont appraise fsmagic=0xde5e81e4 # CGROUP\_SUPER\_MAGIC=0x27e0eb dont appraise fsmagic=0x27e0eb # CGROUP2\_SUPER\_MAGIC=0x63677270 dont appraise fsmagic=0x63677270 appraise func=BPRM\_CHECK appraise func=FILE\_MMAP mask=MAY\_EXEC

4. 要载入 IMA 策略以确保内核接受这个 IMA 策略, 请运行:

# **echo /etc/sysconfig/ima-policy > /sys/kernel/security/ima/policy** # **echo \$?** 0

5. 要启用 dracut 完整性模块来自动载入 IMA 代码签名密钥和 IMA 策略,请运行:

# **echo 'add\_dracutmodules+=" integrity "' > /etc/dracut.conf.d/98-integrity.conf** # **dracut -f**

内核搜索代码签名密钥的 **.ima** keyring,以验证 IMA 签名。在向 **.ima** keyring 中添加代码签名密钥前,您

## 21.9. 使用 OPENSSL 创建自定义 IMA 密钥

您可以使用 OpenSSL 为您的数字证书生成一个 CSR, 以保护您的代码。

内核搜索代码签名密钥的 **.ima** keyring, 以验证 IMA 签名。在向 .**ima** keyring 中添加代码签名密钥前, 您 需要确保 IMA CA 密钥在 .builtin trusted keys 或 .secondary trusted keys keyring 中签名了这个密 钥。

## 先决条件

- 自定义 IMA CA 密钥有以下扩展:
	- 具有 CA 布尔值断言的基本约束扩展。
	- 带有 **keyCertSign** 位断言,但 没有 **digitalSignature** 断言的 **KeyUsage** 扩展。
- 自定义 IMA 代码签名密钥符合以下条件:
	- IMA CA 密钥签名了这个自定义 IMA 代码签名密钥。
	- 自定义密钥包括 **subjectKeyIdentifier** 扩展。

## 流程

1. 要生成一个自定义 IMA CA 密钥对, 请运行:

# **openssl req -new -x509 -utf8 -sha256 -days 3650 -batch -config ima\_ca.conf -outform DER -out custom\_ima\_ca.der -keyout custom\_ima\_ca.priv**

2. 可选 :要检查 **ima\_ca.conf** 文件的内容,请运行:

# **cat ima\_ca.conf** [ req ] default\_bits = 2048 distinguished\_name = req\_distinguished\_name prompt = no string\_mask = utf8only  $x509$  extensions = ca

[ req\_distinguished\_name ] O = YOUR\_ORG CN = YOUR\_COMMON\_NAME IMA CA emailAddress = YOUR\_EMAIL

[ ca ] basicConstraints=critical,CA:TRUE subjectKeyIdentifier=hash authorityKeyIdentifier=keyid:always,issuer keyUsage=critical,keyCertSign,cRLSign

3. 要为 IMA 代码签名密钥生成一个私钥和一个签名请求的证书(CSR), 请运行:

# **openssl req -new -utf8 -sha256 -days 365 -batch -config ima.conf -out custom\_ima.csr -keyout custom\_ima.priv**

4. 可选 :要检查 **ima.conf** 文件的内容,请运行:

# **cat ima.conf** [ req ]

default  $bits = 2048$ distinguished\_name = req\_distinguished\_name prompt = no string\_mask = utf8only x509\_extensions = code\_signing

[ req\_distinguished\_name ] O = YOUR\_ORG CN = YOUR\_COMMON\_NAME IMA signing key emailAddress = YOUR\_EMAIL

[ code\_signing ] basicConstraints=critical,CA:FALSE keyUsage=digitalSignature subjectKeyIdentifier=hash authorityKeyIdentifier=keyid:always,issuer

5. 使用 IMA CA 私钥签名 CSR, 来创建 IMA 代码签名证书:

# **openssl x509 -req -in custom\_ima.csr -days 365 -extfile ima.conf -extensions code\_signing -CA custom\_ima\_ca.der -CAkey custom\_ima\_ca.priv -CAcreateserial outform DER -out ima.der**

# 21.10. 为 UEFI 系统部署自定义签名的 IMA 策略

在安全引导环境中,您可能希望只加载由自定义 IMA 密钥签名的 IMA 策略。

## 先决条件

- MOK 列表包含自定义 IMA 密钥[。有关指南,](#page-103-0)请参阅 通过向 MOK 列表中添加公钥来在目标系统 上注册公钥。
- 系统上安装的内核具有 5.14.0-335 或更高版本。

## 流程

- 1. 启用安全引导.
- 2. 永久添加 **ima\_policy=secure\_boot** 内核参数。 具体说明请参阅 使用 sysctl [永久配置内核参数。](#page-35-0)
- 3. 运行以下命令准备您的 IMA 策略:

# **evmctl ima\_sign /etc/sysconfig/ima-policy -k <***PATH\_TO\_YOUR\_CUSTOM\_IMA\_KEY***>** Place your public certificate under /etc/keys/ima/ and add it to the .ima keyring

4. 运行以下命令,使用自定义 IMA 代码签名密钥签名策略:

# **keyctl padd asymmetric CUSTOM\_IMA1 %:.ima < /etc/ima/keys/my\_ima.cer**

5. 运行以下命令载入 IMA 策略:

```
# echo /etc/sysconfig/ima-policy > /sys/kernel/security/ima/policy
# echo $?
0
```
# 第 22 章 使用 SYSTEMD 管理应用程序使用的资源

RHEL 9 通过将 cgroup 层次结构的系统与 systemd 单元树绑定, 将资源管理设置从进程级别移到应用程 序级别。因此,您可以使用 **systemctl** 命令或通过修改 **systemd** 单元文件来管理系统资源。

要做到这一点,**systemd** 从单元文件或者直接通过 **systemctl** 命令获取各种配置选项。然后,**systemd** 使用 Linux 内核系统调用及 **cgroups**和**namespaces** 这样的功能将这些选项应用到特定的进程组中。

## 注意

您可以在以下手册页中查看 **systemd** 的完整配置选项:

- **systemd.resource-control(5)**
- **systemd.exec(5)**

# 22.1. 资源管理中的 SYSTEMD 角色

**systemd** 的核心功能是服务管理和监管。**systemd** 系统和服务管理器:

- 确保受管服务在正确时间启动,并在启动过程中按正确的顺序启动。
- 确保受管服务平稳运行,以最优地使用底层硬件平台。
- 提供定义资源管理策略的能力。
- 提供调整各种选项的能力,这可以提高服务的性能。

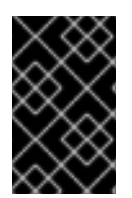

## 重要

通常,红帽建议您使用 **systemd** 来控制系统资源的使用。您应该只在特殊情况下手动配置 **cgroups** 虚拟文件系统。例如,当您需要使用在 **cgroup-v2** 层次结构中没有对应的 **cgroup-v1** 控制器时。

# 22.2. 系统源的分发模型

要修改系统资源的发布,您可以应用一个或多个以下分发模型:

#### Weights (权重)

您可以通过增加所有子组的权重并为每个子组群分配资源,使其与总和总的比例匹配。 例如, 如果您有 10 个 caroups, 则每个权重值为 100, sum 为 1000。每个 caroup 会收到十分之一的 资源。

权重通常用于分发无状态资源。例如, *CPUWeight=* 选项是此资源分布模型的实现。

#### Limits

cgroup 可以最多消耗配置的资源量。子组限值总和不能超过父 cgroup 的限值。因此,可以过量使用 此模型中的资源。

例如, *MemoryMax=* 选项是此资源分发模型的实现。

## Protections(保护)

您可以为 cgroup 设置受保护的资源量。如果资源使用量低于保护边界,内核将尝试不以竞争同一资源 的 cgroup 替代其他 cgroup。可以过量使用。

例如,*MemoryLow=* 选项是此资源分发模型的实现。

#### Allocations(分配)

独占分配有限资源的绝对数量。不能过量使用。Linux 中这种资源类型的一个示例就是实时预算。

#### 单元文件选项

资源控制配置的设置。

例如,您可以使用 *CPUAccounting=* 或 *CPUQuota=* 等选项配置 CPU 资源。同样,您可以使用 *AllowedMemoryNodes=* 和 *IOAccounting=* 等选项配置内存或 I/O 资源。

## 22.3. 使用 SYSTEMD 分配系统资源

## 流程

要更改服务的单元文件选项所需的值,您可以调整单元文件中的值,或使用 **systemctl** 命令:

1. 检查您选择的服务的分配值。

# **systemctl show --property <***unit file option***> <***service name***>**

2. 设置 CPU 时间分配策略选项的必要值:

# **systemctl set-property <***service name***> <***unit file option***>=<***value***>**

#### 验证步骤

检查您选择的服务新分配的值。

# **systemctl show --property <***unit file option***> <***service name***>**

#### 其他资源

**systemd.resource-control (5)** 和 **systemd.exec (5)** 手册页

## 22.4. CGROUPS 的 SYSTEMD 层次结构概述

在后端,**systemd** 系统和服务管理器使用 **slice**、**scope**,以及 **service** 单元来整理和构建控制组中的进 程。您可以通过创建自定义单元文件或使用 **systemctl** 命令来进一步修改此层次结构。另外,**systemd** 会在 **/sys/fs/cgroup/** 目录中自动挂载重要内核资源控制器的层次结构。

对于资源控制,您可以使用以下三种 **systemd** 单元类型:

#### **Service**

**systemd** 根据单元配置文件启动的一个进程或一组进程,。 服务封装指定的进程,以便它们可以作为一个集启动和停止。服务使用以下方法命名:

*<name>*.service

#### 影响范围

外部创建的一组进程。范围封装通过 **fork()** 函数由任意进程启动和停止的进程,然后在运行时由 **systemd** 注册。例如,用户会话、容器和虚拟机被视为范围。范围命名如下:

*<name>*.scope

slice

一组分级组织的单元。片段组织了一个分级,其中放置范围和服务。 实际的进程包含在范围或服务中。slice 单元的每个名称对应层次结构中的位置的路径。

短划线(**-**)字符充当路径组件与 **-.slice** root 片段中片段的分隔符。在以下示例中:

*<parent-name>*.slice

**parent-name.slice** 是 **parent.slice** 的子片,它是 **-.slice** root 片段的子片。**parent-name.slice** 拥有 自己的子片,名为 **parent-name-name2.slice** 等。

**service**、**scope** 和 **slice** 单元直接映射到控制组层次结构中的对象。激活这些单元后,它们直接映射到 从单元名称构建的控制组路径。

以下是控制组群分级的缩写示例:

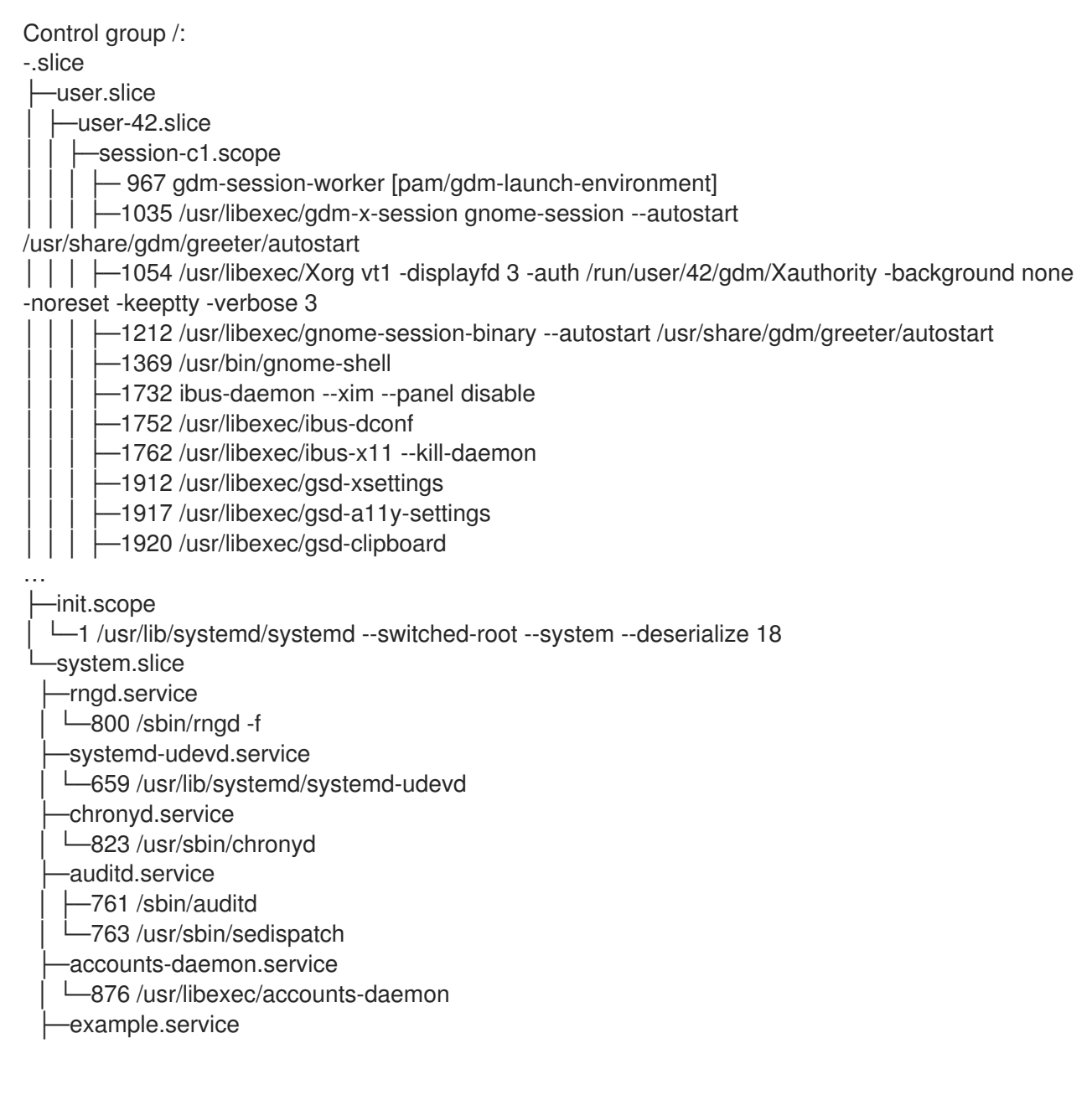

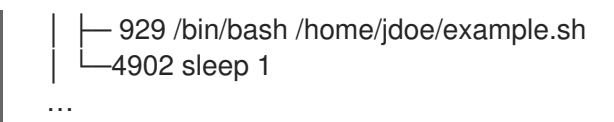

上面的例子显示,服务和范围包含进程,并放置在不含自己进程的片段中。

## 其他资源

- 在 Red Hat Enterprise Linux 中 *使用 [systemctl](https://access.redhat.com/documentation/zh-cn/red_hat_enterprise_linux/9/html/configuring_basic_system_settings/managing-systemd_configuring-basic-system-settings#managing-system-services-with-systemctl_managing-systemd) 管理系统服务*
- [什么是内核](#page-139-0)资源控制器
- **systemd.resource-control (5)**, **systemd.exec (5)**, **cgroups (7)**, **fork** (), **fork (2)** 手册页
- 了解 [cgroups](https://access.redhat.com/documentation/zh-cn/red_hat_enterprise_linux/9/html-single/managing_monitoring_and_updating_the_kernel/index#setting-limits-for-applications_managing-monitoring-and-updating-the-kernel)

# 22.5. 列出 SYSTEMD 单元

使用 **systemd** 系统和服务管理器列出其单元。

## 流程

 $\bullet$ 使用 **systemctl** 工具列出系统上所有活动的单元。终端返回一个类似于以下示例的输出:

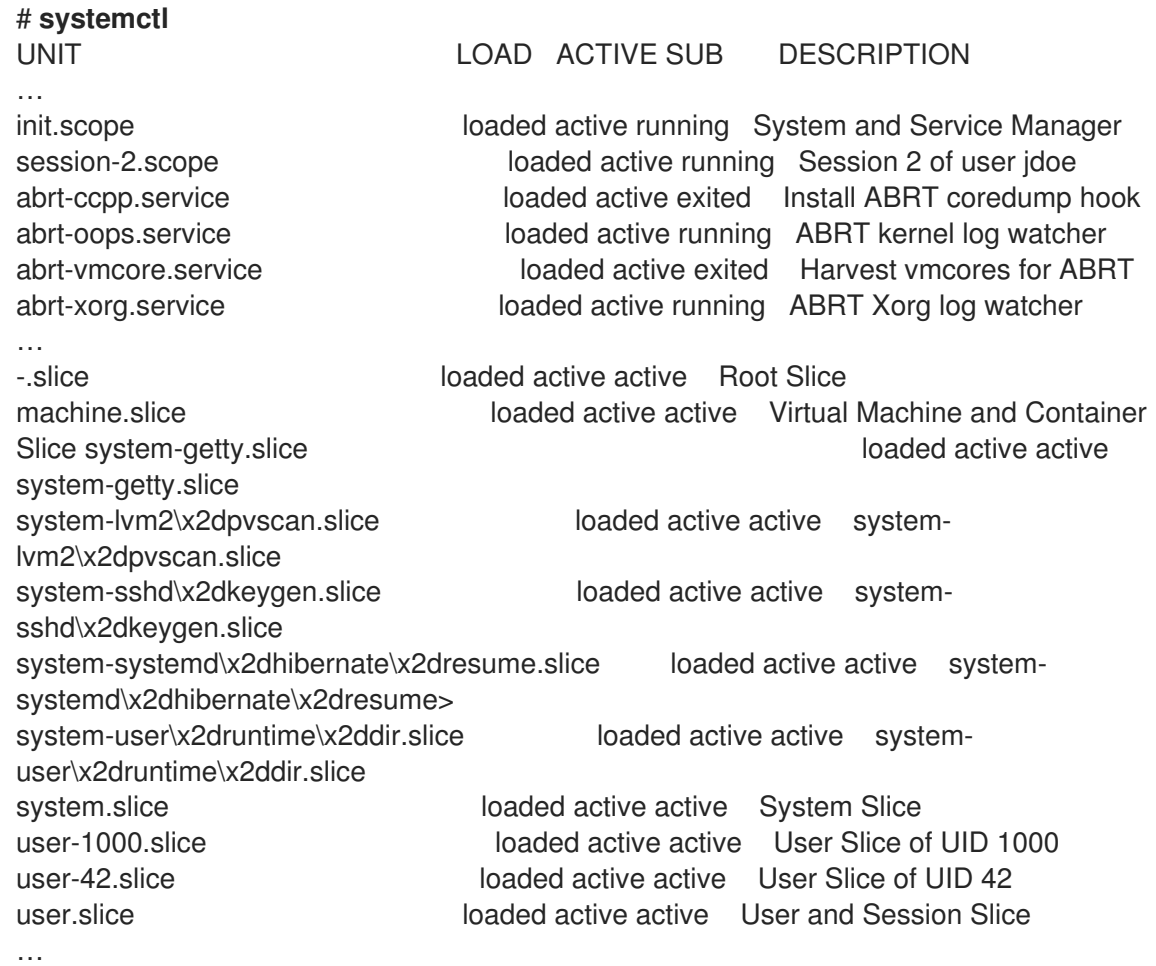

**UNIT**

还反映控制组层次结构中单元位置的单元名称。与资源控制相关的单元是 *slice*、*scope* 和 *service*

## **LOAD**

指示单元配置文件是否被正确加载。如果单元文件加载失败,该字段包含状态 *error* 而不是 *loaded*。其他单元负载状态为: *stub* 、*merge* 和 *masked*。

#### **ACTIVE**

高级单元激活状态,其是 **SUB** 的一个泛论。

#### **SUB**

低级单元激活状态。可能的值的范围取决于单元类型。

## **DESCRIPTION**

单元内容和功能的描述。

列出所有活跃和不活跃的单元:  $\bullet$ 

```
# systemctl --all
```
限制输出中的信息量:  $\bullet$ 

## # **systemctl --type service,masked**

--type 选项需要一个以逗号分隔的单元类型列表,如 service 和 slice,或者单元载入状态,如 *loaded* 和 *masked*。

## 其他资源

- 在 RHEL 中 使用 *[systemctl](https://access.redhat.com/documentation/zh-cn/red_hat_enterprise_linux/8/html/configuring_basic_system_settings/managing-systemd_configuring-basic-system-settings#managing-system-services-with-systemctl_managing-systemd)* 管理系统服务
- **systemd.resource-control (5)**, **systemd.exec (5)** 手册页

# 22.6. 查看 SYSTEMD CGROUPS 的层次结构

显示控制组(**cgroups**)层次结构和在特定 **cgroup** 中运行的进程。

## 流程

 $\bullet$ 使用 **systemd-cgls** 命令显示系统上整个 **cgroups** 层次结构。

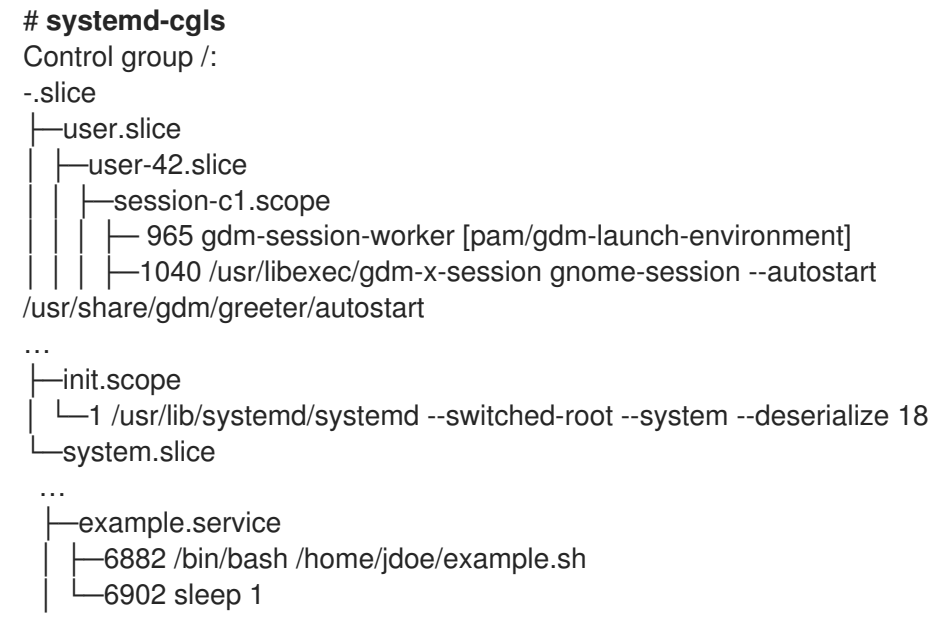

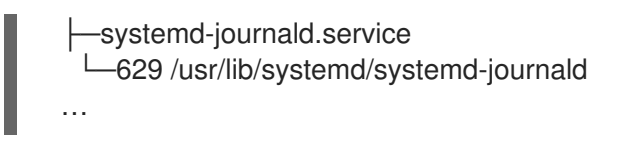

示例输出返回整个 **cgroups** 层次结构,其中最高级别由 *slices* 组成。

使用 **systemd-cgls <***resource\_controller***>** 命令显示由资源控制器过滤的 **cgroups** 层次结构。

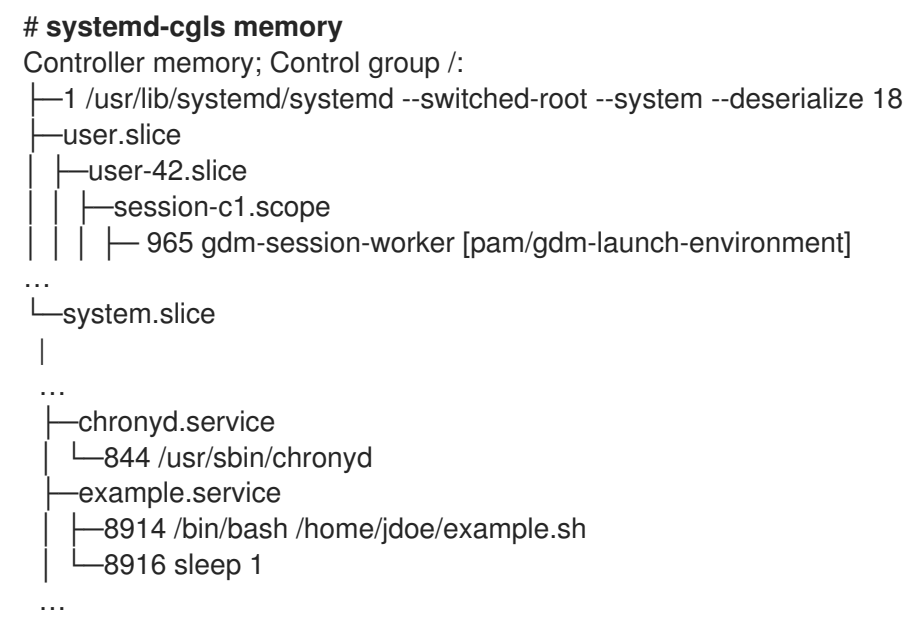

示例输出列出了与所选控制器交互的服务。

使用 **systemctl status <***system\_unit***>** 命令显示特定单元及其 **cgroups** 层次结构部分的详细信 息。

## # **systemctl status example.service**

● example.service - My example service Loaded: loaded (/usr/lib/systemd/system/example.service; enabled; vendor preset: disabled) Active: active (running) since Tue 2019-04-16 12:12:39 CEST; 3s ago Main PID: 17737 (bash) Tasks: 2 (limit: 11522) Memory: 496.0K (limit: 1.5M) CGroup: /system.slice/example.service ├─17737 /bin/bash /home/jdoe/example.sh  $-17743$  sleep 1

Apr 16 12:12:39 redhat systemd[1]: Started My example service. Apr 16 12:12:39 redhat bash[17737]: The current time is Tue Apr 16 12:12:39 CEST 2019 Apr 16 12:12:40 redhat bash[17737]: The current time is Tue Apr 16 12:12:40 CEST 2019

您可以了解进程属于哪一个 控制组 (**cgroup**)。然后,您可以检查 **cgroup** ,以查找其使用哪个控制器和

## 其他资源

- [什么是内核](#page-139-0)资源控制器
- **systemd.resource-control (5)** 和 **cgroups (7)** 手册页

# 22.7. 查看进程的 CGROUP

您可以了解进程属于哪一个 控制组 (**cgroup**)。然后,您可以检查 **cgroup** ,以查找其使用哪个控制器和 特定于控制器的配置。

#### 流程

1. 要查看某个进程所属的 cgroup, 请运行 # cat proc/<PID>/cgroup 命令:

# **cat /proc/2467/cgroup** 0::/system.slice/example.service

输出示例与关注进程相关。在这种情况下,它是由 **PID 2467** 来标识的进程,它属于 **example.service** 单元。您可以确定该过程是否放置在 **systemd** 单元文件规格定义的正确控制组 中。

2. 要显示 **cgroup** 使用哪些控制器和对应的配置文件,请检查 **cgroup** 目录:

# **cat /sys/fs/cgroup/system.slice/example.service/cgroup.controllers** memory pids

# **ls /sys/fs/cgroup/system.slice/example.service/** cgroup.controllers cgroup.events … cpu.pressure cpu.stat io.pressure memory.current memory.events … pids.current

pids.events pids.max

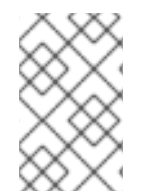

## 注意

**cgroup** 版本 1 层次结构使用每个控制器模型。因此,**/proc/***PID***/cgroup** 文件中的输出显 示,PID 所属的每个控制器下的 **cgroups**。您可以在控制器目录 (**/sys/fs/cgroup/***<controller\_name>***/**)中查找相应的 **cgroup**。

## 其他资源

- **cgroups (7)** 手册页
- [什么是内核](#page-139-0)资源控制器
- **/usr/share/doc/kernel-doc-<kernel\_version>/Documentation/admin-guide/cgroup-v2.rst** 文 件的文档(安装 **kernel-doc** 软件包)

# 22.8. 监控资源消耗

查看当前正在运行控制组(**cgroups**)的列表及其实时资源消耗。

#### 流程

1. 使用 **systemd-cgtop** 命令显示当前正在运行的 **cgroup** 的动态帐户。

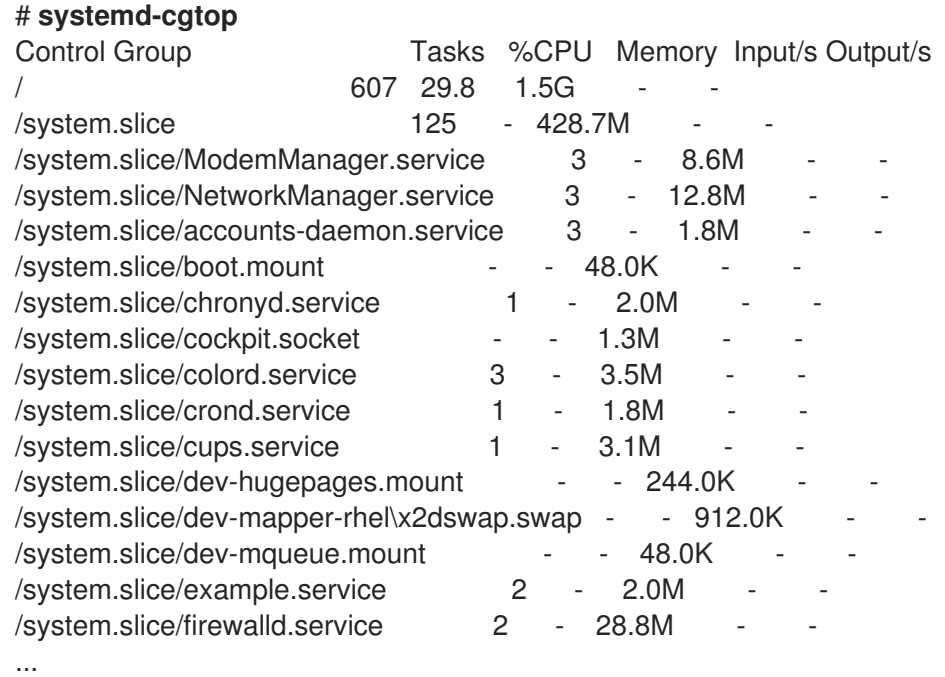

示例输出显示当前运行的 **cgroups**,按照资源使用量排序(CPU、内存、磁盘 I/O 负载)。这个 列表默认每 1 秒刷新一次。因此,它提供了一个动态洞察每个控制组的实际资源使用情况。

## 其他资源

**systemd-cgtop (1)** 手册页

# 22.9. 使用 SYSTEMD 单元文件为应用程序设置限制

**systemd** 服务管理器监督每个现有或正在运行的单元,并为它们创建控制组。该单元在 **/usr/lib/systemd/system/** 目录中有配置文件。

您可以手动将单元文件修改为:

- 设置限制。
- 优先顺序。
- 控制对进程组的硬件资源的访问。

## 先决条件

有 **root** 权限。

## 流程

1. 编辑 /usr/lib/systemd/system/example.service 文件, 来限制服务的内存使用:

```
…
[Service]
MemoryMax=1500K
…
```
配置限制控制组中的进程不能超过的最大内存。**example.service** 服务是此类控制组群的一部 分,它有一定的限制。使用后缀 K、M、G 或 T 将 Kilobyte、Megabyte、Gigabyte 或 Terabyte 作为一个测量单位。

2. 重新载入所有单元配置文件:

# **systemctl daemon-reload**

3. 重启服务:

# **systemctl restart** *example.service*

## 验证

1. 检查更改是否生效:

# **cat /sys/fs/cgroup/system.slice/example.service/memory.max** 1536000

示例输出显示,内存消耗会限制在大约 1,500 KB。

## 其他资源

- 了解 [cgroups](https://access.redhat.com/documentation/zh-cn/red_hat_enterprise_linux/9/html-single/managing_monitoring_and_updating_the_kernel/index#setting-limits-for-applications_managing-monitoring-and-updating-the-kernel)
- 在 Red Hat Enterprise Linux 中 *使用 [systemctl](https://access.redhat.com/documentation/zh-cn/red_hat_enterprise_linux/9/html/configuring_basic_system_settings/managing-systemd_configuring-basic-system-settings#managing-system-services-with-systemctl_managing-systemd) 管理系统服务*
- **systemd.resource-control (5)**, **systemd.exec (5)**, 和 **cgroups (7)** 手册页

# <span id="page-133-0"></span>22.10. 使用 SYSTEMCTL 命令将限制设置为应用程序

CPU 关联性设置可帮助您将特定进程的访问限制到某些 CPU。实际上,CPU 调度程序永远不会将进程调 度到不在进程的关联性掩码中的 CPU 上运行。

默认 CPU 关联性掩码应用到 **systemd** 管理的所有服务。

要为特定的 **systemd** 服务配置 CPU 关联性掩码,**systemd** 提供了 **CPUAffinity=** 作为:

- 单元文件选项。
- **/etc/systemd/system.conf** 文件的 [Manager] 部分中的配置选项。

**CPUAffinity=** 单元文件选项设置 CPU 或 CPU 范围列表,它们被合并并用作关联性掩码。

## 流程

要使用 **CPUAffinity** 单元文件选项为特定的 **systemd** 服务设置 CPU 关联性掩码:

1. 在您选择的服务中检查 **CPUAffinity** 单元文件选项的值:

## \$ **systemctl show --property** *<CPU affinity configuration option> <service name>*

2. 以 root 用户身份, 为用作关联性掩码的 CPU 范围设置 CPUAffinity 单元文件选项所需的值:

# **systemctl set-property** *<service name>* **CPUAffinity=***<value>*

3. 重新启动服务以应用更改。

# **systemctl restart** *<service name>*

## 其他资源

**systemd.resource-control (5)**, **systemd.exec (5)**, **cgroups (7)** 手册页

## 22.11. 通过管理器配置设置全局默认 CPU 关联性

**/etc/systemd/system.conf** 文件中的 **CPUAffinity** 选项为进程识别号(PID) 1 和从 PID1 分叉的所有进程定 义一个关联性掩码。然后,您可以基于每个服务覆盖 **CPUAffinity**。

要使用 **/etc/systemd/system.conf** 文件为所有 **systemd** 服务设置默认的 CPU 关联性掩码:

- 1. 在 **/etc/systemd/system.conf** 文件的 [Manager] 部分中设置 **CPUAffinity=** 选项的 CPU 号。
- 2. 保存编辑的文件并重新载入 **systemd** 服务:

## # **systemctl daemon-reload**

3. 重启服务器以应用更改。

#### 其他资源

**systemd.resource-control (5)** 和 **systemd.exec (5)** 手册页。

# 22.12. 使用 SYSTEMD 配置 NUMA 策略

非统一内存访问 (NUMA) 是一种计算机内存子系统设计,其中内存访问时间取决于处理器的物理内存位 置。

接近 CPU 的内存的延迟(外部内存)比其他 CPU 本地内存低,或者在一组 CPU 间共享。

就 Linux 内核而言, NUMA 策略管理内核为进程分配物理内存页面的位置(例如, 在哪些 NUMA 节点 上)。

**systemd** 提供单元文件选项 **NUMAPolicy** 和 **NUMAMask**,以控制服务的内存分配策略。

## 流程

要通过 **NUMAPolicy** 单元文件选项设置 NUMA 内存策略:

1. 在您选择的服务中检查 **NUMAPolicy** 单元文件选项的值:

## \$ **systemctl show --property** *<NUMA policy configuration option> <service name>*

2. 作为根目录, 设置 NUMAPolicy 单元文件选项所需的策略类型:

# **systemctl set-property** *<service name>* **NUMAPolicy=***<value>*

3. 重新启动服务以应用更改。

## # **systemctl restart** *<service name>*

要使用 [Manager] 配置选项设置全局 **NUMAPolicy** 设置:

- 1. 在 **/etc/systemd/system.conf** 文件中为文件的 [Manager] 部分中的 **NUMAPolicy** 选项进行搜 索。
- 2. 编辑策略类型并保存文件。
- 3. 重新载入 **systemd** 配置:

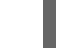

# **systemd daemon-reload**

4. 重启服务器。

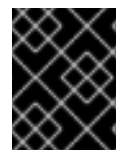

## 重要

当您配置严格的 NUMA 策略时,例如 **bind**,请确保也适当地设置 **CPUAffinity=** 单元文件 选项。

## 其他资源

- 使用 systemctl [命令将限制](#page-133-0)设置为应用程序
- **systemd.resource-control (5)**, **systemd.exec (5)** 和 **set\_mempolicy (2)** 手册页。

# 22.13. SYSTEMD 的 NUMA 策略配置选项

**systemd** 提供以下选项来配置 NUMA 策略:

## **NUMAPolicy**

控制已执行进程的 NUMA 内存策略。您可以使用这些策略类型:

- default
- preferred
- bind
- interleave
- local

#### **NUMAMask**

控制与所选 NUMA 策略关联的 NUMA 节点列表。 请注意,您不必为以下策略指定 **NUMAMask** 选项:

- default
- local

对于首选策略,列表仅指定单个 NUMA 节点。

#### 其他资源

**systemd.resource-control (5)**, **systemd.exec (5)** 和 **set\_mempolicy (2)** 手册页

# 22.14. 使用 SYSTEMD-RUN 命令创建临时 CGROUP

临时 **cgroup** 设置运行时期间由单元(服务或范围)消耗的资源的限制。

## 流程

要创建一个临时控制组群,使用以下格式的 **systemd-run** 命令:  $\bullet$ 

#### # **systemd-run --unit=***<name>* **--slice=***<name>***.slice** *<command>*

此命令会创建并启动临时服务或范围单元,并在此类单元中运行自定义命令。

- **--unit=<name>** 选项为单元取一个名称。如果未指定 **--unit**,则会自动生成名称。
- **--slice=<***name***>.slice** 选项使您的服务或范围单元成为指定片段的成员。将 **<***name***>.slice** 替换为现有片段的名称(如 **systemctl -t slice** 输出中所示),或通过传递唯一名称来创建新 片段。默认情况下,服务和范围作为 **system.slice** 的成员创建。
- 使用您要在服务或范围单元中输入的命令替换 **<***command***>**。 此时会显示以下信息,以确认您已创建并启动了该服务,或者已成功启动范围:

# Running as unit *<name>*.service

● 可选:在进程完成后保持单元运行,以收集运行时信息:

# **systemd-run --unit=***<name>* **--slice=***<name>***.slice --remain-after-exit** *<command>*

命令会创建并启动临时服务单元,并在单元中运行自定义命令。**--remain-after-exit** 选项可确保 服务在其进程完成后继续运行。

#### 其他资源

- [什么是控制](#page-138-0)组
- 在 RHEL 中 *管理* [systemd](https://access.redhat.com/documentation/zh-cn/red_hat_enterprise_linux/9/html/configuring_basic_system_settings/managing-systemd_configuring-basic-system-settings)
- **systemd-run (1)** 手册页

## 22.15. 删除临时控制组群

如果您不再需要限制、确定或控制对进程组的硬件资源的访问,您可以使用 **systemd** 系统和服务管理器 删除临时控制组 (**cgroup**)。

当服务或范围单元包含的所有进程完成后,临时 **cgroup** 会自动释放。

## 流程

要停止进程单元及其所有进程,请输入:

# **systemctl stop <***name***>.service**

要终止一个或多个单元进程,请输入:  $\bullet$ 

## # **systemctl kill <***name***>.service --kill-who=***PID,…* **--signal=<***signal***>**

命令使用 **--kill-who** 选项从您要终止的控制组中选择进程。要同时终止多个进程,请传递以逗号 分隔的 PID 列表。**--signal** 决定要发送到指定进程的 POSIX 信号的类型。默认信号是 *SIGTERM*。

## 其他资源

- [什么是控制](#page-138-0)组
- [什么是内核](#page-139-0)资源控制器
- **systemd.resource-control (5)** 和 **cgroups (7)** 手册页
- [了解控制](https://access.redhat.com/documentation/zh-cn/red_hat_enterprise_linux/9/html-single/managing_monitoring_and_updating_the_kernel/index#setting-limits-for-applications_managing-monitoring-and-updating-the-kernel)组群
- 在 RHEL 中 *管理* [systemd](https://access.redhat.com/documentation/zh-cn/red_hat_enterprise_linux/9/html/configuring_basic_system_settings/managing-systemd_configuring-basic-system-settings)

# 第 23 章 了解控制组群

使用控制组(cgroups)内核功能,您可以控制应用程序的资源使用情况来更有效地使用它们。

您可以为以下任务使用 **cgroups** :

- 为系统资源分配设置限制。
- 将硬件资源优先分配给特定的进程。
- 防止某些进程获取硬件资源。

## <span id="page-138-0"></span>23.1. 控制组简介

使用 控制组 Linux 内核功能,您可以将进程组织为按层排序的组 - **cgroups**。您可以通过为 **cgroup** 虚拟 文件系统提供结构来定义层次结构(控制组树),默认挂载到 **/sys/fs/cgroup/** 目录。

**systemd** 服务管理器使用 **cgroups** 来组织它管理的所有单元和服务。您可以通过创建和删除 **/sys/fs/cgroup/** 目录中的子目录来手动管理 **cgroups** 的层次结构。

然后,内核中的资源控制器通过限制、优先处理或分配这些进程的系统资源来在 **cgroups** 中修改进程的 行为。这些资源包括以下内容:

- CPU 时间
- 内存
- 网络带宽
- 这些资源的组合

**cgroups** 的主要用例是聚合系统进程,并在应用程序和用户之间划分硬件资源。这样可以提高环境的效 率、稳定性和安全性。

#### 控制组群版本 1

控制组版本 *1* (**cgroups-v1**) 提供按资源控制器层次结构。这意味着每个资源(如 CPU、内存或 I/O) 都有自己的控制组层次结构。您可以组合不同的控制组层次结构,使一个控制器可以与另一个控制器 协调管理各自的资源。但是,当两个控制器属于不同的进程层次结构时,合适的协调会被限制。 **cgroups-v1** 控制器在很长的时间跨度开发,因此其控制文件的行为和命名不一致。

#### 控制组群版本 2

控制组版本 *2* (**cgroups-v2**)提供单一控制组层次结构,用于挂载所有资源控制器。 控制文件行为和命名在不同控制器之间保持一致。

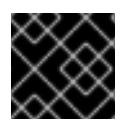

#### 重要

RHEL 9 默认挂载并使用 **cgroups-v2**。

#### 其他资源

- 内核资[源控制器](#page-139-0)简介
- **cgroups (7)** 手册页
- [cgroups-v1](https://access.redhat.com/labs/rhcb/RHEL-9.0/kernel-5.14.0-70.13.1.el9/source/Documentation/admin-guide/cgroup-v1)
- $\bullet$  [cgroups-v2](https://access.redhat.com/labs/rhcb/RHEL-9.0/kernel-5.14.0-70.13.1.el9/source/blob/Documentation/admin-guide/cgroup-v2.rst)

## <span id="page-139-0"></span>23.2. 内核资源控制器简介

内核资源控制器启用控制组的功能。RHEL 9 支持适用于控制组版本 *1* (**cgroups-v1**) and 控制组版本 *2* (**cgroups-v2**) 的不同控制器。

资源控制器也称为控制组子系统,是一个代表单一资源的内核子系统,如 CPU 时间、内存、网络带宽或 磁盘 I/O。Linux 内核提供由 **systemd** 服务管理器自动挂载的一系列资源控制器。您可以在 **/proc/cgroups** 文件中找到当前挂载的资源控制器的列表。

#### **cgroups-v1**提供的控制器:

#### **blkio**

设置对块设备的输入/输出访问的限制。

#### **cpu**

调整控制组任务的完全公平调度程序(CFS)的参数。**cpu** 控制器与 **cpuacct** 控制器一起挂载在同一挂 载上。

#### **cpuacct**

创建控制组群中任务所使用的有关 CPU 资源的自动报告。**cpuacct** 控制器与 **cpu** 控制器一起挂载在 同一挂载上。

#### **cpuset**

将控制组任务限制为仅在指定 CPU 子集上运行,并指示任务仅使用指定内存节点上的内存。

#### **devices**

控制控制组群中任务对设备的访问。

#### **freezer**

暂停或恢复控制组中的任务。

#### 内存

设置控制组中任务对内存使用的限制,并对这些任务使用的内存资源生成自动报告。

#### **net\_cls**

使用类标识符(**classid**)标记网络数据包,使 Linux 流量控制器( **tc** 命令)能够识别来自特定控制组任务 的数据包。**net\_cls** 子系统 **net\_filter** (iptables) 也可使用此标签对此类数据包执行操作。**net\_filter** 使 用防火墙标识符(**fwid**)标记网络套接字,它允许 Linux 防火墙识别来自特定控制组任务的数据包(通过 使用 **iptables** 命令)。

#### **net\_prio**

设置网络流量的优先级。

#### **pids**

为控制组中的多个进程及其子进程设置限制。

#### **perf\_event**

通过 **perf** 性能监控和报告工具对监控的任务进行分组。

#### **rdma**

对控制组群中远程直接内存访问/InfiniBand 特定资源设置限制。

#### **hugetlb**

可用于限制控制组中按任务的大量虚拟内存页的使用率。

#### **cgroups-v2**提供的控制器:

#### **io**

设置对块设备的输入/输出访问的限制。

#### 内存

设置控制组中任务对内存使用的限制,并对这些任务使用的内存资源生成自动报告。

#### **pids**

为控制组中的多个进程及其子进程设置限制。

#### **rdma**

对控制组群中远程直接内存访问/InfiniBand 特定资源设置限制。

**cpu**

为控制组的任务调整完全公平调度程序(CFS)的参数,并创建控制组中任务所使用的 CPU 资源的自动 报告。

#### **cpuset**

将控制组任务限制为仅在指定 CPU 子集上运行,并指示任务仅使用指定内存节点上的内存。仅支持具 有新分区功能的核心功能(**cpus{,.effective}**, **mems{,.effective}**)。

#### **perf\_event**

通过 **perf** 性能监控和报告工具对监控的任务进行分组。**perf\_event** 自动在 v2 层次结构上启用。

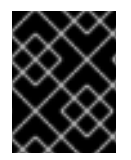

## 重要

资源控制器可以在 **cgroups-v1** 层次结构或 **cgroups-v2** 层次结构中使用,不能同时在两 者中使用。

其他资源

- **cgroups (7)** 手册页
- /**usr/share/doc/kernel-doc-<kernel\_version>/Documentation/cgroups-v1/** 目录(安装 kernel-doc 包后)的文档。

# 23.3. 命名空间简介

命名空间是整理和识别软件对象的最重要的方法之一。

命名空间将全局系统资源(例如挂载点、网络设备或主机名)封装在抽象中,使名称空间中的进程看起来 拥有自己的全局资源的隔离实例。使用命名空间的最常见技术是容器。

对特定全局资源的更改仅对该命名空间中的进程可见,不影响系统或其他命名空间的其余部分。

要检查进程所属的命名空间,您可以在 **/proc/<***PID***>/ns/** 目录中检查符号链接。

#### 表 23.1. 支持的命名空间以及它们隔离的资源:

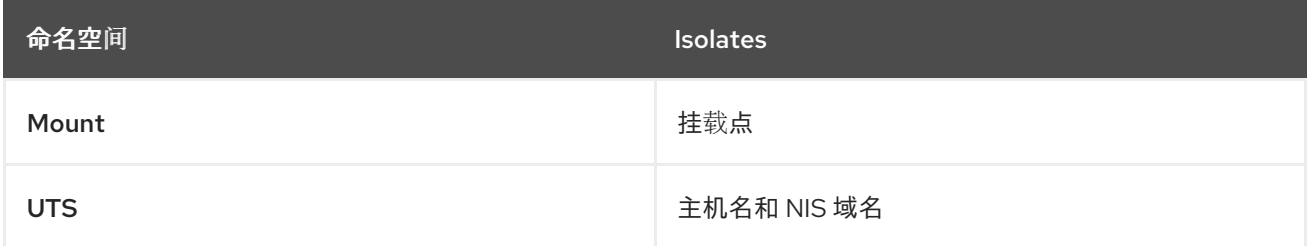

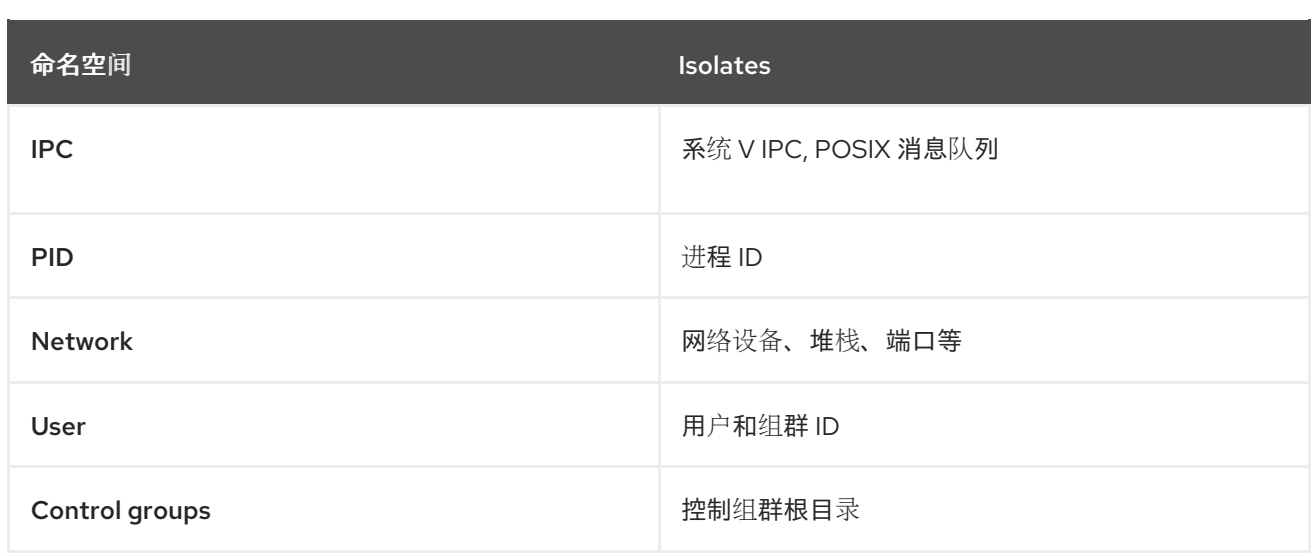

# 其他资源

- **namespaces (7)** 和 **cgroup\_namespaces (7)** 手册页
- 控制[组简](#page-138-0)介

# 第 24 章 使用 CGROUPFS 手动管理 CGROUP

您可以通过在 **cgroupfs** 虚拟文件系统中创建目录来管理系统上的 **cgroup** 层次结构。文件系统默认挂载 到 **/sys/fs/cgroup/** 目录中,您可以在专用控制文件中指定所需的配置。

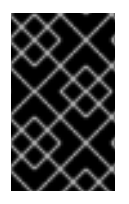

## 重要

通常,红帽建议您使用 **systemd** 来控制系统资源的使用。您应该只在特殊情况下手动配置 **cgroups** 虚拟文件系统。例如,当您需要使用在 **cgroup-v2** 层次结构中没有对应的 **cgroup-v1** 控制器时。

# 24.1. 在 CGROUPS-V2 文件系统中创建 CGROUP 和启用控制器

您可以通过创建和删除目录,并通过写入 **cgroup** 虚拟文件系统中的文件来管理 控制组 (**cgroups**)。文件 系统默认挂载到 **/sys/fs/cgroup/** 目录中。要使用 **cgroups** 控制器中的设置,您还需要为子 **cgroup** 启用 所需的控制器。在默认情况下,root **cgroup** 会为其子 **cgroups** 启用 **memory** 和 **pids**。因此,红帽建议 在 **/sys/fs/cgroup/** root **cgroup** 中创建至少两个级别的子 **cgroup**。这样,您可以选择从子 **cgroup** 中删 除 **memory** 和 **pids** 控制器,并更好地组织 **cgroup** 文件。

## 先决条件

有 root 权限。

## 流程

1. 创建 **/sys/fs/cgroup/Example/** 目录:

# **mkdir /sys/fs/cgroup/Example/**

**/sys/fs/cgroup/Example/** 目录定义一个子组。当您创建 **/sys/fs/cgroup/Example/** 目录时,目 录中会自动创建一些 **cgroups-v2** 接口文件。**/sys/fs/cgroup/Example/** 目录还包含针对 内存和 **pids** 控制器的特定于控制器的文件。

2. (可选)检查新创建的子组:

#### # **ll /sys/fs/cgroup/Example/**

```
-r—r—r--. 1 root root 0 Jun 1 10:33 cgroup.controllers
-r—r—r--. 1 root root 0 Jun 1 10:33 cgroup.events
-rw-r—r--. 1 root root 0 Jun 1 10:33 cgroup.freeze
-rw-r—r--. 1 root root 0 Jun 1 10:33 cgroup.procs
…
-rw-r—r--. 1 root root 0 Jun 1 10:33 cgroup.subtree_control
-r—r—r--. 1 root root 0 Jun 1 10:33 memory.events.local
-rw-r—r--. 1 root root 0 Jun 1 10:33 memory.high
-rw-r—r--. 1 root root 0 Jun 1 10:33 memory.low
…
-r—r—r--. 1 root root 0 Jun 1 10:33 pids.current
-r—r—r--. 1 root root 0 Jun 1 10:33 pids.events
-rw-r—r--. 1 root root 0 Jun 1 10:33 pids.max
```
示例输出显示常规 **cgroup** 控制接口文件,如 **cgroup.procs** 或 **cgroup.controllers**。无论启用 控制器是什么,这些文件都是所有控制组通用的。

**memory.high** 和 **pids.max** 等文件与 **memory** 和 **pids** 控制器有关,它们是 root 控制组

**memory.high** 和 **pids.max** 等文件与 **memory** 和 **pids** 控制器有关,它们是 root 控制组 (**/sys/fs/cgroup/**),默认情况下会被 **systemd** 启用。

默认情况下,新创建的子组从父 **cgroup** 继承所有设置。在这种情况下,来自 root **cgroup** 没有 限制。

3. 验证 **/sys/fs/cgroup/cgroup.controllers** 文件中是否有所需的控制器:

# **cat /sys/fs/cgroup/cgroup.controllers** cpuset cpu io memory hugetlb pids rdma

4. 启用所需的控制器。在本例中是 **cpu** 和 **cpuset** 控制器:

# **echo "+cpu" >> /sys/fs/cgroup/cgroup.subtree\_control** # **echo "+cpuset" >> /sys/fs/cgroup/cgroup.subtree\_control**

这些命令为 **/sys/fs/cgroup/** root 控制组的直接子组启用 **cpu** 和 **cpuset** 控制器。包含新创建的 **Example** 控制组。子组 是可以指定进程,并根据标准对每个进程应用控制检查的位置。

用户可以在任何级别上读取 **cgroup.subtree\_control** 文件的内容,以了解哪些控制器将在直接 子组中启用。

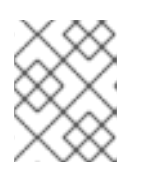

## 注意

默认情况下,root 控制组群中的/sys/fs/cgroup/cgroup.subtree\_control 文件包 含 内存和 **pids** 控制器。

5. 为 **Example** 控制组群的子 **cgroup** 启用所需的控制器:

# **echo "+cpu +cpuset" >> /sys/fs/cgroup/Example/cgroup.subtree\_control**

这些命令可确保,直接的子组仅具有与 CPU 时间分发相关的控制器,而不是 **memory** 或 **pids** 控制器。

6. 创建 **/sys/fs/cgroup/Example/tasks/** 目录:

# **mkdir /sys/fs/cgroup/Example/tasks/**

**/sys/fs/cgroup/Example/tasks/** 目录定义了一个子组,它带有只与 **cpu** 和 **cpuset** 控制器相关的 文件。现在,您可以将进程分配到此控制组,并将 **cpu** 和 **cpuset** 控制器选项用于您的进程。

7. (可选)检查子控制组群:

#### # **ll /sys/fs/cgroup/Example/tasks**

-r—r—r--. 1 root root 0 Jun 1 11:45 cgroup.controllers -r—r—r--. 1 root root 0 Jun 1 11:45 cgroup.events -rw-r—r--. 1 root root 0 Jun 1 11:45 cgroup.freeze -rw-r—r--. 1 root root 0 Jun 1 11:45 cgroup.max.depth -rw-r—r--. 1 root root 0 Jun 1 11:45 cgroup.max.descendants -rw-r—r--. 1 root root 0 Jun 1 11:45 cgroup.procs -r—r—r--. 1 root root 0 Jun 1 11:45 cgroup.stat -rw-r—r--. 1 root root 0 Jun 1 11:45 cgroup.subtree\_control -rw-r—r--. 1 root root 0 Jun 1 11:45 cgroup.threads -rw-r—r--. 1 root root 0 Jun 1 11:45 cgroup.type
-rw-r—r--. 1 root root 0 Jun 1 11:45 cpu.max -rw-r—r--. 1 root root 0 Jun 1 11:45 cpu.pressure -rw-r—r--. 1 root root 0 Jun 1 11:45 cpuset.cpus -r—r—r--. 1 root root 0 Jun 1 11:45 cpuset.cpus.effective -rw-r—r--. 1 root root 0 Jun 1 11:45 cpuset.cpus.partition -rw-r—r--. 1 root root 0 Jun 1 11:45 cpuset.mems -r—r—r--. 1 root root 0 Jun 1 11:45 cpuset.mems.effective -r—r—r--. 1 root root 0 Jun 1 11:45 cpu.stat -rw-r—r--. 1 root root 0 Jun 1 11:45 cpu.weight -rw-r—r--. 1 root root 0 Jun 1 11:45 cpu.weight.nice -rw-r—r--. 1 root root 0 Jun 1 11:45 io.pressure -rw-r—r--. 1 root root 0 Jun 1 11:45 memory.pressure

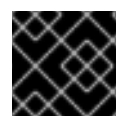

#### 重要

只有相关的子组至少有 2 个进程在单个 CPU 上竞争时,才会激活 **cpu** 控制器。

#### 验证步骤

可选:确认您已创建了一个新 **cgroup**,且只有所需控制器活跃:

# **cat /sys/fs/cgroup/Example/tasks/cgroup.controllers** cpuset cpu

#### 其他资源

- [了解控制](#page-138-0)组群
- [什么是内核](#page-139-0)资源控制器
- 挂载 [cgroups-v1](#page-147-0)
- **cgroups(7)**、**sysfs(5)** 手册页

# 24.2. 通过调整 CPU 权重来控制应用程序的 CPU 时间

您需要为 **cpu** 控制器的相关文件分配值,以规范特定 cgroup 树下的应用程序分布 CPU 时间。

#### 先决条件

- 有 root 权限。
- 您有要控制 CPU 时间分布的应用程序。
- 您在 /**sys/fs/cgroup**/ *root 控制组群*中创建两个级别的*子控制组群*, 如下例所示:

您已在父控制组和子控制组中启用 **cpu** 控制器,类似于在 cgroups-v2 文件系统中创建 cgroups

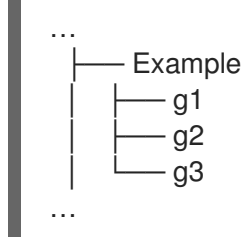

● [您已在父控制](#page-143-0)组和子控制组中启用 cpu 控制器, 类似于在 cgroups-v2 文件系统中创建 cgroups 并启用控制器。

### 流程

1. 配置所需的 CPU 权重以便在控制组群内实施资源限制:

```
# echo "150" > /sys/fs/cgroup/Example/g1/cpu.weight
# echo "100" > /sys/fs/cgroup/Example/g2/cpu.weight
# echo "50" > /sys/fs/cgroup/Example/g3/cpu.weight
```
2. 将应用程序的 PID 添加到 **g1**、**g2** 和 **g3** 子组中:

# **echo "33373" > /sys/fs/cgroup/Example/g1/cgroup.procs** # **echo "33374" > /sys/fs/cgroup/Example/g2/cgroup.procs** # **echo "33377" > /sys/fs/cgroup/Example/g3/cgroup.procs**

示例命令可确保所需的应用程序成为 **Example/g\*/** 子 cgroup 的成员,并获取按照这些 cgroup 配 置分发的 CPU 时间。

已在运行的子 cgroups (**g1**, **g2**, **g3**) 的权重在父 cgroup (**Example**) 一级计算其总和。然后,CPU 资源会根据对应的权重按比例分发。

因此,当所有进程都同时运行时,内核会根据相应 cgroup 的 **cpu.weight** 文件为每个进程分配相 应比例的 CPU 时间:

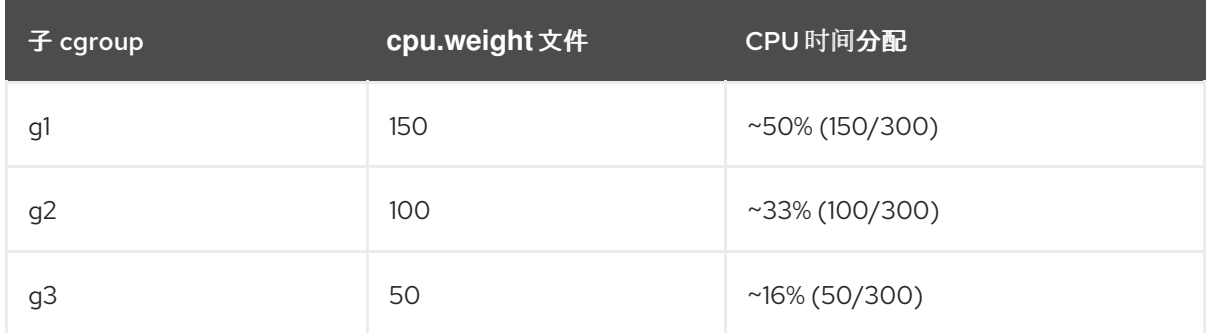

#### **cpu.weight** 控制器文件的值不是一个百分比。

如果一个进程停止运行,造成 cgroup g2 中没有运行的进程,则计算将省略 cgroup g2, 仅根据 cgroup **g1** 和 **g3** 进行计算:

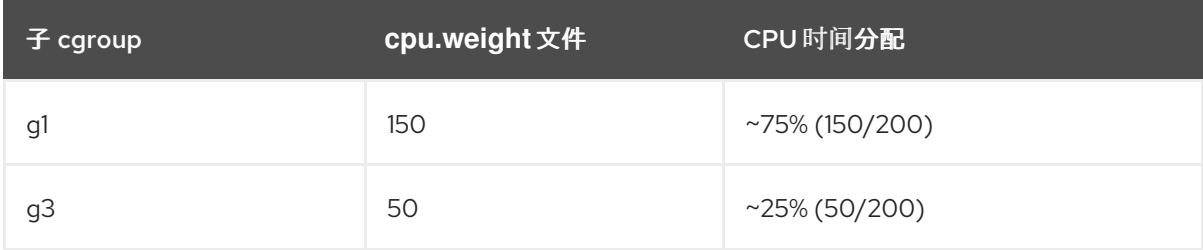

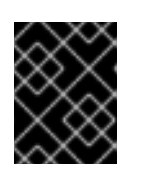

# 重要

如果子 cgroup 有多个正在运行的进程, 分配给相应 cgroup 的 CPU 时间将平均分 配到该 cgroup 的成员进程。

#### 验证

1. 验证应用程序是否在指定的控制组群中运行:

# **cat /proc/33373/cgroup /proc/33374/cgroup /proc/33377/cgroup** 0::/Example/g1 0::/Example/g2 0::/Example/g3

命令输出显示了在 **Example/g\*/** 子 cgroups 中运行的特定应用程序的进程。

2. 检查节流应用程序的当前 CPU 消耗:

#### # **top**

top - 05:17:18 up 1 day, 18:25, 1 user, load average: 3.03, 3.03, 3.00 Tasks: 95 total, 4 running, 91 sleeping, 0 stopped, 0 zombie %Cpu(s): 18.1 us, 81.6 sy, 0.0 ni, 0.0 id, 0.0 wa, 0.3 hi, 0.0 si, 0.0 st MiB Mem : 3737.0 total, 3233.7 free, 132.8 used, 370.5 buff/cache MiB Swap: 4060.0 total, 4060.0 free, 0.0 used. 3373.1 avail Mem

PID USER PR NI VIRT RES SHR S %CPU %MEM TIME+ COMMAND root 20 0 18720 1748 1460 R **49.5** 0.0 415:05.87 sha1sum root 20 0 18720 1756 1464 R **32.9** 0.0 412:58.33 sha1sum root 20 0 18720 1860 1568 R **16.3** 0.0 411:03.12 sha1sum root 20 0 416620 28540 15296 S 0.3 0.7 0:10.23 tuned root 20 0 186328 14108 9484 S 0.0 0.4 0:02.00 systemd root 20 0 0 0 0 S 0.0 0.0 0:00.01 kthread

...

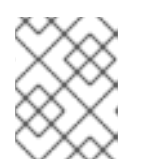

#### 注意

为了明确演示,我们强制所有示例进程在单个 CPU 上运行。在多个 CPU 中使用 时,CPU 权重也会应用同样的原则。

请注意,**PID 33373**、**PID 33374** 和 **PID 33377** 的 CPU 资源根据权重 150、100、50 分配的。权 重对应于每个应用程序的 50%、33% 和 16% 的 CPU 时间。

#### 其他资源

- [了解控制](#page-138-0)组群
- [什么是内核](#page-139-0)资源控制器
- 在 [cgroups-v2](#page-143-0) 文件系统中创建 cgroup 和启用控制器
- 资[源分配模型](https://www.kernel.org/doc/html/latest/admin-guide/cgroup-v2.html#resource-distribution-models)
- **cgroups(7)**、**sysfs(5)** 手册页

# 24.3. 挂载 CGROUPS-V1

在引导过程中,RHEL 9 默认挂载 **cgroup-v2** 虚拟文件系统。要在限制应用程序的资源中使用 **cgroup-v1** 功能,请手动配置系统。

<span id="page-147-0"></span>注意

内核中完全启用了 **cgroup-v1** 和 **cgroup-v2**。从内核的角度来看,没有默认的控制组版 本,并且由 **systemd** 决定在启动时挂载。

# 先决条件

有 root 权限。

# 流程

1. 将系统配置为,在系统引导过程中,默认由 **systemd** 系统和服务管理器挂载 **cgroups-v1** :

# **grubby --update-kernel=/boot/vmlinuz-\$(uname -r) - args="systemd.unified\_cgroup\_hierarchy=0 systemd.legacy\_systemd\_cgroup\_controller"**

这会在当前引导条目中添加所需的内核命令行参数。

在所有内核引导条目中添加相同的参数:

# **grubby --update-kernel=ALL --args="systemd.unified\_cgroup\_hierarchy=0 systemd.legacy\_systemd\_cgroup\_controller"**

2. 重启系统以使更改生效。

# 验证

1. (可选)验证已挂载 cgroups-v1 文件系统 :

# # **mount -l | grep cgroup**

tmpfs on /sys/fs/cgroup type tmpfs (ro,nosuid,nodev,noexec,seclabel,size=4096k,nr\_inodes=1024,mode=755,inode64) cgroup on /sys/fs/cgroup/systemd type cgroup (rw,nosuid,nodev,noexec,relatime,seclabel,xattr,release\_agent=/usr/lib/systemd/systemdcgroups-agent,name=systemd) cgroup on /sys/fs/cgroup/perf\_event type cgroup (rw,nosuid,nodev,noexec,relatime,seclabel,perf\_event) cgroup on /sys/fs/cgroup/cpu,cpuacct type cgroup (rw,nosuid,nodev,noexec,relatime,seclabel,cpu,cpuacct) cgroup on /sys/fs/cgroup/pids type cgroup (rw,nosuid,nodev,noexec,relatime,seclabel,pids) cgroup on /sys/fs/cgroup/cpuset type cgroup (rw,nosuid,nodev,noexec,relatime,seclabel,cpuset) cgroup on /sys/fs/cgroup/net\_cls,net\_prio type cgroup (rw,nosuid,nodev,noexec,relatime,seclabel,net\_cls,net\_prio) cgroup on /sys/fs/cgroup/hugetlb type cgroup (rw,nosuid,nodev,noexec,relatime,seclabel,hugetlb) cgroup on /sys/fs/cgroup/memory type cgroup (rw,nosuid,nodev,noexec,relatime,seclabel,memory) cgroup on /sys/fs/cgroup/blkio type cgroup (rw,nosuid,nodev,noexec,relatime,seclabel,blkio) cgroup on /sys/fs/cgroup/devices type cgroup (rw,nosuid,nodev,noexec,relatime,seclabel,devices) cgroup on /sys/fs/cgroup/misc type cgroup (rw,nosuid,nodev,noexec,relatime,seclabel,misc) cgroup on /sys/fs/cgroup/freezer type cgroup (rw,nosuid,nodev,noexec,relatime,seclabel,freezer) cgroup on /sys/fs/cgroup/rdma type cgroup (rw,nosuid,nodev,noexec,relatime,seclabel,rdma)

与各种 **cgroup-v1** 控制器对应的 **cgroups-v1** 文件系统已被成功挂载到 **/sys/fs/cgroup/** 目录 中。

2. (可选)检查 **/sys/fs/cgroup/** 目录的内容:

# **ll /sys/fs/cgroup/**

dr-xr-xr-x. 10 root root 0 Mar 16 09:34 blkio lrwxrwxrwx. 1 root root 11 Mar 16 09:34 cpu → cpu,cpuacct lrwxrwxrwx. 1 root root 11 Mar 16 09:34 cpuacct → cpu,cpuacct dr-xr-xr-x. 10 root root 0 Mar 16 09:34 cpu,cpuacct dr-xr-xr-x. 2 root root 0 Mar 16 09:34 cpuset dr-xr-xr-x. 10 root root 0 Mar 16 09:34 devices dr-xr-xr-x. 2 root root 0 Mar 16 09:34 freezer dr-xr-xr-x. 2 root root 0 Mar 16 09:34 hugetlb dr-xr-xr-x. 10 root root 0 Mar 16 09:34 memory dr-xr-xr-x. 2 root root 0 Mar 16 09:34 misc lrwxrwxrwx. 1 root root 16 Mar 16 09:34 net\_cls → net\_cls,net\_prio dr-xr-xr-x. 2 root root 0 Mar 16 09:34 net\_cls,net\_prio lrwxrwxrwx. 1 root root 16 Mar 16 09:34 net\_prio → net\_cls,net\_prio dr-xr-xr-x. 2 root root 0 Mar 16 09:34 perf\_event dr-xr-xr-x. 10 root root 0 Mar 16 09:34 pids dr-xr-xr-x. 2 root root 0 Mar 16 09:34 rdma dr-xr-xr-x. 11 root root 0 Mar 16 09:34 systemd

默认情况下, /sys/fs/cgroup/ 目录 (也称为 root *控制组*) 包含特定于控制器的目录, 如 **cpuset**。另外,还有一些与 **systemd** 相关的目录。

#### 其他资源

- [了解控制](#page-138-0)组群
- [什么是内核](#page-139-0)资源控制器
- **cgroups(7)**、**sysfs(5)** 手册页
- RHEL 9 默认启用 caroup-v2

# 24.4. 使用 CGROUPS-V1 为应用程序设置 CPU 限制

要使用 控制组版本 *1 (* **cgroups-v1**)配置 CPU 限制,请使用 **/sys/fs/** 虚拟文件系统。

#### 先决条件

- 有 root 权限。
- 您有一个要限制其 CPU 消耗的应用程序。
- 您将系统配置为,在系统引导过程中,默认由 **systemd** 系统和服务管理器挂载 **cgroups-v1** :

# **grubby --update-kernel=/boot/vmlinuz-\$(uname -r) - args="systemd.unified\_cgroup\_hierarchy=0 systemd.legacy\_systemd\_cgroup\_controller"**

这会在当前引导条目中添加所需的内核命令行参数。

#### 流程

1. 识别您要在 CPU 消耗中限制的应用程序的进程 ID (PID):

#### # **top**

top - 11:34:09 up 11 min, 1 user, load average: 0.51, 0.27, 0.22 Tasks: 267 total, 3 running, 264 sleeping, 0 stopped, 0 zombie %Cpu(s): 49.0 us, 3.3 sy, 0.0 ni, 47.5 id, 0.0 wa, 0.2 hi, 0.0 si, 0.0 st MiB Mem : 1826.8 total, 303.4 free, 1046.8 used, 476.5 buff/cache MiB Swap: 1536.0 total, 1396.0 free, 140.0 used. 616.4 avail Mem

PID USER PR NI VIRT RES SHR S %CPU %MEM TIME+ COMMAND 6955 root 20 0 228440 1752 1472 R **99.3** 0.1 0:32.71 sha1sum 5760 jdoe 20 0 3603868 205188 64196 S 3.7 11.0 0:17.19 gnome-shell 6448 jdoe 20 0 743648 30640 19488 S 0.7 1.6 0:02.73 gnome-terminal-1 root 20 0 245300 6568 4116 S 0.3 0.4 0:01.87 systemd 505 root 20 0 0 0 0 0 0 0.3 0.0 0:00.75 kworker/u4:4-events\_unbound ...

这个 **top** 程序的示例输出显示了 **PID 6955** 的应用程序 **sha1sum** 消耗了大量 CPU 资源。

2. 在 **cpu** 资源控制器目录中创建子目录:

#### # **mkdir /sys/fs/cgroup/cpu/Example/**

此目录代表控制组,您可以在其中放置特定的进程,并将某些 CPU 限制应用到进程。同时,目录 中将创建多个 **cgroups-v1** 接口文件和特定于 **cpu** 控制器的文件。

3. 可选 :检查新创建的控制组:

```
# ll /sys/fs/cgroup/cpu/Example/
-rw-r—r--. 1 root root 0 Mar 11 11:42 cgroup.clone_children
-rw-r—r--. 1 root root 0 Mar 11 11:42 cgroup.procs
-r—r—r--. 1 root root 0 Mar 11 11:42 cpuacct.stat
-rw-r—r--. 1 root root 0 Mar 11 11:42 cpuacct.usage
-r—r—r--. 1 root root 0 Mar 11 11:42 cpuacct.usage_all
-r—r—r--. 1 root root 0 Mar 11 11:42 cpuacct.usage_percpu
-r—r—r--. 1 root root 0 Mar 11 11:42 cpuacct.usage_percpu_sys
-r—r—r--. 1 root root 0 Mar 11 11:42 cpuacct.usage_percpu_user
-r—r—r--. 1 root root 0 Mar 11 11:42 cpuacct.usage_sys
-r—r—r--. 1 root root 0 Mar 11 11:42 cpuacct.usage_user
-rw-r—r--. 1 root root 0 Mar 11 11:42 cpu.cfs_period_us
-rw-r—r--. 1 root root 0 Mar 11 11:42 cpu.cfs_quota_us
-rw-r—r--. 1 root root 0 Mar 11 11:42 cpu.rt_period_us
-rw-r---. 1 root root 0 Mar 11 11:42 cpu.rt_runtime_us
-rw-r—r--. 1 root root 0 Mar 11 11:42 cpu.shares
-r—r—r--. 1 root root 0 Mar 11 11:42 cpu.stat
-rw-r---. 1 root root 0 Mar 11 11:42 notify on release
-rw-r—r--. 1 root root 0 Mar 11 11:42 tasks
```
这个示例输出显示文件,如 **cpuacct.usage**、**cpu.cfs.\_period\_us**,它们代表特定的配置和/或 限值,可为 **Example** 控制组中的进程进行设置。请注意,对应的文件名是以它们所属的控制组控 制器的名称为前缀的。

默认情况下,新创建的控制组继承对系统整个 CPU 资源的访问权限,且无限制。

4. 为控制组群配置 CPU 限制:

# **echo "1000000" > /sys/fs/cgroup/cpu/Example/cpu.cfs\_period\_us** # **echo "200000" > /sys/fs/cgroup/cpu/Example/cpu.cfs\_quota\_us**

- **cpu.cfs\_period\_us** 文件表示以微秒为单位(这里表示为"us")的时段,用于控制组对 CPU 资源的访问权限应重新分配的频率。上限为 1 000 000 微秒,下限为 1 000 微秒。
- cpu.cfs quota us 文件表示以微秒为单位的总时间量, 控制组中的所有进程都可以在一个期 间(如 **cpu.cfs\_period\_us** 定义)。当控制组中的进程在一个期间内用完配额指定的所有时 间时,在周期的其余部分内它们将被节流,并不允许运行,直到下一个期间。低限为 1 000 微秒。

上面的示例命令设定 CPU 时间限值, 使得 Example 控制组中的所有进程仅能每1秒( **cpu.cfs\_quota\_us** 定义)每 1 秒(由 **cpu.cfs\_period\_us** 定义)运行 0.2 秒。

5. 可选 :验证限制:

# **cat /sys/fs/cgroup/cpu/Example/cpu.cfs\_period\_us /sys/fs/cgroup/cpu/Example/cpu.cfs\_quota\_us** 1000000 200000

6. 将应用程序的 PID 添加到 **Example** 控制组群中:

# **echo "6955" > /sys/fs/cgroup/cpu/Example/cgroup.procs**

此命令确保特定的应用程序成为 **Example** 控制组的一名成员,因此不超过为 **Example** 控制组配 置的 CPU 限值。PID 应该代表系统中的一个已存在的进程。这里的 **PID 6955** 被分配给进程 **sha1sum /dev/zero &** ,用于展示 **cpu** 控制器的用例。

#### 验证

1. 验证应用程序是否在指定的控制组群中运行:

# **cat /proc/6955/cgroup** 12:cpuset:/ 11:hugetlb:/ 10:net cls,net prio:/ 9:memory:/user.slice/user-1000.slice/user@1000.service 8:devices:/user.slice 7:blkio:/ 6:freezer:/ 5:rdma:/ 4:pids:/user.slice/user-1000.slice/user@1000.service 3:perf\_event:/ 2:cpu,cpuacct:/Example 1:name=systemd:/user.slice/user-1000.slice/user@1000.service/gnome-terminalserver.service

此示例输出显示在 **Example** 控制组中运行的所需应用程序的进程,该控制组将 CPU 限制到应用 程序的进程。

2. 确定节流应用程序的当前 CPU 消耗:

```
# top
top - 12:28:42 up 1:06, 1 user, load average: 1.02, 1.02, 1.00
Tasks: 266 total, 6 running, 260 sleeping, 0 stopped, 0 zombie
%Cpu(s): 11.0 us, 1.2 sy, 0.0 ni, 87.5 id, 0.0 wa, 0.2 hi, 0.0 si, 0.2 st
MiB Mem : 1826.8 total, 287.1 free, 1054.4 used, 485.3 buff/cache
MiB Swap: 1536.0 total, 1396.7 free, 139.2 used. 608.3 avail Mem
 PID USER PR NI VIRT RES SHR S %CPU %MEM TIME+ COMMAND
6955 root 20 0 228440 1752 1472 R 20.6 0.1 47:11.43 sha1sum
5760 jdoe 20 0 3604956 208832 65316 R 2.3 11.2 0:43.50 gnome-shell
6448 jdoe 20 0 743836 31736 19488 S 0.7 1.7 0:08.25 gnome-terminal-
 505 root 20 0 0 0 0 I 0.3 0.0 0:03.39 kworker/u4:4-events_unbound
4217 root 20 0 74192 1612 1320 S 0.3 0.1 0:01.19 spice-vdagentd
...
```
请注意,**PID 6955** 的 CPU 消耗从 99% 减少到 20%。

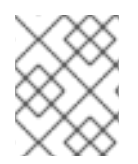

# 注意

**cpu.cfs\_period\_us** 和 **cpu.cfs\_quota\_us** 在 **cgroups-v2** 的对应部分是 **cpu.max** 文 件。**cpu.max** 文件可以通过 **cpu** 控制器获得。

#### 其他资源

- [了解控制](#page-138-0)组群  $\bullet$
- 内核资[源控制器](#page-139-0)
- **cgroups(7)**、**sysfs(5)** 手册页

# 第 25 章 使用 BPF COMPILER COLLECTION 分析系统性能

作为系统管理员,您可以使用 BPF Compiler Collection (BCC) 库创建用于分析 Linux 操作系统性能和收 集信息的工具,这些信息可能难以通过其他接口获得。

# <span id="page-152-0"></span>25.1. 安装 BCC-TOOLS 软件包

安装 **bcc-tools** 软件包,该软件包还会将 BPF Compiler Collection (BCC)库作为依赖项安装。

## 流程

1. 安装 **bcc-tools**。

**# dnf install bcc-tools**

BCC 工具安装在 **/usr/share/bcc/tools/** 目录中。

2. (可选)检查工具:

```
# ll /usr/share/bcc/tools/
...
-rwxr-xr-x. 1 root root 4198 Dec 14 17:53 dcsnoop
-rwxr-xr-x. 1 root root 3931 Dec 14 17:53 dcstat
-rwxr-xr-x. 1 root root 20040 Dec 14 17:53 deadlock_detector
-rw-r--r--. 1 root root 7105 Dec 14 17:53 deadlock_detector.c
drwxr-xr-x. 3 root root 8192 Mar 11 10:28 doc
-rwxr-xr-x. 1 root root 7588 Dec 14 17:53 execsnoop
-rwxr-xr-x. 1 root root 6373 Dec 14 17:53 ext4dist
-rwxr-xr-x. 1 root root 10401 Dec 14 17:53 ext4slower
...
```
上表中的 **doc** 目录包含每个工具的文档。

# 25.2. 使用所选 BCC-TOOLS 进行性能调整

使用 BPF Compiler Collection (BCC)库中的某些预先创建的程序,以每个事件为基础来高效且安全地分 析系统性能。BCC 库中预创建的程序集可作为创建其他程序的示例。

# 先决条件

- 安装 [bcc-tools](#page-152-0) 软件包
- 根权限

#### 使用 execsnoop 检查系统进程

1. 在一个终端中运行 **execsnoop** 程序:

# /usr/share/bcc/tools/execsnoop

2. 在另一个终端中运行,例如:

\$ ls /usr/share/bcc/tools/doc/

以上可创建 **ls** 命令的短时间进程。

3. 运行 **execsnoop** 的终端显示类似如下的输出:

```
PCOMM PID PPID RET ARGS
ls 8382 8287 0 /usr/bin/ls --color=auto /usr/share/bcc/tools/doc/
...
```
execsnoop 程序打印出每个占用系统资源的新进程的输出行。它甚至会检测很快运行的程序(如 **ls** )的进程,大多数监控工具也不会进行注册。

**execsnoop** 输出显示以下字段:

#### PCOMM

父进程名称。(**ls**)

PID

```
进程 ID。(8382)
```
PPID

```
父进程 ID。(8287)
```
#### **RET**

**exec**() 系统调用的返回值(**0**),其将程序代码加载到新进程中。

#### ARGS

启动的程序的参数的位置。

要查看 **execsnoop** 的详情、示例和选项,请参阅 **/usr/share/bcc/tools/doc/execsnoop\_example.txt** 文 件。

**opensnoop** 程序在整个系统中监视 **open()** 系统调用,并为 **uname** 尝试打开的每个文件打印一

有关 **exec()** 的详情,请查看 **exec(3)** 手册页。

#### 使用 opensnoop 跟踪命令打开的文件

1. 在一个终端中运行 **opensnoop** 程序:

# /usr/share/bcc/tools/opensnoop -n uname

以上列出了文件的输出,这些文件仅由 **uname** 命令的进程打开。

2. 在另一个终端中,输入:

\$ uname

以上命令会打开某些在下一步中捕获的文件。

3. 运行 **opensnoop** 的终端显示类似如下的输出:

PID COMM FD ERR PATH 8596 uname 3 0 /etc/ld.so.cache 8596 uname 3 0 /lib64/libc.so.6 8596 uname 3 0 /usr/lib/locale/locale-archive ...

**opensnoop** 程序在整个系统中监视 **open()** 系统调用,并为 **uname** 尝试打开的每个文件打印一 行输出。

**opensnoop** 输出显示以下字段:

PID

进程 ID。(**8596**)

COMM

进程名称。(**uname**)

FD

文件描述符 - **open**() 返回的值,以指向打开的文件。(**3**)

ERR

任何错误。

PATH

**open**() 试图打开的文件的位置。

如果命令尝试读取不存在的文件,则 **FD** 列返回 **-1**,**ERR** 列将打印与相关错误对应的值。因 此,**Opennoop** 可以帮助您识别行为不正确的应用程序。

要查看 **opensnoop** 的更多详细信息、示例和选项,请参阅 **/usr/share/bcc/tools/doc/opensnoop\_example.txt** 文件。

有关 **open()** 的更多信息,请参阅 **open(2)** 手册页。

#### 使用技术检查磁盘上的 I/O 操作

1. 在一个终端中运行 **biotop** 程序:

# /usr/share/bcc/tools/biotop 30

该命令可让您监控在磁盘中执行 I/O 操作的主要进程。参数确保命令生成 30 秒概述。

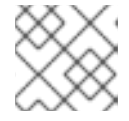

#### 注意

如果未提供任何参数,则默认情况下输出屏幕会每1秒刷新一次。

2. 在另一个终端输入中,例如:

# dd if=/dev/vda of=/dev/zero

以上命令从本地硬盘设备读取内容,并将输出写入 **/dev/zero** 文件。此步骤会生成特定的 I/O 流 量来演示 **biotop**。

3. 运行 **biotop** 的终端显示类似如下的输出:

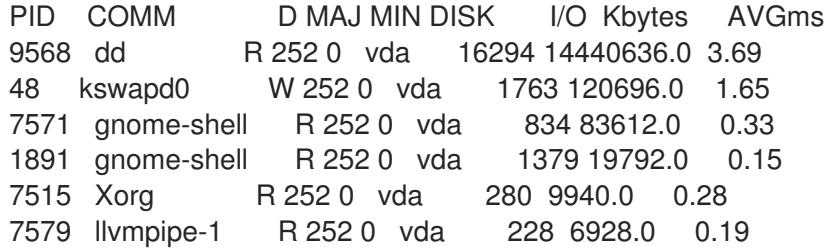

9515 gnome-control-c R 252 0 vda 62 6444.0 0.43 8112 gnome-terminal- R 252 0 vda 67 2572.0 1.54 7807 gnome-software R 252 0 vda 31 2336.0 0.73 9578 awk R 252 0 vda 17 2228.0 0.66 7578 llvmpipe-0 R 252 0 vda 156 2204.0 0.07 9581 pgrep R 252 0 vda 58 1748.0 0.42 7531 InputThread R 252 0 vda 30 1200.0 0.48 7504 gdbus R 252 0 vda 3 1164.0 0.30 1983 llvmpipe-1 R 252 0 vda 39 724.0 0.08 1982 llvmpipe-0 R 252 0 vda 36 652.0 0.06 ... **biotop** 输出显示以下字段: PID 进程 ID。(**9568**) COMM 进程名称。(**dd**) DISK 执行读操作的磁盘。(**vda**) I/O 执行的读操作的数量。(16294) Kbytes 读操作达到的 Kbytes 量。(14,440,636) AVGms 读操作的平均 I/O 时间。(3.69) 要查看 **biotop** 的详情、示例和选项,请参阅 **/usr/share/bcc/tools/doc/biotop\_example.txt** 文件。

有关 **dd** 的更多信息,请参阅 **dd(1)** 手册页。

#### 使用 xfsslower 来公开意料外的慢文件系统操作

1. 在一个终端中运行 **xfsslower** 程序:

# /usr/share/bcc/tools/xfsslower 1

以上命令测量 XFS 文件系统执行读取、写入、打开或同步 (**fsync**) 操作的时间。**1** 参数可确保程 序仅显示比 1 ms 较慢的操作。

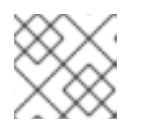

#### 注意

如果未提供任何参数,**xfsslower** 默认会显示比 10 ms 慢的操作。

2. 在另一个终端输入中,例如:

\$ vim text

以上命令在 **vim** 编辑器中创建了一个文本文件,用于启动与 XFS 文件系统的某些互动。

3. 运行 **xfsslower** 的终端显示在保存上一步中的文件时:

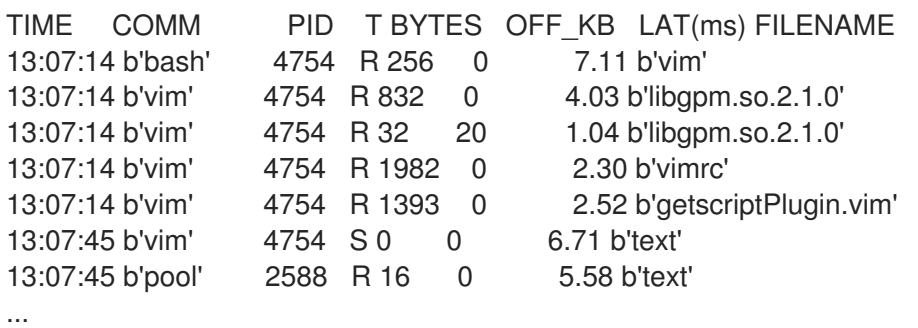

上面的每一行代表文件系统中的一个操作,它所需的时间超过特定阈值。**xfsslower** 可用于发现 可能的文件系统问题(造成操作速度非常慢)。

**xfsslower** 输出显示以下字段:

#### COMM

进程名称。(**b'bash'**)

T

操作类型。(**R**)

- Read
- Write
- $\bullet$  Sync

OFF KB

KB 为单位的文件偏移。(0)

#### FILENAME

被读、写或同步的文件。

要查看 **xfsslower** 的详情、示例和选项,请参阅 **/usr/share/bcc/tools/doc/xfsslower\_example.txt** 文 件。

有关 **fsync** 的详情请参考 **fsync(2)** 手册页。